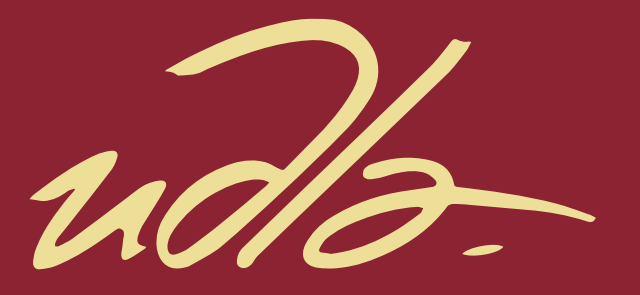

# FACULTAD DE INGENIERÍA Y CIENCIAS APLICADAS

# APLICACIÓN WEB PARA APOYAR EL TRATAMIENTO DE PERSONAS CON AFASIA DE WERNICKE "WERNICKE HELP PROJECT"

**AUTOR** 

Esteban Alberto Pazmiño León

**AÑO** 

2019

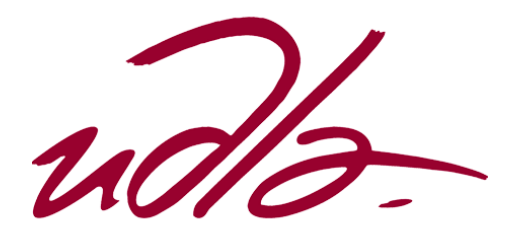

# FACULTAD DE INGENIERÍA Y CIENCIAS APLICADAS

# APLICACIÓN WEB PARA APOYAR EL TRATAMIENTO DE PERSONAS CON AFASIA DE WERNICKE "WERNICKE HELP PROJECT"

Trabajo de Titulación presentado en conformidad con los requisitos establecidos para optar por el título de Ingeniero en Sistemas de Computación e Informática.

Profesor Guía

MSc. Carlos Andrés Muñoz Cueva

Autor

Esteban Alberto Pazmiño León

Año

2019

### **DECLARACIÓN DEL PROFESOR GUÍA**

"Declaro haber dirigido el trabajo, Aplicación web para apoyar el tratamiento de personas con afasia de Wernicke "Wernicke Help Project", a través de reuniones periódicas con el estudiante Esteban Alberto Pazmiño León, en el semestre 201910 orientando sus conocimientos y competencias para un eficiente desarrollo del tema escogido y dando cumplimiento a todas las disposiciones vigentes que regulan los Trabajos de Titulación".

> Carlos Andrés Muñoz Cueva Master en Gerencia de Sistemas C.I. 1712981511

### **DECLARACIÓN DEL PROFESOR CORRECTOR**

"Declaro haber revisado este trabajo, Aplicación web para apoyar el tratamiento de personas con afasia de Wernicke "Wernicke Help Project", del estudiante Esteban Alberto Pazmiño León, en el semestre 201910, dando cumplimiento a todas las disposiciones vigentes que regulan los Trabajos de Titulación".

> Paulo Roberto Guerra Terán Master en Software y Sistemas C.I. 1002856050

# **DECLARACIÓN DE AUTORÍA DEL ESTUDIANTE**

"Declaro que este trabajo es original, de mi autoría, que se han citado las fuentes correspondientes y que en su ejecución se respetaron las disposiciones legales que protegen los derechos de autor vigentes."

Esteban Alberto Pazmiño León

C.I. 1723476113

# **AGRADECIMIENTOS**

A mis padres, maestros y amigos.

#### **DEDICATORIA**

Quiero dedicar este trabajo a mis padres, quienes, con su amor, trabajo y sacrificio en todos estos años, me han guiado hasta aquí para cumplir un objetivo más en mi vida, gracias a que inculcaron en mí el ejemplo de responsabilidad y esfuerzo para conseguir mis sueños y metas.

#### **RESUMEN**

Los trastornos afásicos son ocasionados por lesiones cerebrales, las cuales pueden afectar de manera total o parcial a determinadas personas. En específico, la afasia de Wernicke presenta en los pacientes, problemas en la movilidad, en la producción y compresión del lenguaje, carecen de comprensión auditiva, no pueden repetir las palabras y tienen deficiencia en la denominación de personas animales o cosas., entre otras características.

En la actualidad existen algunas fundaciones que brindan estímulos externos tales como actividades de motivación o directamente tratamiento con profesionales de terapia del leguaje. También, se han desarrollado algunas aplicaciones exclusivas para iOS que permiten realizar distintos ejercicios para ayudar a las personas con afasia; pero todas tienen un costo adicional, además, no todos los pacientes cuentan con un Smartphone para utilizarlas.

*Wernicke Help Project,* es una aplicación web que cuenta con ejercicios prácticos que pueden ser desarrollados por pacientes con afasia de Wernicke, los cuales permiten estimular su comunicación y capacidades lingüísticas, apoyando de esta manera su tratamiento psicológico mediante el aprendizaje basado en la tecnología.

Gracias a esta herramienta, los pacientes con este trastorno podrán ingresar en cualquier computadora que tenga conexión a internet y desarrollar los ejercicios propuestos en la aplicación web, de esta manera, el psicólogo a cargo del paciente podrá comparar su estado inicial con el progreso obtenido luego de haber completado los ejercicios establecidos.

La aplicación web fue desarrollada bajo el marco de trabajo Scrum, implementada en el lenguaje de programación C# en Visual Studio, utilizando el patrón Modelo, Vista, Controlador. Los ejercicios de diagnóstico y rehabilitación fueron realizados en Flash con la ayuda de Macromedia Flash 8, y base de datos en Microsoft SQL Server.

#### **ABSTRACT**

The disorders Aphasia are caused by brain damage, this can affect the total or partial people. In specific, the Wernicke's aphasia the patients show problems in the mobility, in the production and compression of language, they lack auditive comprehension, they cannot repeat words and they have a deficiency in the denomination of people, animals or things, among other characteristics.

In the actuality there are some establishment that offer to them external stimulation such as motivation activities or directly treatment with language therapy professionals. Also, some exclusive iOS applications have been developed, this allow to carry out different exercises to help people with aphasia; but all have an additional cost, also no all patients have a smartphone to use them.

*Wernicke Help Project,* is a web page that has practical exercises that can be developed by patients with Wernicke aphasia, which allow to stimulate their communication and linguistic capacities, supporting their psychological treatment through technology-based learning.

Thanks to this implement, patients with this problem will be able connect to any computer that has an Internet connection and developed the proposed exercises that to be on the web page, in this way, the psychologist in charge of the patient can compare their initial status with the progress obtained after having completed the established exercises.

The website was developed under the Scrum framework, implemented in C# programming language in Visual Studio, using the pattern Model, View, and Controller. The diagnostic and rehabilitation exercises were carried out in Flash with the help of Macromedia Flash 8, and database in Microsoft SQL Server.

# ÍNDICE

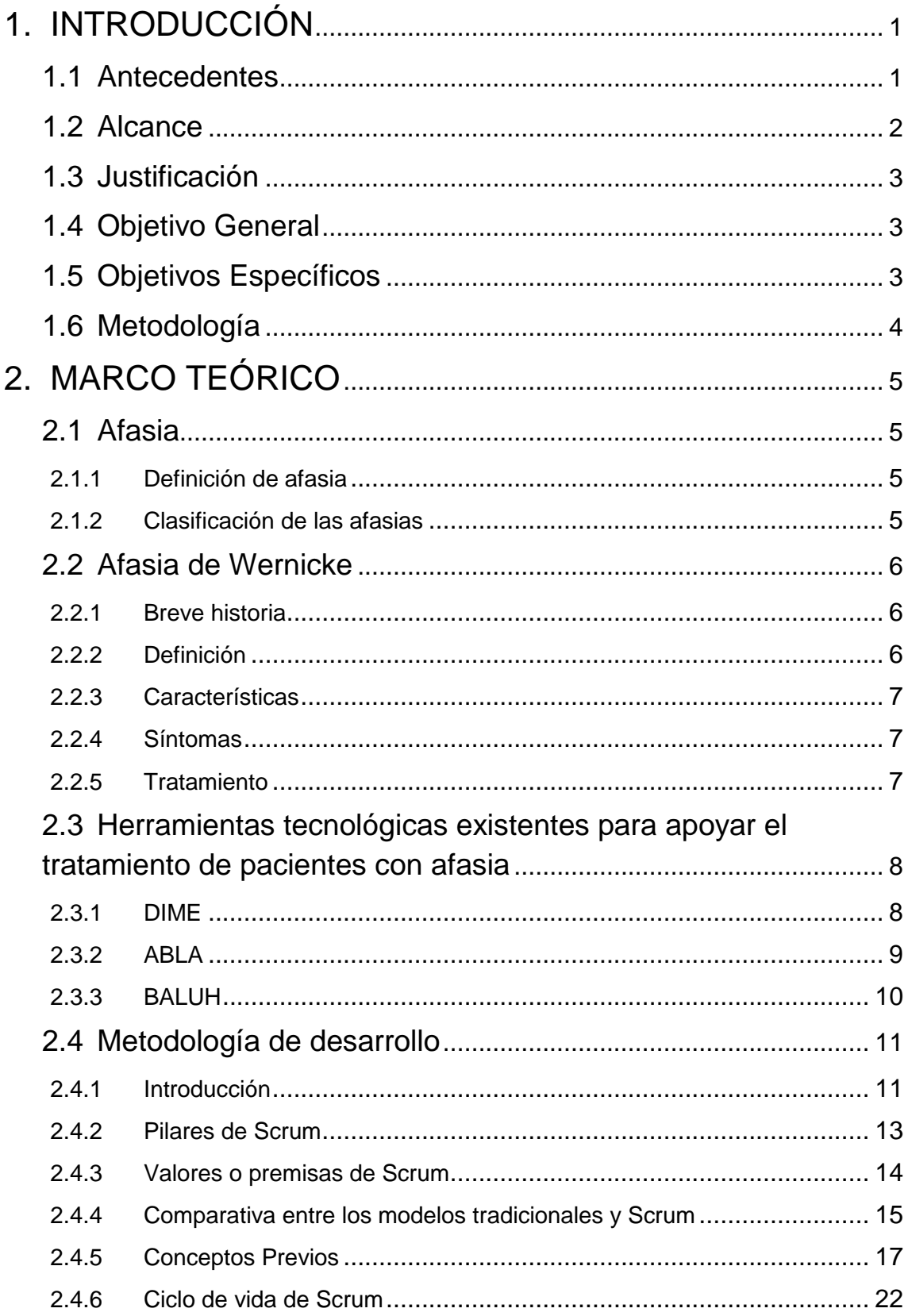

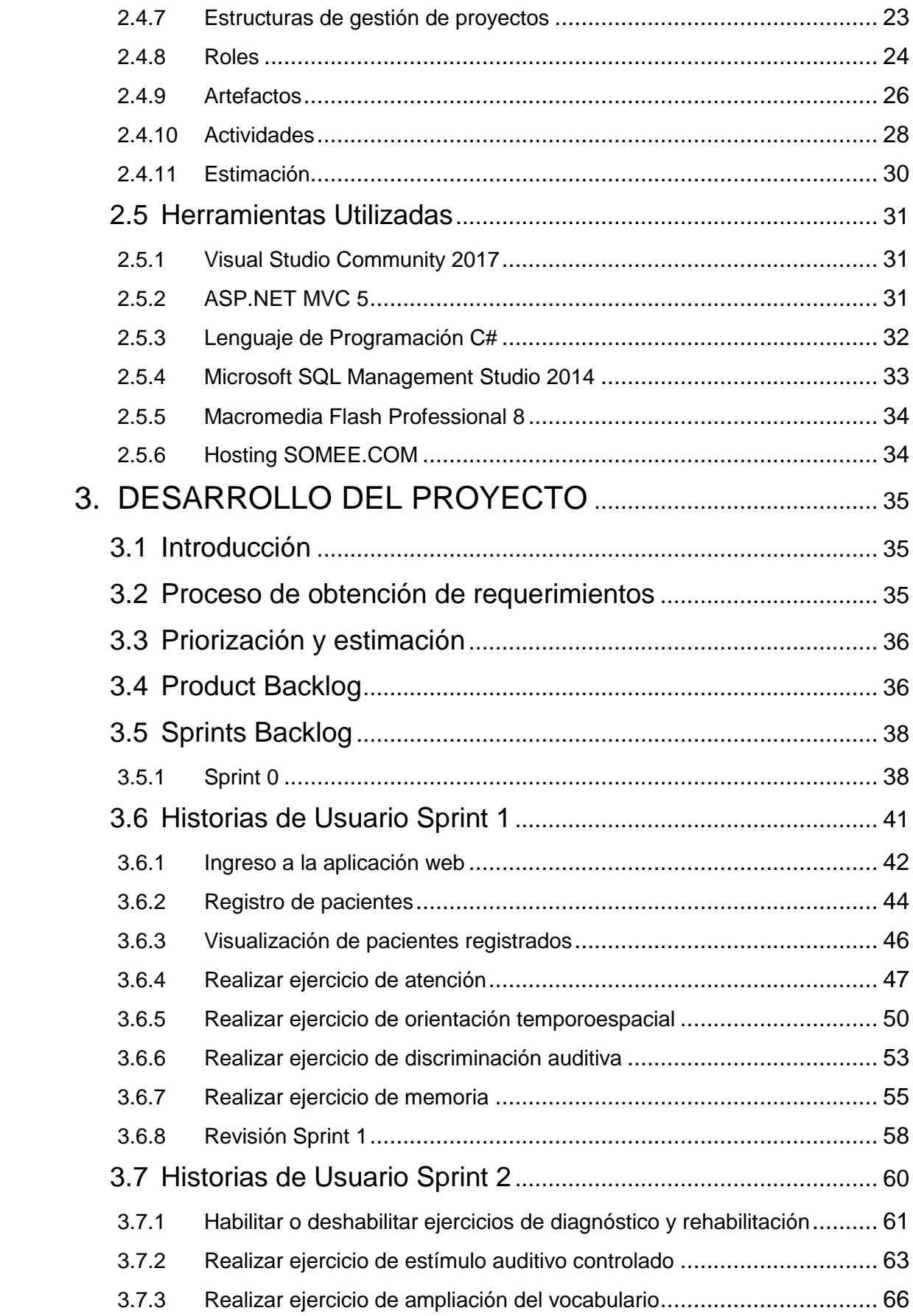

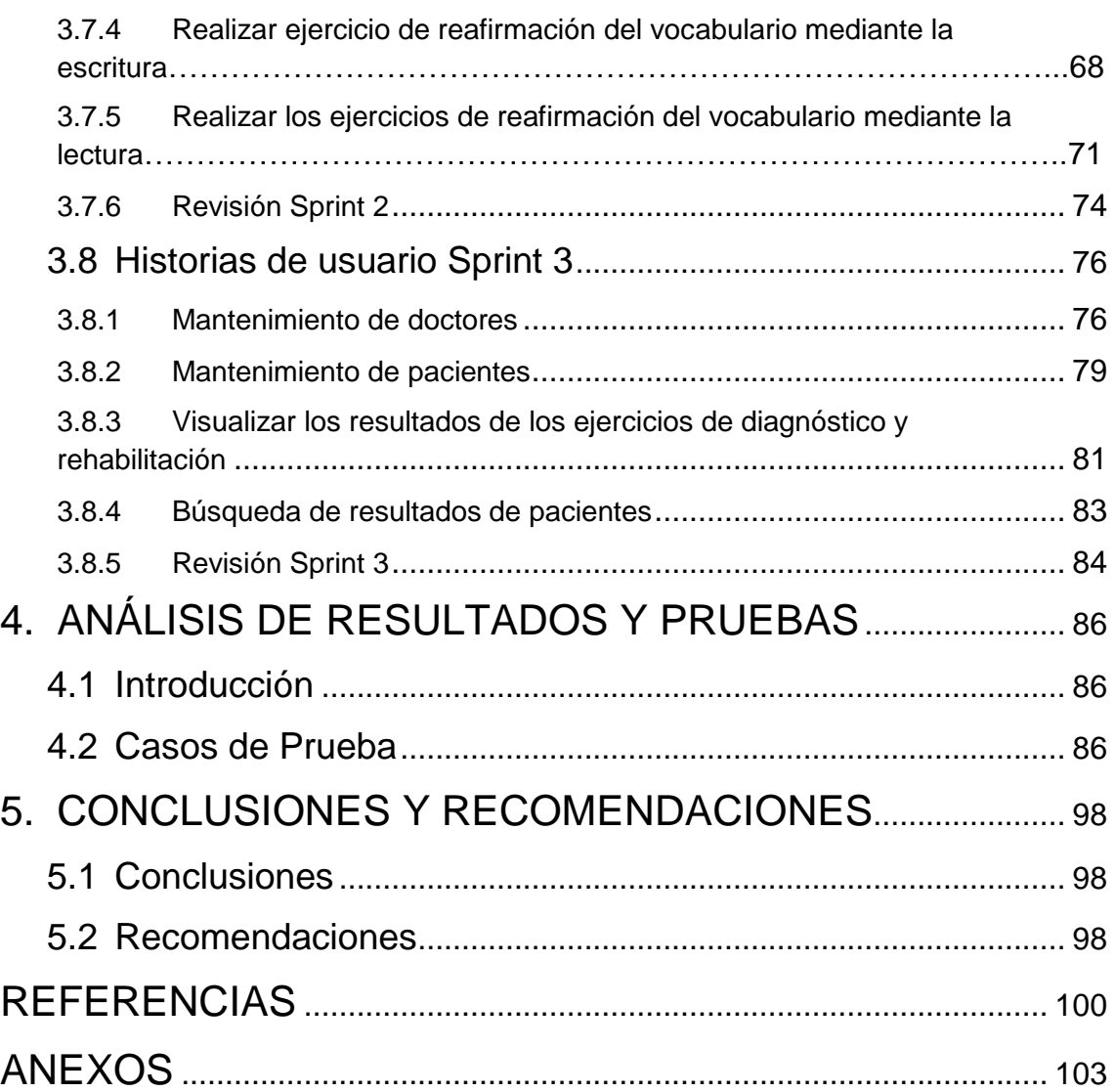

#### **1. INTRODUCCIÓN**

<span id="page-12-0"></span>El presente trabajo de titulación expone el desarrollo de una aplicación web disponible tanto para doctores como para pacientes, la cual permitirá brindar un apoyo en la terapia o tratamiento del paciente con afasia de Wernicke. Se describirán los antecedentes, justificación, alcance y objetivos. Seguidamente, se presenta el Capítulo 2, en el cual se detalla el marco teórico que sustenta a este proyecto, el cual se compone de la definición de la afasia de Wernicke, breve, historia, causas, tratamientos, así como los trastornos de la comunicación; también, las herramientas tecnológicas existentes para apoyar el tratamiento y la metodología de desarrollo a utilizar. En el Capítulo 3 se presenta como se realizará la implementación de la solución. En el Capítulo 4 se muestra el análisis de resultados y pruebas de la aplicación. Finalmente, se expondrán en el Capítulo 5 las conclusiones y recomendaciones que respaldarán a los objetivos planteados, en conjunto con el respectivo manual de usuario en el apartado de Anexos.

#### <span id="page-12-1"></span>**1.1 Antecedentes**

Algunas de las principales causas que pueden ocasionar alteraciones en la compresión del lenguaje hablado son accidentes cerebrovasculares y traumatismos craneoencefálicos, de esta manera es como se puede referir a este tipo de trastornos como "afasias".

En la actualidad la afasia de Wernicke presenta dificultades en la comprensión del lenguaje, lo cual conlleva la incapacidad para repetir las palabras de otras personas. A diferencia de lo que sucede en otras afasias, en la de Wernicke se mantiene la fluidez del habla, pero con repercusiones directas en el proceso de percepción de esta, de lo cual los pacientes no suelen ser conscientes.

Entre las contribuciones que pueden ser encontradas en la actualidad para el tratamiento y la mejora de personas con discapacidad lingüística, se destacan trabajos que se han enfocado en la ayuda de personas con dificultades motoras del habla a través de dispositivos generadores de voz y plataformas con normas ISO sobre ergonomía para la accesibilidad (Cieza, Yamao & León, 2014).

Además de las TICs de apoyo a la educación, en el área terapéutica se ha presentado una herramienta de soporte al diagnóstico de problemas de lenguaje a través de sistemas expertos Universidad de Cuenca, autora Ing. Fanny Maritza Chuchuca Méndez (Villavicencio, Aranda, Lara, de la Roca & Zambrano, 2014). Por otro lado, los sistemas multimedia también contribuyen a mejorar considerablemente los resultados de las terapias, en comparación con las sesiones tradicionales (Fernández M. & Antonio M., 2013).

Las contribuciones descritas anteriormente están centradas en apoyar la terapia del habla y lenguaje, sin embargo, actualmente no se ha desarrollado una propuesta de manera intuitiva o mediante una aplicación web que sea capaz de, en primera instancia evaluar la condición la persona con afasia de Wernicke y posteriormente brindarle una serie de ejercicios que ayuden a mejorar su estado actual, pretendiendo que esto sirva como apoyo dentro una terapia psicológica.

#### <span id="page-13-0"></span>**1.2 Alcance**

El presente trabajo de titulación pretende ayudar a las personas con afasia de Wernicke a mejorar sus capacidades lingüísticas, mediante la creación e implementación de una aplicación web que establezca una serie de ejercicios para desarrollar sus habilidades de comunicación disminuidas.

Este proyecto brindará un apoyo al paciente con este trastorno mediante la aplicación web, la cual en primera instancia desplegará una prueba de diagnóstico para determinar el estado de afectación de afasia de Wernicke en el paciente, después y una vez conocidos estos resultados se mostrará un repositorio de ejercicios basados en una guía de ejercicios de rehabilitación, una vez realizados los ejercicios la aplicación entregará la retroalimentación respectiva, la cual servirá de mucho para continuar con sus debidas terapias psicológicas.

En cuanto a su despliegue, se acudirá a una muestra simbólica de personas con afasia de Wernicke con ayuda de la Facultad de Psicología de la Universidad de las Américas, de esta manera se pretende utilizar los medios necesarios para la aplicación de este sistema a todos los voluntarios, dándoles la oportunidad de

desarrollar, acrecentar y regenerar sus capacidades de comunicación afectadas por este trastorno.

### <span id="page-14-0"></span>**1.3 Justificación**

Actualmente no se han utilizado medios tecnológicos para ayudar, mejorar y tratar a personas con este tipo de trastorno. Este trabajo de titulación aporta en gran medida un nuevo enfoque para el tratamiento de la afasia de Wernicke, apoyándose en la tecnología, más específicamente en aplicaciones web y en el aprendizaje que pueden brindar, de esta manera, se podrá comprobar el progreso obtenido por parte del paciente, a través de una nueva evaluación, que permita conocer cuáles fueron sus habilidades de comunicación que todavía se encuentran disminuidas.

La entrega de resultados obtenidos en la evaluación previa al paciente mediante la aplicación web será clave para identificar con claridad sus fallas en cuanto a comunicación y capacidades lingüísticas, para que junto a su psicólogo puedan solventarlas adecuadamente.

Dentro de la problemática que se pretende resolver, se estima que la presente investigación cuente con una buena aceptación por parte de los pacientes y psicólogos, para que se convierta en una referencia para todo aquel que desee apoyo para visualizar su condición inicial y proceder con su debido tratamiento psicológico.

#### <span id="page-14-1"></span>**1.4 Objetivo General**

Desarrollar una aplicación web para estimular la comunicación y capacidades lingüísticas de personas con afasia de Wernicke, para apoyar su tratamiento psicológico mediante el aprendizaje basado en la tecnología.

### <span id="page-14-2"></span>**1.5 Objetivos Específicos**

• Desarrollar una aplicación web que permita conocer mediante una prueba de diagnóstico, el estado actual del trastorno en el paciente con afasia de Wernicke.

- Realizar una serie de ejercicios dentro de la aplicación mencionada anteriormente, para mejorar las capacidades y desenvolvimiento del paciente.
- Comparar los resultados obtenidos para corroborar el progreso del paciente, los cuales serán de gran ayuda para continuar su tratamiento psicológico.

#### <span id="page-15-0"></span>**1.6 Metodología**

En el presente proyecto se utilizarán los métodos de investigación experimental, documental y descriptivo. Para ello, se realizará la investigación respectiva para conocer cada uno de estos métodos, los cuales serán necesarios para llegar a cumplir los objetivos planteados.

La experimentación plantea un plan estructurado de acción que, en función de una serie de objetivos, aporta la información necesaria para la prueba de expectativas teóricas o de hipótesis. La investigación documental por su parte permite la recopilación adecuada de datos de fuentes documentales que redescubren hechos, orientar formas para elaborar instrumentos de investigación, entre otros aspectos. Finalmente, la investigación descriptiva es un método válido para la investigación de temas o sujetos específicos y como un antecedente a los estudios más cuantitativos.

En conclusión, el método experimental permitirá tener una mejor idea con respecto a la condición actual del paciente, mediante ejercicios de diagnóstico. El método documental se refiere a la recopilación de datos provenientes de los ejercicios de diagnóstico mediante el uso de la aplicación web, que ayudará a determinar el estado actual del paciente. Así mismo, se empleará el método descriptivo para observar y examinar la condición de la persona con afasia de Wernicke y de acuerdo con esto, se aplicarán ejercicios rehabilitación propuestos para mejorar su comunicación y capacidades lingüísticas. En cuanto a la metodología propia de la carrera se utilizará SCRUM, un marco de trabajo ágil que permitirá una mejor gestión de proyectos y facilitará un desarrollo mantenido e incremental.

### **2. MARCO TEÓRICO**

### <span id="page-16-1"></span><span id="page-16-0"></span>**2.1 Afasia**

### <span id="page-16-2"></span>**2.1.1 Definición de afasia**

Una afasia es el resultado de una lesión cerebral que produce la alteración del lenguaje, esta puede producirse a cualquier edad, pero únicamente en personas que ya posean habilidades lingüísticas consolidadas (Vicente, Ripoll, Blázquez, Muñoz, Periañez, Viejo, 2013, p. 144).

Es importante destacar que lo que diferencia a un síndrome afásico de otro son los distintos síntomas que presenta; los cuales son definidos por el conjunto de síntomas clínicos y su localización en un área cerebral en concreto.

Los síntomas para determinar cualquier tipo de afasia se ven reflejados directamente en la maduración del cerebro, hay que considerar que la maduración mencionada no se produce de la misma manera ni todas poseen el mismo tiempo de uso del lenguaje, por tanto, las redes de conexiones no son idénticas (Vicente, Ripoll, Blázquez, Muñoz, Periañez, Viejo, 2013, p. 145).

Una lesión no permite suponer un resultado idéntico en varios individuos, esto puede estar sujeto a variabilidad, por este motivo, se pueden producir afasias parecidas, pero nunca serán idénticas.

### <span id="page-16-3"></span>**2.1.2 Clasificación de las afasias**

Tabla 1.

*Clasificación de las afasias*

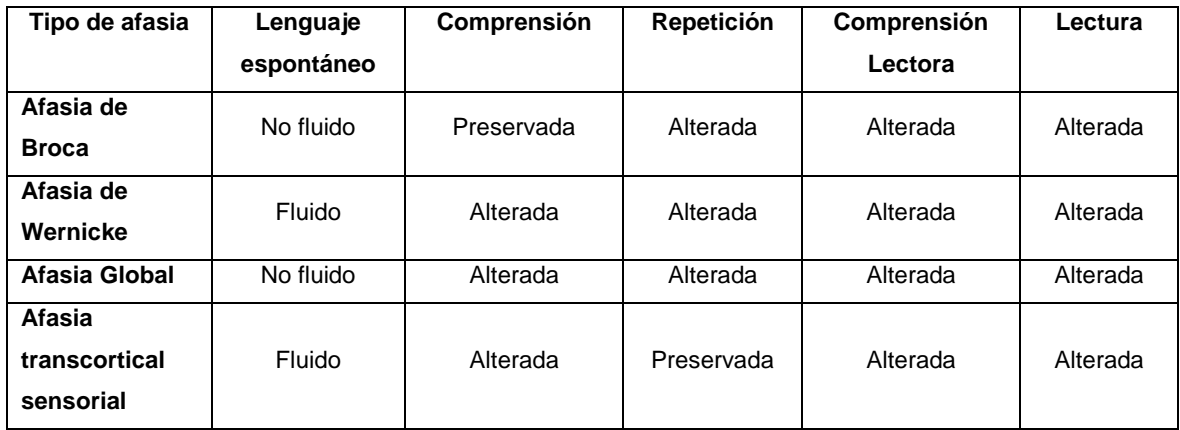

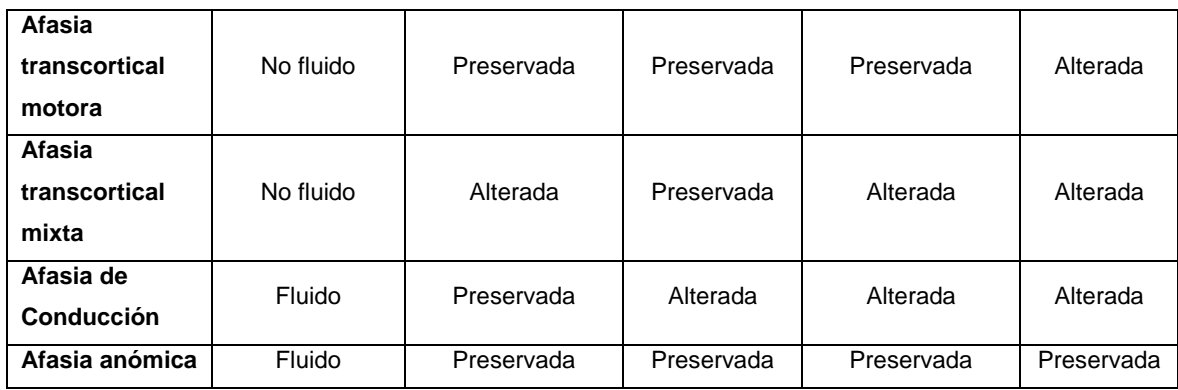

Adaptado de Neuropsicología, 2013, p. 161.

#### <span id="page-17-0"></span>**2.2 Afasia de Wernicke**

#### <span id="page-17-1"></span>**2.2.1 Breve historia**

La afasia de Wernicke (deficiencia de la comprensión lingüística) se sitúa en 1861, donde el médico, anatomista y antropólogo francés Paul Pierre Broca (1824-1880), reportó 25 casos de alteraciones en el habla ocasionadas por lesiones ubicadas en el hemisferio izquierdo del cerebro perteneciente al área de Broca, la cual es la encargada de la coordinación y articulación del lenguaje, esta alteración tuvo en primera instancia el nombre de afemia que posteriormente renombrada con término de afasia. La labor de Broca sobre la localización del centro del habla llevaría a que en 1874 Carl Wernicke propusiera su trabajo acerca de existencia de un centro para las imágenes auditivas de las palabras, de esta manera, logró demostrar que el área de Broca no era la única zona involucrada en la producción del lenguaje la cual se denominó como (área de Wernicke) la misma daría paso a la implementación de un modelo descrito como afasia de Wernicke (Vicente, Ripoll, Blázquez, Muñoz, Periañez, Viejo, 2013, p. 119).

#### <span id="page-17-2"></span>**2.2.2 Definición**

La Afasia de Wernicke o también conocida como afasia de comprensión, afasia central o afasia sensorial, es un trastorno caracterizado por la alteración para comprender el lenguaje oral y escrito (Vicente, Ripoll, Blázquez, Muñoz, Periañez, Viejo, 2013, p. 121). En la figura 1 se muestra una imagen representativa en donde se sitúa de manera específica el área de Wernicke en el cerebro humano.

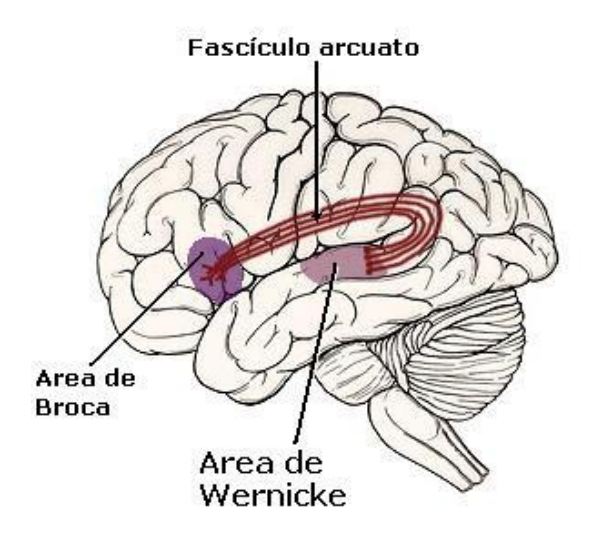

*Figura 1*. Área afasia de Wernicke.

Adaptado de Snell, R, 2007.

# <span id="page-18-0"></span>**2.2.3 Características**

Esta afasia se caracteriza por que el paciente no posee dificultad en cuanto a la producción de frases, a pesar de la fluidez se presentan varios errores como la omisión de sílabas, adiciones de palabras o palabras que no poseen ningún significado (Vicente, Ripoll, Blázquez, Muñoz, Periañez, Viejo, 2013, p. 149).

# <span id="page-18-1"></span>**2.2.4 Síntomas**

- Producción del habla de manera acelerada
- Palabras cambiadas de lugar o transformadas
- Mensaje incomprensible
- Paciente no comprende lo que se le dice
- Paciente no es consciente de sus errores (Vicente, Ripoll, Blázquez, Muñoz, Periañez, Viejo, 2013, p. 150).

# <span id="page-18-2"></span>**2.2.5 Tratamiento**

Actualmente existen tratamientos para tratar este tipo de afasia y su objetivo principal será mejorar las habilidades comunicativas. El plan de tratamiento debe incluir una orientación preventiva, la misma que se hará de acuerdo al diagnóstico y prioridades establecidas (Peña-Casanova, 2013). El terapista a cargo del tratamiento puede hacer uso de técnicas terapeutas, las cuales según sea el caso deberán ser aplicadas al paciente, cabe destacar que la interacción humana debería ser más predominante que cualquier método informático de tratamiento, por tal motivo, el material que será utilizado durante el tratamiento debe estar acorde con el paciente afásico, como láminas representativas, gráficos, juegos, etc.

En el presente trabajo de titulación se toma como referencia una guía de ejercicios para la rehabilitación de la afasia de Wernicke, en la cual se detallan los ejercicios que deberá completar el paciente para mejorar su estado de afectación.

# <span id="page-19-0"></span>**2.3 Herramientas tecnológicas existentes para apoyar el tratamiento de pacientes con afasia**

#### <span id="page-19-1"></span>**2.3.1 DIME**

DIME (Desarrollo e Innovación Multiplataforma Especial) se trata de un comunicador de pictogramas para dispositivos móviles con sistema operativo iOS 4.2 o superior, esta aplicación permite que las personas con deficiencia en el habla logren optimizar su autonomía para que pueda comunicarse con las demás personas, posee menús intuitivos para conocer rápidamente sus necesidades e inquietudes. DIME va dirigido para personas que posean daño cerebral con alteraciones en el lenguaje, afásicos, etc.

Está orientada en gran medida a una población infantil, personas con dificultades comunicativas, y a quienes posean discapacidad física y/o psíquica que les impide, total o parcialmente relacionarse su entorno. En la figura 2 se aprecia la interfaz que posee esta plataforma.

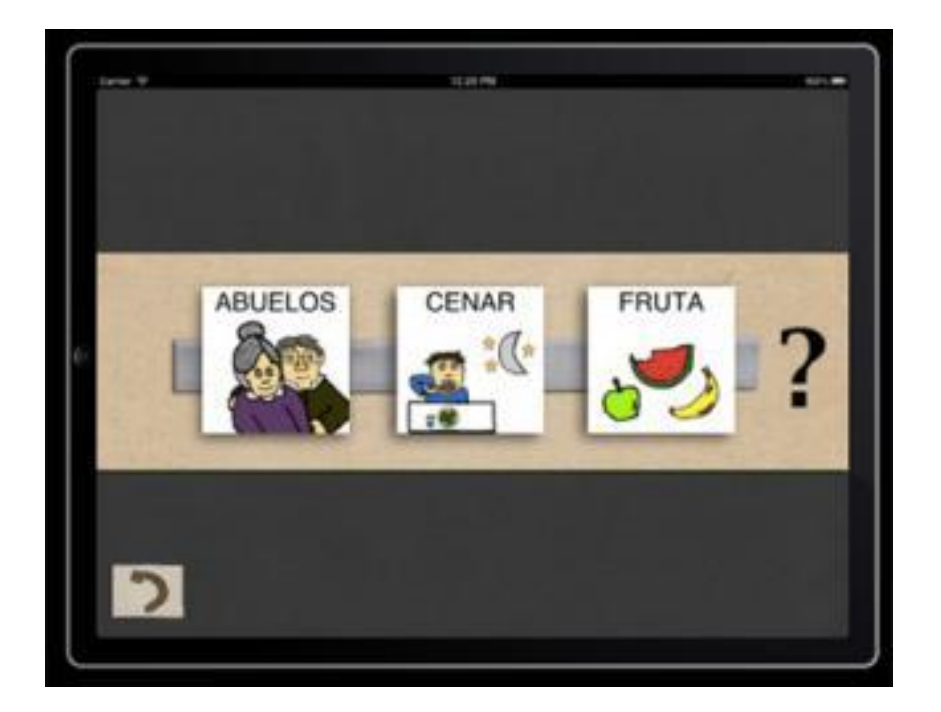

*Figura 2.* Interfaz DIME. Adaptado de Tecno Accesible, 2018.

### <span id="page-20-0"></span>**2.3.2 ABLA**

Es una aplicación concebida en España para dispositivos iOS y Android (en versiones más actuales) que funciona como un instrumento de comunicación especialmente diseñado para personas con trastornos del espectro de autismo. Su uso es relativamente sencillo, pero es imprescindible tener cierta motricidad fina para tener un control adecuado sobre la aplicación. Ablah presenta un vocabulario agrupado por categorías para lograr la composición correcta de frases, una vez logrado esto se puede presentar a manera de galería de imágenes hacia las personas para conseguir la comprensión de lo que se quiere decir.

Posee algunos inconvenientes como su estructuración sintáctica, secuenciación compleja durante la creación de las frases, búsqueda horizontal uno a uno y su alta velocidad. En la figura 3 se visualiza la interfaz de usuario que presenta la aplicación.

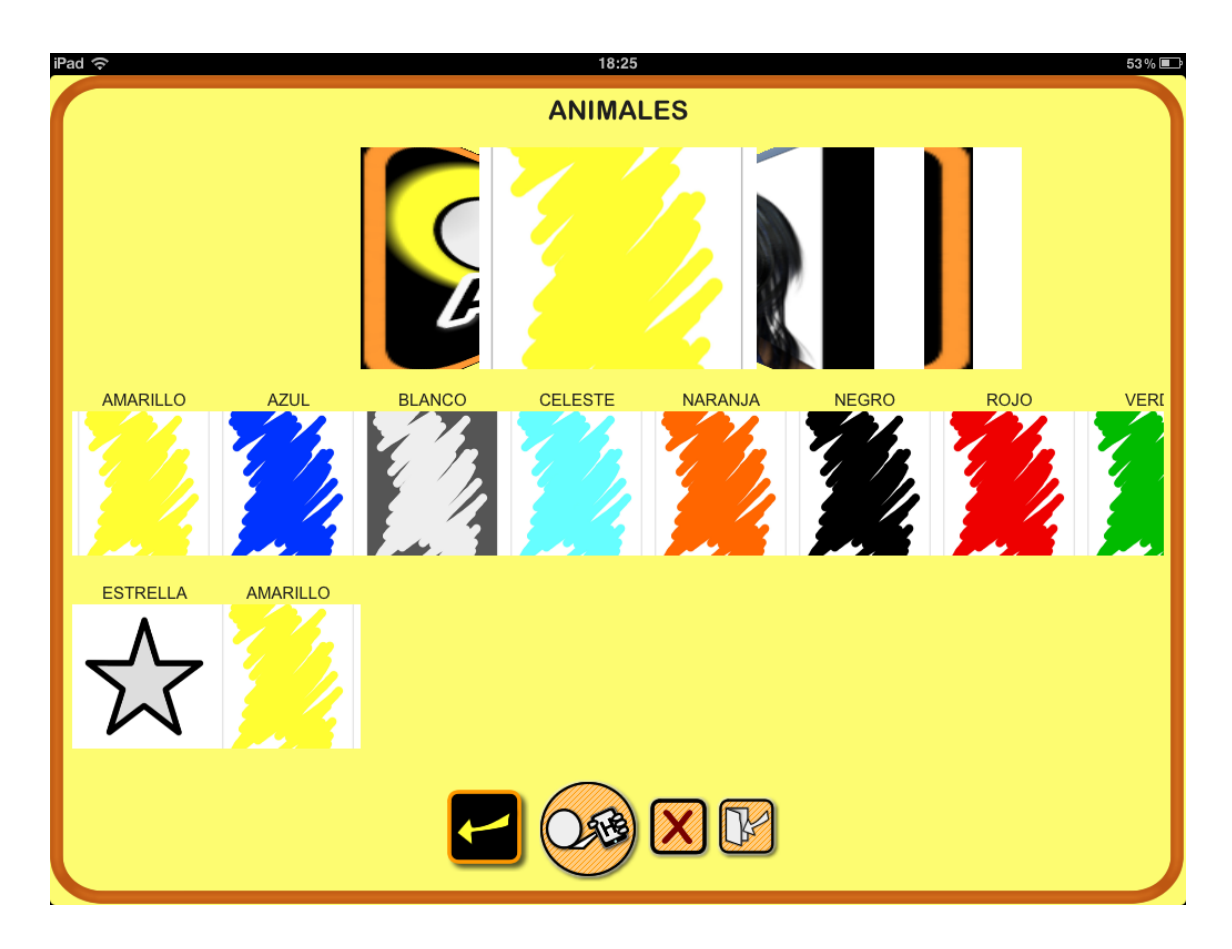

*Figura 3.* Interfaz ABLAH. Adaptado de Ablah, 2018.

# <span id="page-21-0"></span>**2.3.3 BALUH**

Consiste en una aplicación para dispositivos de iOS que cuenta con algunas funciones útiles para personas que dificultad para hablar, posee una interfaz muy fácil de usar la cual ofrece la posibilidad de pasar texto a voz en un principio en 14 idiomas. Su principal objetivo es ayudar al usuario a manifestar una correcta comunicación con los demás y está especialmente dirigido para personas con Trastorno de Rett, Síndrome de Asperger, espectro autista o con trastornos específicos de lenguaje. En la figura 4 se puede observar la interfaz de esta aplicación una vez instalada.

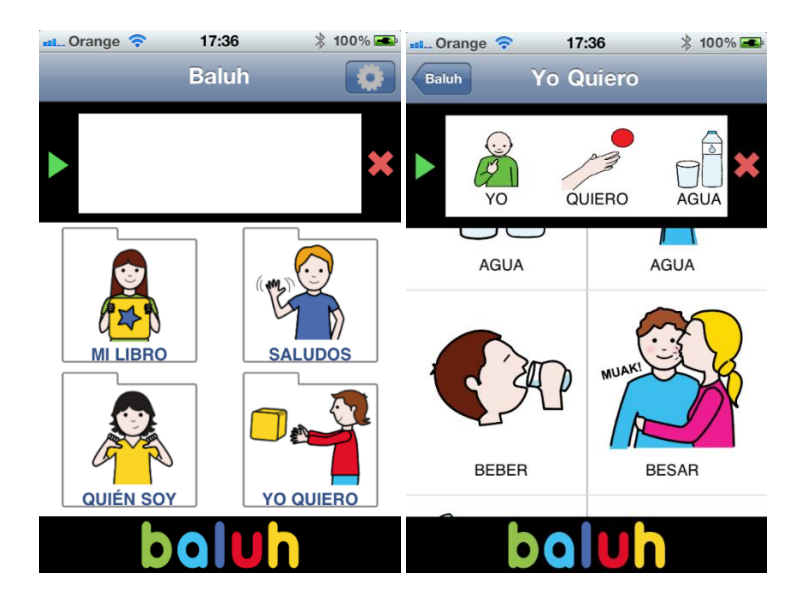

*Figura 4.* Interfaz BALUH. Adaptado de App-Store, 2011.

# <span id="page-22-0"></span>**2.4 Metodología de desarrollo**

# <span id="page-22-1"></span>**2.4.1 Introducción**

En los años 80, Ikujiro Nonaka e Hirotaka Takeuchi determinaron a Scrum como un modelo de desarrollo ágil, el cual fue posteriormente ajustado como procedimiento de desarrollo de software por Ken Schwaber y Jeff Sutherland en 1995.

La definición etimológica de Scrum es "melé", la cual corresponde a un tipo de jugada en rugby, donde los participantes de cada equipo realizan una formación para obtener la pelota. En la figura 5 se aprecia un ejemplo del uso del término "mele" en un partido de rugby.

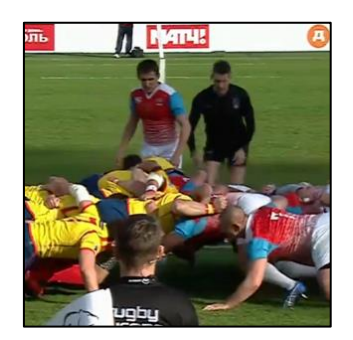

*Figura 5.* Formación Melé en Rugby. Adaptado de El Mundo.

Scrum permite asimilar esta analogía para hacer hincapié en el trabajo en equipo en vez del individualismo, también es pilar fundamental de todos los movimientos ágiles en los últimos veinte años.

Es un framework (marco de trabajo) para la gestión de productos, proyectos y servicios complejos que facilita un desarrollo mantenido e incremental. (Scrum, 2018).

Scrum manifiesta un conjunto de roles, artefactos y actividades a ser consideradas para la elaboración de un proyecto, todos estos aspectos van dirigidos a la concepción de un flujo de comunicación para plantear: como se comunica, a quién se comunica y cuando se comunica, esto influye directamente con el éxito o fracaso del proyecto.

Es importante la obtención de una corriente de comunicación que circule durante la culminación de un proyecto, en donde predomine el rol profesional y compromisos por parte del equipo hacia el proyecto.

Scrum promueve una postura basada en el trabajo en equipo, asunción de responsabilidades y respeto hacia los demás. Ser cooperativo, contribuir y participar en equipo no solo desarrollan a una persona profesionalmente, sino también personalmente.

- $\checkmark$  Las personas por encima de las herramientas.
- ✓ La colaboración por encima de los contratos.

Existen innumerables datos estadísticos que investigan las causas más probables para el fracaso de proyectos informáticos, en todas ellas se coincide en que tiene que ver mucho con la estructuración del equipo, la comunicación, el compromiso y políticas eficientes de gestión del cambio, esto se interpreta como requerimientos insuficientes, expectativas de resultados alejadas, roles profesionales mal determinados, etc.

En los modelos predictivos la comunicación bidireccional es habitualmente insuficiente y en ocasiones unidireccional. Scrum es muy fácil, esencialmente explica:

- Asociarse con el destinatario del producto y concientizarlo sobre sus decisiones.
- Concentrarse únicamente en aquello que fue designado y hacerlo de la mejor forma posible.
- Obtener la debida aceptación de lo desempeñado antes de avanzar. Mostrar algunos adelantos para el destinatario. No comenzar nada nuevo hasta conseguir aprobación.
- Responsabilizarse del trabajo que haya sido asignado, organizando y apoyando al grupo.

### <span id="page-24-0"></span>**2.4.2 Pilares de Scrum**

Existen tres pilares importantes para la gestión de sistemas adaptativos complejos, los cuales se pueden apreciar claramente en la figura 6.

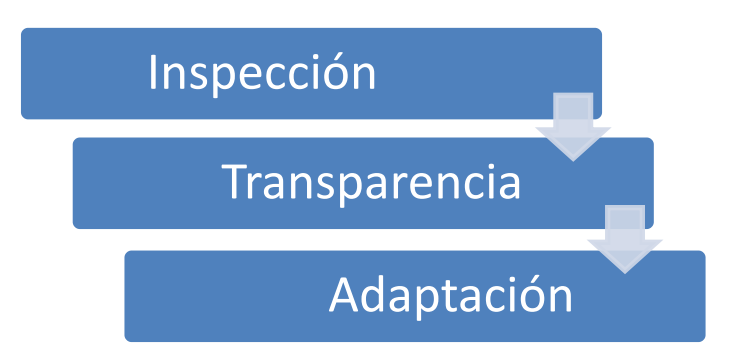

*Figura 6.* Explicación Pilares de Scrum.

- Transparencia: cuando todos los participantes tienen claro los aspectos relevantes del proceso, puede estar definido por un estándar en común.
- Inspección: los participantes deben evaluar de forma continua sus resultados en el proceso, para identificar cualquier desviación de manera oportuna.

• Adaptación: acciones o planes que permitan enmendar la desviación o a su vez, reformar el objetivo.

Y, consecuentemente, Scrum se basa en procesos de mejora continua, estos pueden detallarse de mejor manera en la figura 7 por el ciclo de Deming:

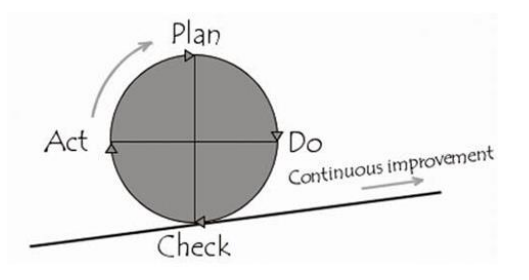

*Figura 7.* Ciclo Deming.

Adaptado de Monte, J, 2016.

- Plan (planifica): que es lo que se debe hacer y cómo hay que hacerlo.
- Do (ejecuta): ejecutar lo que se ha planificado.
- Check (comprueba): comprobación acerca de si se ha actuado como lo planificado.
- Act (actúa): acciones para mejorar el próximo ciclo

# <span id="page-25-0"></span>**2.4.3 Valores o premisas de Scrum**

En la siguiente tabla se especifican los valores o premisas de Scrum con su debido concepto y aspecto de Scrum que más lo caracteriza:

Tabla 2.

**Concepto Valor o premisa Scrum Aspecto Scrum** Desarrollos increméntales e iterativos Foco Receptividad ante el cambio de requerimientos Orientación a la excelencia Sprint Flexibilidad y adaptabilidad Commitment Adaptabilidad Trabajo enfocado al producto, proyecto o servicio **Sprint** 

*Valores o premisas de Scrum*

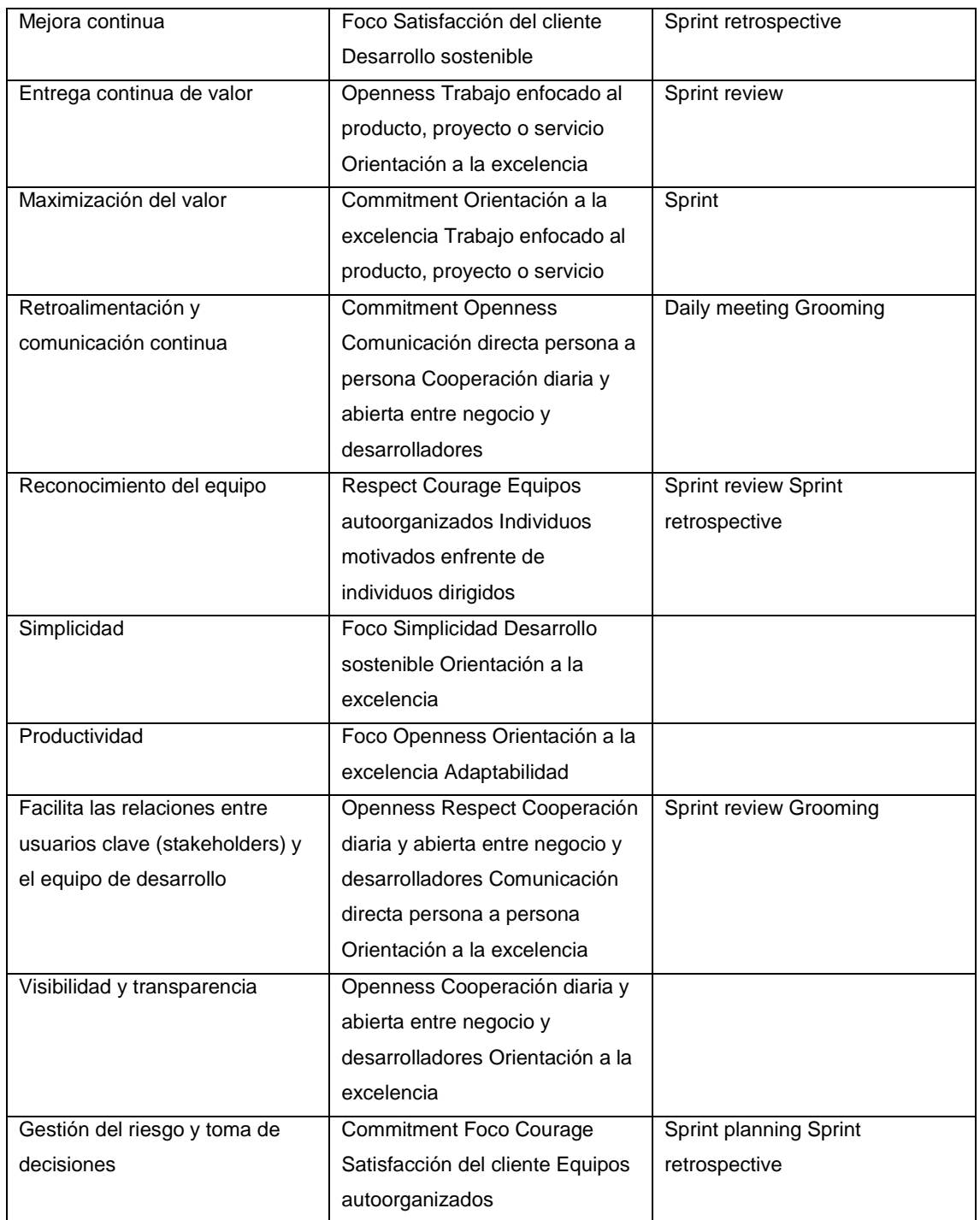

Adaptado de Implantar Scrum con éxito, 2016, pp. 25-26.

## <span id="page-26-0"></span>**2.4.4 Comparativa entre los modelos tradicionales y Scrum**

A continuación, se detallan algunos aspectos comparativos entre el modelo tradicional en cascada y Scrum.

### Tabla 3.

### *Comparativa entre modelos tradicionales y Scrum*

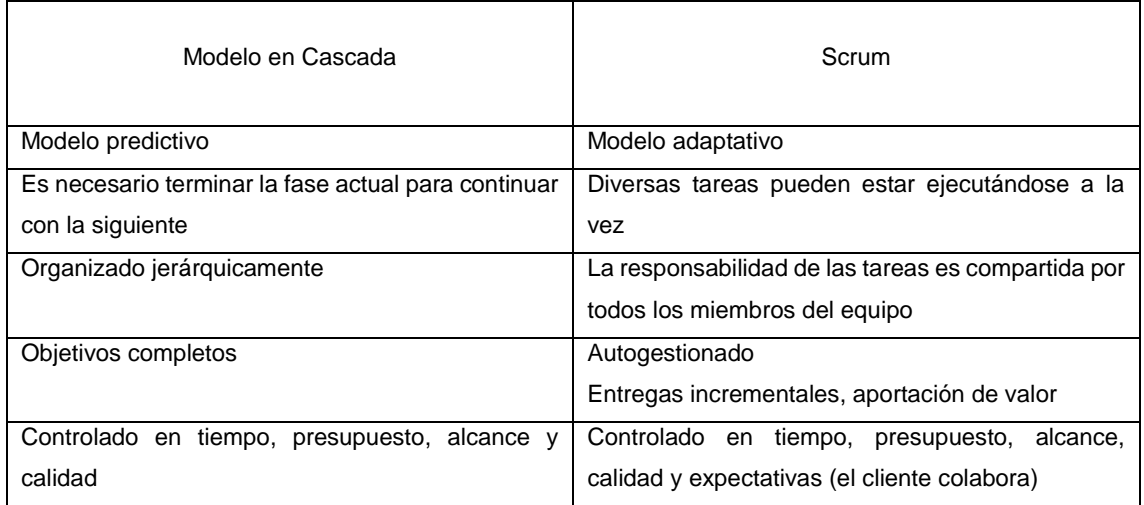

Adaptado de Implantar Scrum con éxito, 2016, p. 28.

Una vez asimilada la tabla comparativa, se muestra a continuación en la figura 8 y 9, la estructura de ambos modelos para su mejor entendimiento:

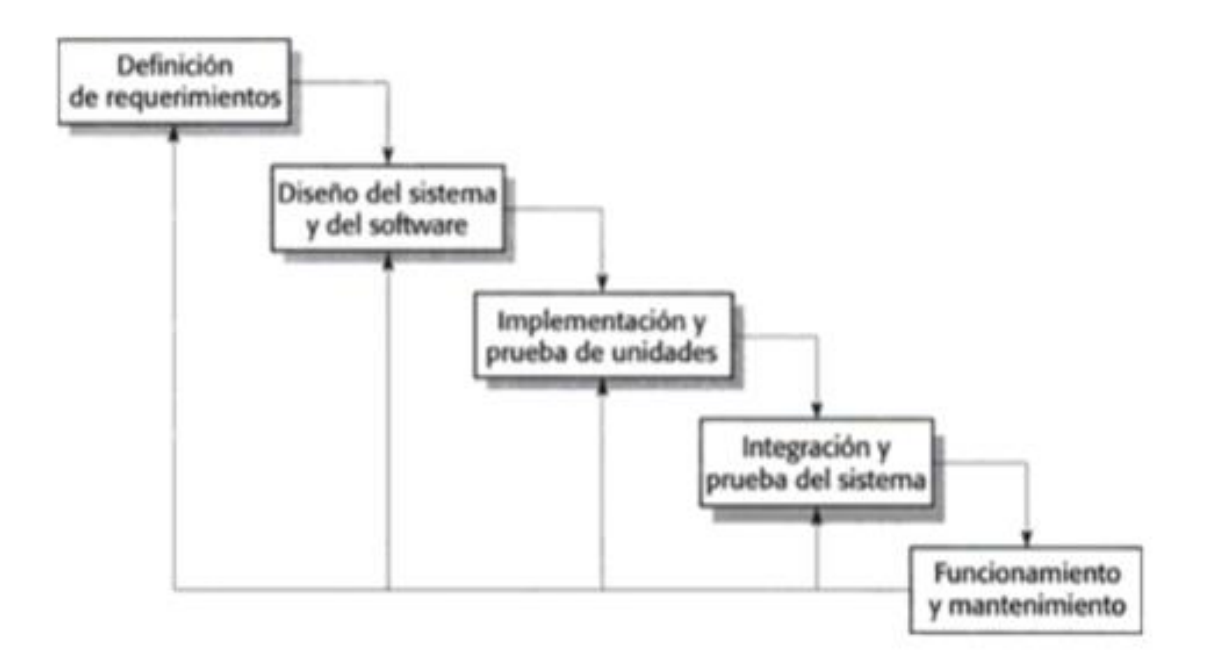

*Figura 8.* Modelo tradicional en Cascada.

Adaptado de Sommerville, I, 2005.

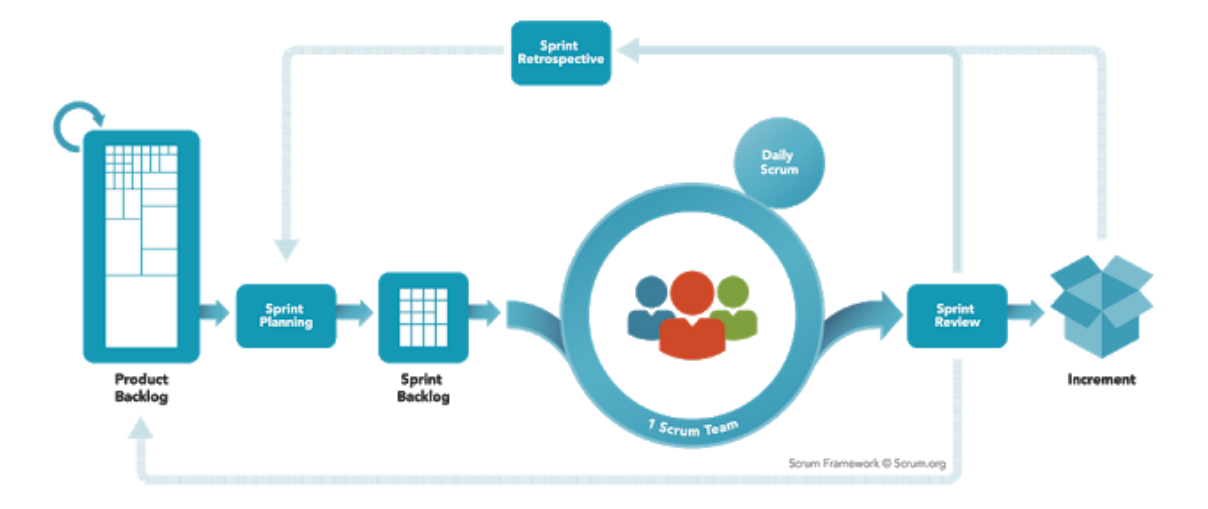

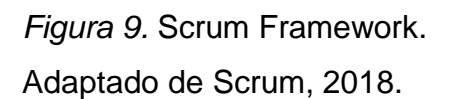

La figura 10 expone un ejemplo del bajo nivel predictivo de las primordiales estrategias ágiles, esto para explicar la diferencia entro los métodos predictivos de los adaptativos, particularmente en su normativa o todo aquello de cumplimiento obligatorio.

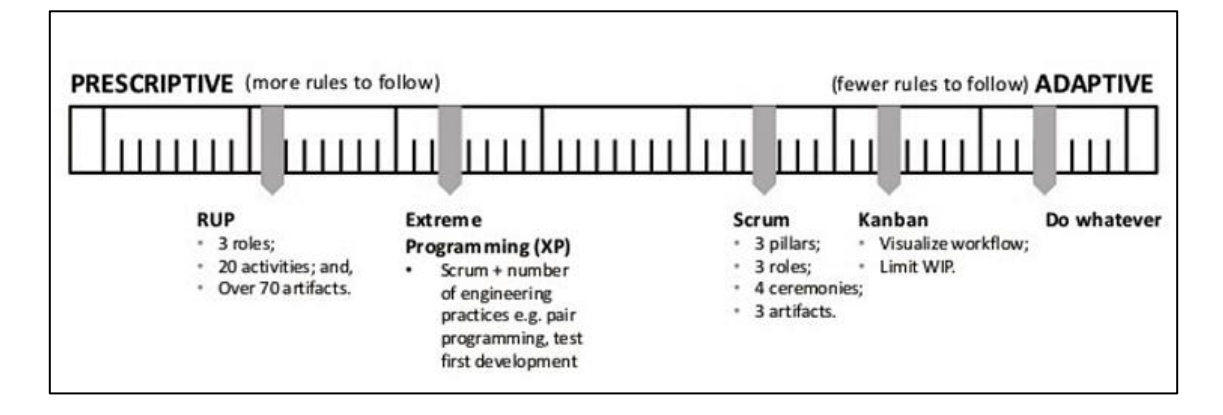

*Figura 10.* Ejemplo bajo nivel predictivo. Estrategia do whatever (haz lo que quieras) no es una estrategia en sí misma; simplemente es la ilustración de no aplicar reglas.

Adaptado de Kniberg, H, 2009.

# <span id="page-28-0"></span>**2.4.5 Conceptos Previos**

• Proyecto: proveniente del latín *projectum, de projicere*, que significa emprender algo. A partir del siglo pasado es donde adquiere el significado con el que lo conocemos hoy en día, el cual es la planificación y ejecución

de una idea. En la figura 11 se define un proyecto mediante un gráfico explicativo:

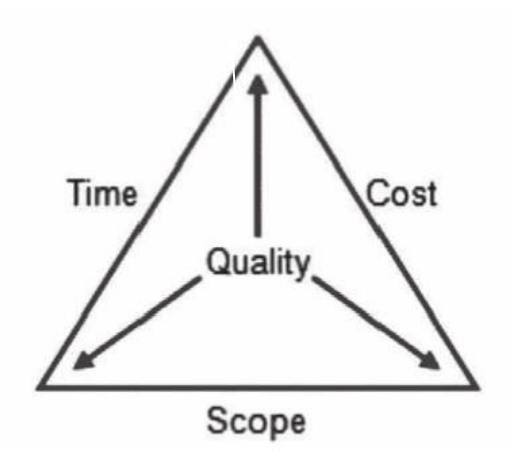

*Figura 11*. Representación de calidad de un proyecto. Adaptado de Monte, J, 2016.

Acortado en el tiempo (Time): Debe tener un inicio y un fin.

Controlado en recursos (Costo): Recursos humanos, materiales y económicos.

Definido en el alcance (Scope): Posee objetivos claros y productos o servicios bien definidos.

Posee las siguientes características:

- Es único.
- Siempre tiene en cuenta a la incertidumbre.
- Pretende ser un factor de cambio en una organización
- Promueve la participación activa de un equipo con diferentes habilidades de manera temporal, para plantear el cambio.
- Agile Manifiesto: Son las mejores prácticas para la implementación de software, en la figura 12 se puede ver representado de la siguiente manera:

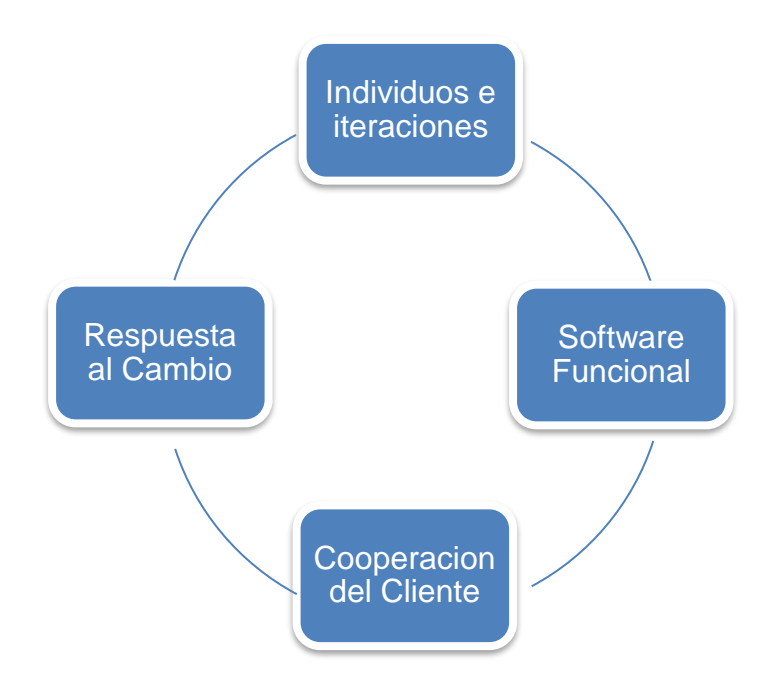

*Figura 12.* Representación agile manifiesto.

• eXtreme Programming (XP): definido en 1999 por Ken Beck, promueve buenas prácticas de programación entre los prog-ramadores, su objetivo primordial es la adaptación al cambio para superar la previsibilidad planteada en las metodologías tradicionales. XP persigue algunas técnicas parecidas a las propuestas por Scrum, las cuales se resumen en la figura 13:

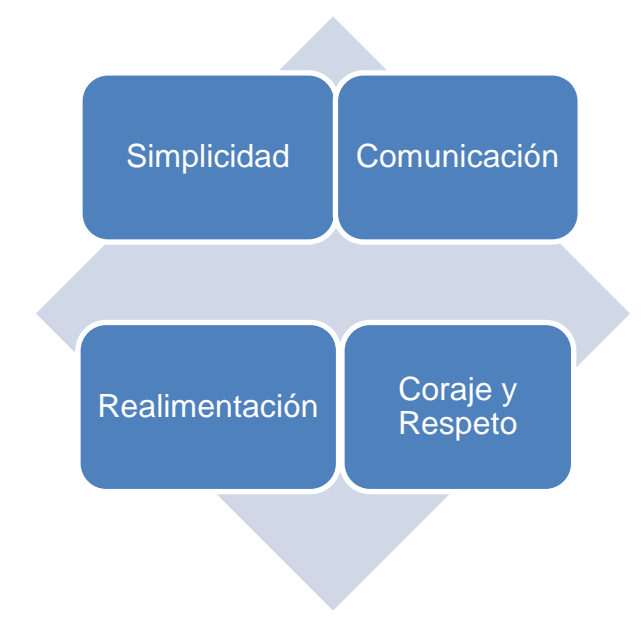

*Figura 13.* Técnicas de XP usadas en Scrum.

Cuenta con estas características:

- Realizar pequeñas mejoras a ser desempeñadas en periodos cortos.
- Existen pruebas continuas a lo largo del ciclo de vida del desarrollo.
- La intervención de varias personas en las sesiones de desarrollo.
- El cliente forma parte activa del desarrollo colaborando con su aprobación y aceptación de los avances para que el equipo consiga continuar.
- No dejar pasar ningún error emergente, este debe ser solventado inmediatamente.
- Implementar nuevos procesos de mejora continua en el ciclo de vida del software.
- El equipo de trabajo no se divide en roles, sino que, todos tienen que asumir la responsabilidad sobre aspectos técnicos y funcionales del software.
- Siempre se debe fomentar a realizar todo lo que se requiere.

Además, XP propone cuatro roles que ayudan a la comunicación interna entre el equipo de trabajo, y de igual manera con el cliente e involucrados en el proyecto:

- Cliente: establece los requerimientos y prioridad de los desarrollos
- Programador: a cargo tanto del desarrollo como de las pruebas unitarias.
- Entrenador: Motivador del equipo de trabajo que interviene con el interesado del producto y plantea la resolución de cualquier inconveniente.
- Seguimiento: esta persona determina el grado de avance y éxito de cada ciclo de desarrollo e informa al cliente los resultados obtenidos desde la postura de la calidad.

• Kanban: ideado en 1953 por Taiichi Ohno, se compone de dos conceptos; kan "visual" y ban "tarjeta", por lo tanto, su definición se presenta en la figura 14 como tarjetas visuales pertenecientes a un tablero en donde se indican los estados y acciones para la fabricación de un elemento o producto.

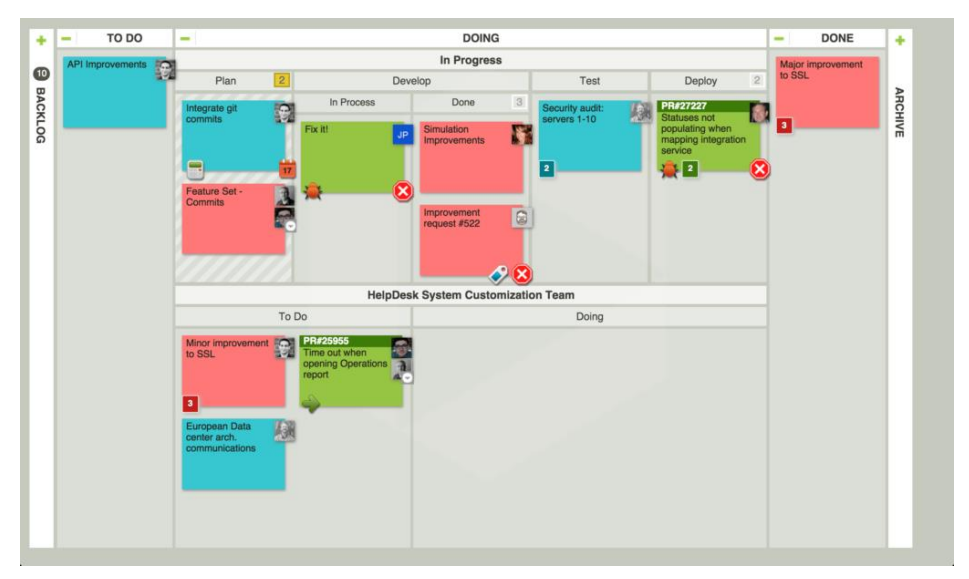

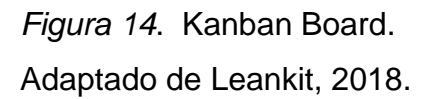

• Criterios de aceptación: Es todo aquello que se espera obtener y cómo probar de que en realidad se ha conseguido. Para lograr esto, en la figura 15 se plantean los siguientes niveles de trabajo:

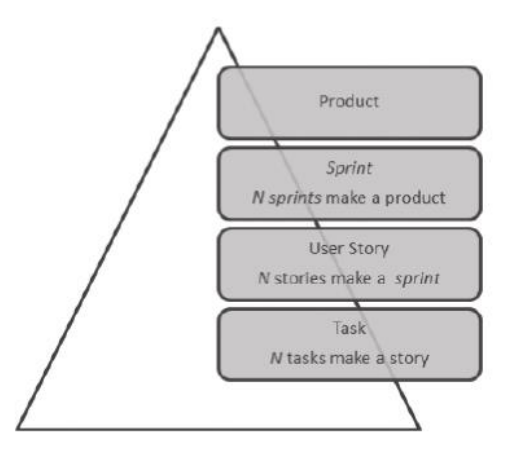

*Figura 15.* Criterios de aceptación en Scrum. Adaptado de Monte, J, 2016.

- Nivel de tarea: este nivel es una referencia para los programados para saber cuándo dar por terminada una tarea.
- Nivel de historia de usuario: aportan al Scrum team la asimilación de la funcionalidad se consigue alcanzar en aquella fracción funcional definida.
- Nivel de sprint: ayudan al cliente a entender que incremento de valor tendrá aquel ciclo de construcción al ingresar al flujo de trabajo.
- Nivel de proyecto: permiten al cliente y Scrum team comprender el alcance e implicaciones con respecto al resto de productos del cliente.

### <span id="page-33-0"></span>**2.4.6 Ciclo de vida de Scrum**

El Scrum team determina que funcionalidades serán admitidas para cada sprint dentro del sprint backlog que se encuentra en ejecución, luego el develoment team divide las historias de usuario en tareas y se evalúa el trabajo de cada una. En este tiempo el sprint transcurre y se realizan las reuniones diarias (daily meetings), aquí el equipo se pone de acuerdo para seguir avanzando con las tareas. La reunión de presentación de resultados marca el fin de este proceso (sprint review) en el cual se aprobarán o no el producto entregado. Finalmente, tanto el development team como Scrum Master tendrán una reunión (Scrum retrospective) en donde se analiza la optimización del proceso interno y dar paso al nuevo sprint.

En la figura 16 se puede apreciar claramente el ciclo de vida de Scrum, donde el product owner establece el primer borrador del product backlog (PB) definido enteramente por historias de usuario, las cuales serán muy útiles para la funcionalidad del producto. Seguidamente, el product owner como dueño del producto, debe generar una lista ordenada y priorizada.

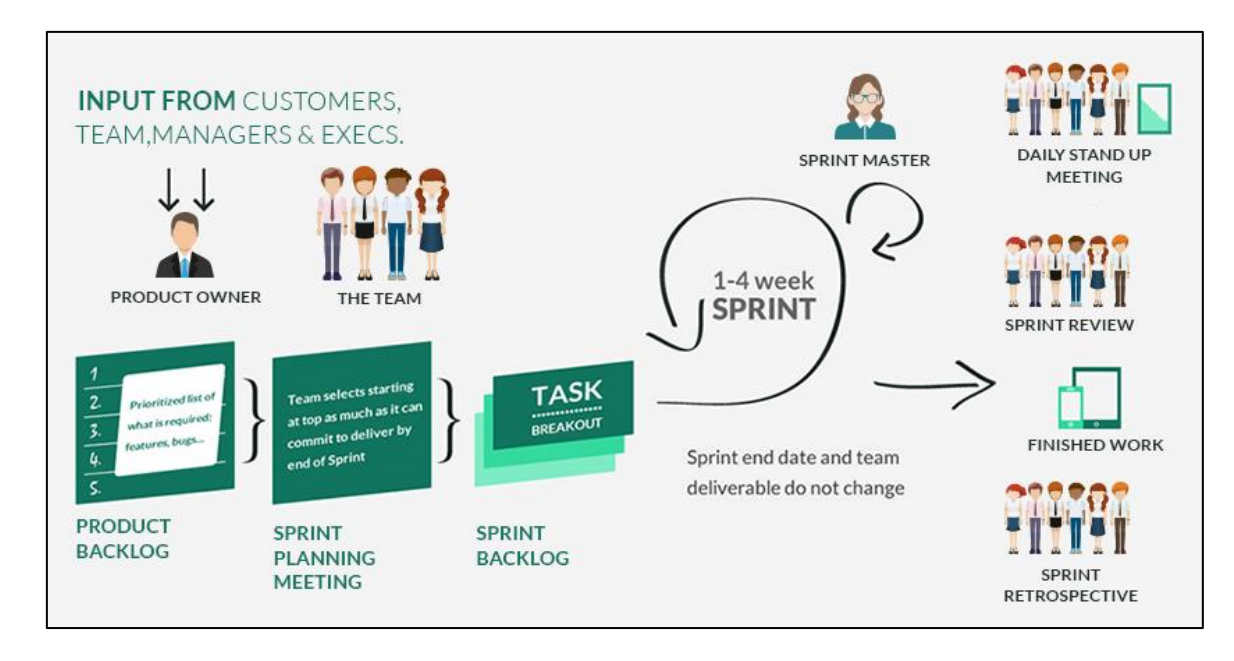

*Figura 16.* Proceso de Scrum.

Adaptado de Quickscrum.

# <span id="page-34-0"></span>**2.4.7 Estructuras de gestión de proyectos**

Scrum plantea algunas estructuras que aportan a la gestión de un proyecto encaminado a las personas y a los objetivos. Los roles definen las responsabilidades sobre el proyecto, en donde, el Product Owner, junto al Scrum Master son los líderes, seguido de los Skateholders quienes se están enterados del negocio y necesidades del mismo.

Los artefactos son las herramientas para el control del proyecto, por ejemplo: listas de control y Scrum board.

Finalmente, las actividades constituyen el tiempo de ejecución del proyecto, el cual es de gran ayuda para apreciar la marcha del proyecto. En la tabla 4 se presenta de manera resumida lo descrito anteriormente.

Tabla 4.

*Roles, artefactos y actividades de Scrum*

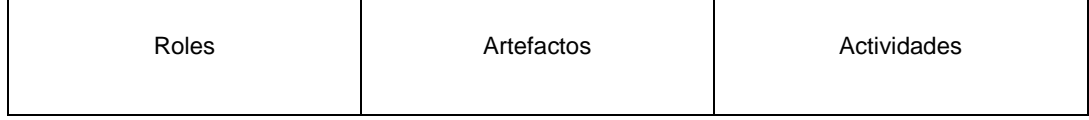

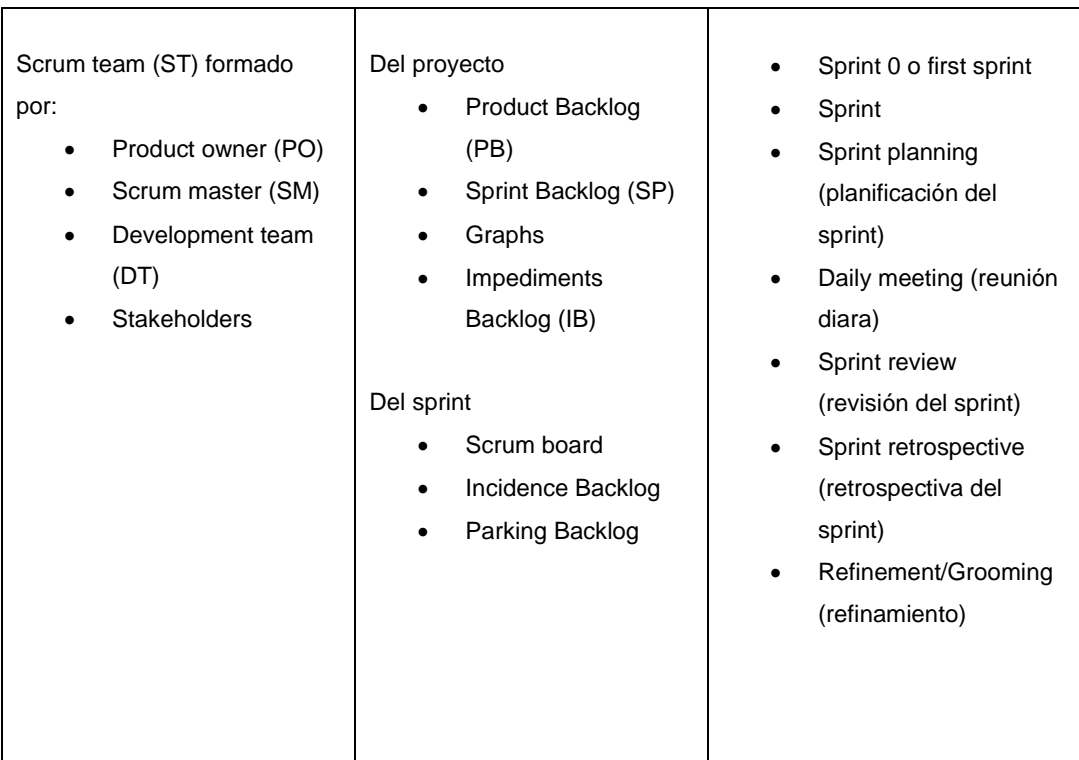

Adaptado de Implantar Scrum con éxito, 2016, pp. 47-48.

# <span id="page-35-0"></span>**2.4.8 Roles**

Responsabilidades para asumir en un proyecto para abarcar todas las necesidades que requieran comunicación, los cuales son: Product owner (Propierario del producto), Development team (Equipo de desarrollo), Scrum Master, Skateholders (Interesados). En la figura 17 se describen los roles indispensables de un proyecto. En la tabla 5 se especifican más aspectos.

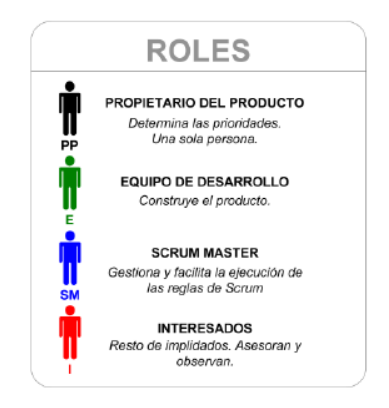

*Figura 17*. Descripción de los roles de Scrum. Adaptado de Scrum Manager, 2016.
# Tabla 5.

*Roles de Scrum*

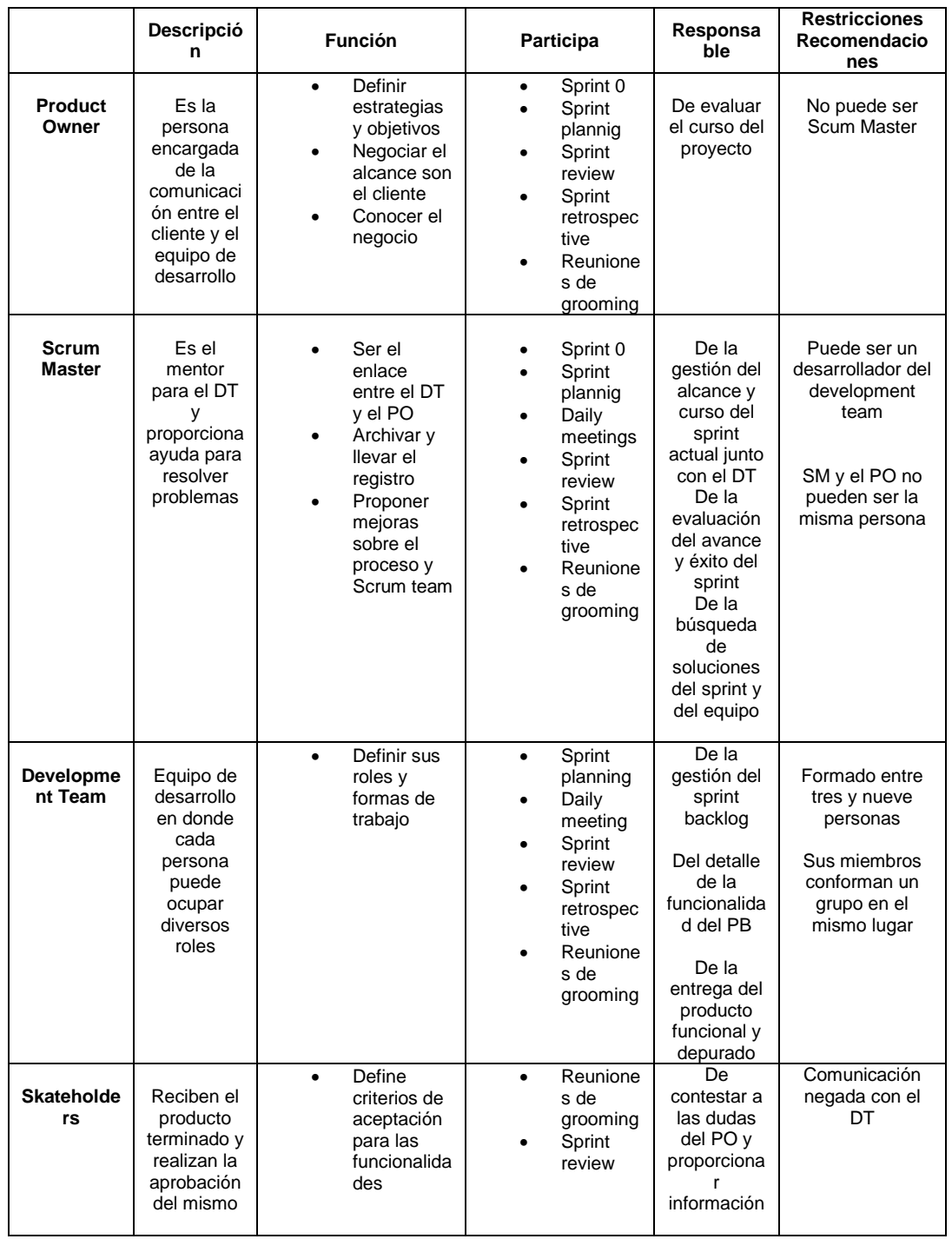

Adaptado de Implantar Scrum con éxito, 2016, pp. 50-55.

# **2.4.9 Artefactos**

Son las herramientas que plantea Scrum para una correcta organización de los roles definidos con anterioridad, el equipo de trabajo debe hacer uso al menos de los siguientes artefactos:

- Product backlog (PB)
- Sprint backlog (SB)
- Graphs
- Impediments backlog e incidence backlog
- Parking backlog
- Scrum board

En la figura 18 se describen los artefactos más utilizados por el equipo de trabajo. En la tabla 6 se especifican más aspectos con respecto a los artefactos.

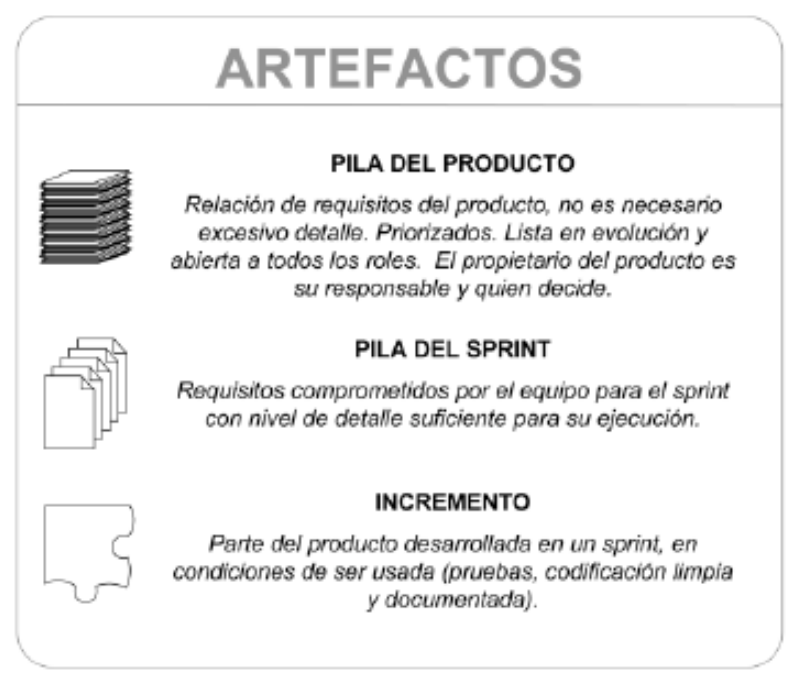

*Figura 18*. Términos usados por los artefactos de Scrum. Adaptado de Scrum Manager, 2016.

#### Tabla 6 *.*

*Artefactos de Scrum*

|                                               | Descripción                                                                                                    | Características                                                                                              | Responsabilidad                        | Recomendaciones                                                                                                    |  |
|-----------------------------------------------|----------------------------------------------------------------------------------------------------|----------------------------------------------------------------------------------------------------|----------------------------------------|----------------------------------------------------------------------------------------------------|--|
| Product backlog                               | pertenecientes al producto,<br>se escribe en el idioma de<br>cliente y se compone de<br>Lista de funcionalidades<br>historias de usuario | Valora las historias de<br>Debe estar detallado<br>No es estático<br>usuario                                 | Product<br>owner                       | Debe existir únicamente un product backlog<br>incorporar al sprint este puede adaptarse a<br>Si existe parte del product backlog sin<br>por proyecto<br>cambios                                                                                  |  |
| Sprint backlog                                | Funcionalidades tomadas<br>del PB que se incorporan<br>al sprint en desarrollo                                                           | características del PB<br>Posee las mismas<br>Una funcionalidad<br>completamente<br>incorporarse<br>puede no | Development<br>Master<br>Scrum<br>team | backlog pueden no se deben manipular hasta<br>Las funcionalidades incorporadas en el sprint<br>tareas, no importa que sea solo una, esto se<br>Las historias de usuario desglosarse en<br>lo hace en el sprint planning<br>que el sprint termine |  |
| Graphs                                        | Herramienta grafica que<br>facilita la vista de la<br>evolución                                                                          | release burn-down y<br>Posee dos vistas:<br>sprint burn-down                                                 | Product<br>Master<br>Scrum<br>owner    | En el grafico la línea de velocidad de ser lo<br>representa que los story point disminuyen<br>más horizontal posible, en cambio la de<br>evolución debe ser decreciente, lo cual<br>mientras el proyecto avanza                                  |  |
| backlog e incidence<br>Impediments<br>backlog | Lista de problemas en las<br>tareas para el SM en<br>donde puede buscar<br>soluciones                                                    | capacidad para ser<br>Son problemas de<br>sobrepasan su<br>difícil solución,<br>resueltos,                   | Master<br>Scrum                        | El incident backlog registra los problemas que<br>opciones viables para ayudar a resolver los<br>problemas, aplicando siempre premisas de<br>El Scrum master puede identificar las<br>si tienen solución<br>comunicación                         |  |
| Parking backlog                               | Lista de tareas detenidas<br>en un sprint                                                                                                | de terminar un sprint<br>Quedar vacío antes                                                                  | Development<br>team                    | Situar el parking backlog en el tablero para<br>saber cuáles son las tareas detenidas                                                                                                    |  |
| Scrum board                                   | Es la principal herramienta<br>visual que utiliza Scrum                                                                                  | actual del sprint en<br>Muestra el estado<br>ese momento                                                     | Master<br>Scrum                        | también se recomienda tomar una foto de este<br>El Development team no pude modificar el<br>scrum board fuera de los daily meetings,<br>diariamente para prever algún cambio                                                                     |  |

Adaptado de Implantar Scrum con éxito, 2016, pp. 55-70.

### **2.4.10 Actividades**

Son hitos alcanzables en el tiempo, en los cuales se ponen de acuerdo en las acciones para el proyecto, así como, de actividades clave para su desarrollo (Implantar Scrum con éxito, 2016).

- Sprint inicial (Sprint 0 o first sprint)
- Panificación del Sprint (Sprint planning)
- Reunión diaria (Daily meeting)
- Revisión del sprint (Sprint review)
- Retrospectiva del sprint (Sprint retrospective)
- Reuniones de refinamiento (Grooming)

# **2.4.10.1 Sprint inicial**

En el ciclo de desarrollo con Scrum, un Sprint es se define como la unidad de tiempo, en donde participan todos los interesados.

Muchas personas que utilizan Scrum incluyen al Sprint 0 o inicial, es la etapa inicial del proyecto, en donde se planifican con el Scrum team la entrega de algún prototipo no muy grande que pueda obtener aceptación para el lanzamiento del primer sprint oficial (Implantar Scrum con éxito, 2016).

# **2.4.10.2 Planificación del Sprint**

Permite organizar detalladamente que se hará (What), en donde participa el Scrum team para describir la funcionalidad a ser desarrollada y cómo se hará (How) para llevar a cabo la división de las tareas, aquí participa el Development team, Scrum Master y opcionalmente el Product Owner (Implantar Scrum con éxito, 2016).

# **2.4.10.3 Reunión diaria (Daily meeting)**

Es recomendable que se realice siempre en el mismo lugar y hora, también no debe sobrepasar los quince minutos. En cada reunión se exponen los siguientes aspectos que el Development team debe tener en cuenta:

• Progreso del trabajo asignado.

- Si el lograrán terminar el trabajo en el tiempo acordado.
- Una vez terminado el trabajo, asumirán alguna tarea nueva.
- Presentar los posibles inconvenientes para darles alguna solución (Implantar Scrum con éxito, 2016).

# **2.4.10.4 Revisión del sprint (Sprint review)**

Los clientes revisan los incrementos del producto para su correspondiente aprobación según los criterios de aceptación y de esta manera dar paso al siguiente Sprint, se desglosa en:

- Situación: Aquí se reúnen el Scrum team y el Product owner para hablar sobre el estado actual del sprint, esto tiene como objetivo comunicar al Product owner acerca del resultado obtenido del Sprint.
- Aceptación: Al hacer la demostración del producto, el cliente da o no el visto bueno sobre el avance (Implantar Scrum con éxito, 2016).

# **2.4.10.5 Retrospectiva del sprint (Sprint retrospective)**

Aquí participa el Development team y el Scrum Master, en donde se exponen los problemas registrados en los artefactos Impediments backlog e Incidence backlog, para obtener soluciones a inconvenientes que impidan la productividad (Implantar Scrum con éxito, 2016).

# **2.4.10.6 Reuniones de refinamiento (Grooming)**

Estas reuniones sirven principalmente para tratar los posibles cambios y obtener requerimientos por parte del cliente, de esta manera se promueve la aceptación del cambio, se debe tener en cuenta los siguiente:

- Completar la funcionalidad prevista en el Sprint
- Adelantar la información para el siguiente Sprint
- Solventar las posibles tareas bloqueadas
- Mejorar el Product backlog (Implantar Scrum con éxito, 2016)

#### **2.4.11 Estimación**

Para el determinar el esfuerzo y la duración de las tareas, se utiliza una práctica ágil llamada Planning Poker, la cual es un juego de planificación que utiliza una serie de cartas basadas en una aproximación a la sucesión de Fibonacci (Gestión de proyectos Scrum Manager, 2014). En la figura 19 se aprecia el juego de cartas usado para la estimación con Planning Poker.

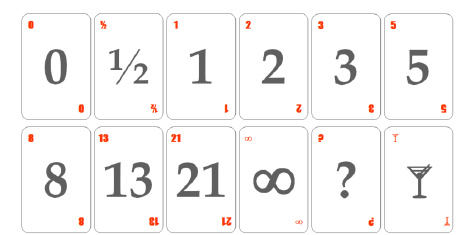

*Figura 19.* Cartas Planning Poker. Adaptado de Scrum Manager.

Para empezar con la estimación, se debe tener en cuenta la siguiente operativa:

- La carta con el símbolo de infinito, indica que la tarea sobre pasa el tamaño máximo considerado por el equipo para una historia.
- La carta con símbolo de duda o interrogación pretende indicar que no se puede precisar una estimación para la historia de usuario.
- La carta con una imagen representativa a una copa, indica que se requiere un descanso. (Gestión de proyectos Scrum Manager, 2014).

Una vez comprendido esto, se empieza a realizar la estimación de la siguiente manera:

- Todos los participantes deben tener un juego de cartas.
- El moderador o dueño del producto determina el tiempo a ser empleado para la estimación de cada tarea, historia de usuario o funcionalidad.
- Los participantes seleccionan una carta para representar su estimación, las coloca a un lado y boca abajo.
- Al finalizar la estimación de todos los participantes, se muestran boca arriba.
- Si alguna estimación resulta "infinito", la tarea debe dividirse en sub-tareas de menor tamaño.
- Si las estimaciones se presentan muy disparejas, se puede optar por: preguntar a los participantes con estimaciones altas y bajas, la razón por la cual lo establecieron de esa manera. (Gestión de proyectos Scrum Manager, 2014).

#### **2.5 Herramientas Utilizadas**

#### **2.5.1 Visual Studio Community 2017**

Es un entorno de desarrollo integrado (IDE) enriquecido y con depuración avanzada. Posee una validación arquitectónica en vivo que permite la compilación rápida de aplicaciones, cuenta con integración de aplicaciones de Azure como .NET Core, .NET, Azure Functions, etc. En la figura 20 se observa su interfaz durante el desarrollo de un proyecto.

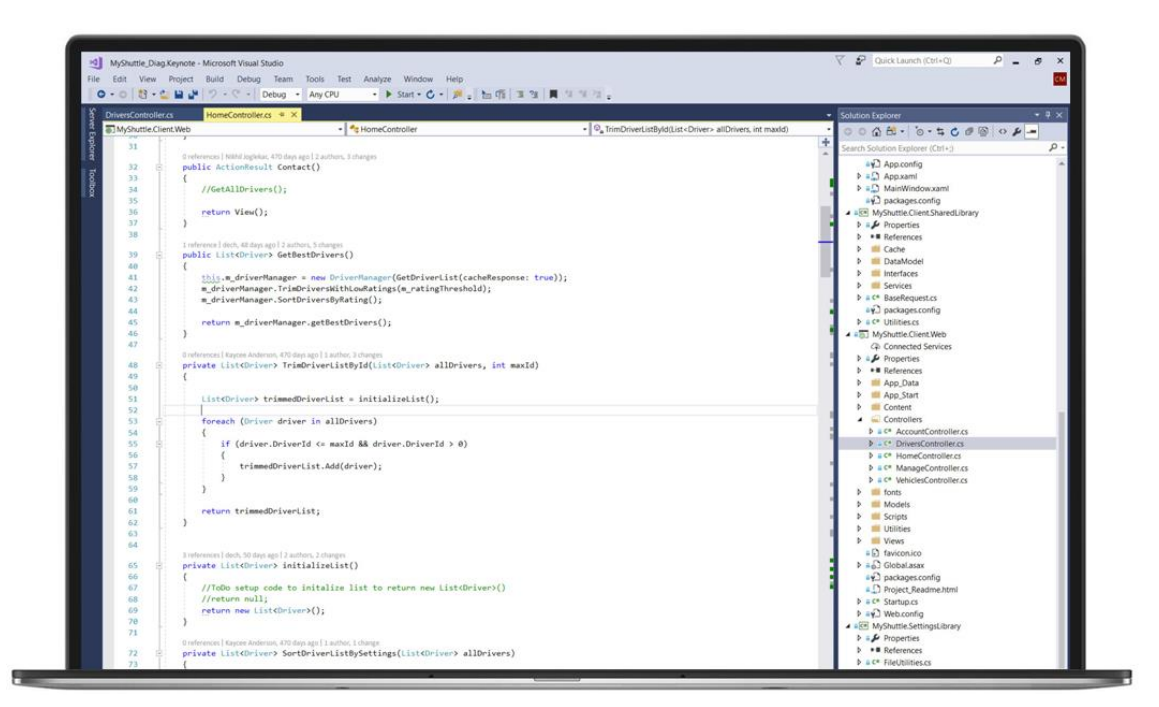

*Figura 20.* Interfaz Visual Studio.

Adaptado de Visual Studio. 2016.

# **2.5.2 ASP.NET MVC 5**

Es un framework (entorno de trabajo) para aplicaciones web, el cual utiliza el patrón MVC (Modelo Vista Controlador). La primera versión de ASP.NET MVC hace su primera aparición en marzo de 2009, actualmente MVC5 cuenta con un asistente de creación de proyectos One ASP.NET, administración de identidades, uso de Bootsrap para una fácil personalización y filtros de autenticación. En la figura 21 se aprecia la ventana para la creación un nuevo proyecto en ASP.NET MVC 5.

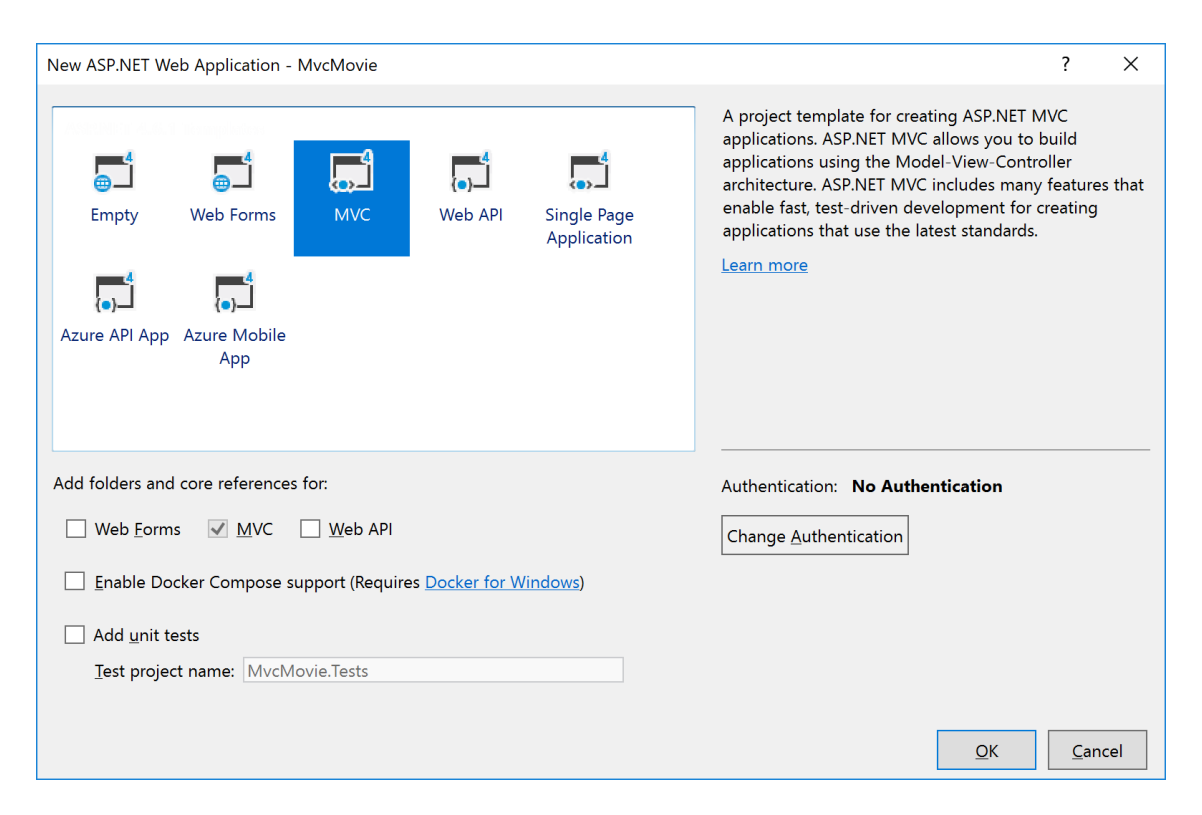

*Figura 21.* Creación de proyecto con ASP.NET MVC5.

Adaptado de Microsoft, 2018.

# **2.5.3 Lenguaje de Programación C#**

Es un lenguaje de programación desarrollado por Microsoft en el año 2000 para formar parte de su plataforma .NET, derivado de C/C++, está orientado a objetos y a componentes. En la figura 22 se aprecia la estructura de relaciones que posee el código fuente C#.

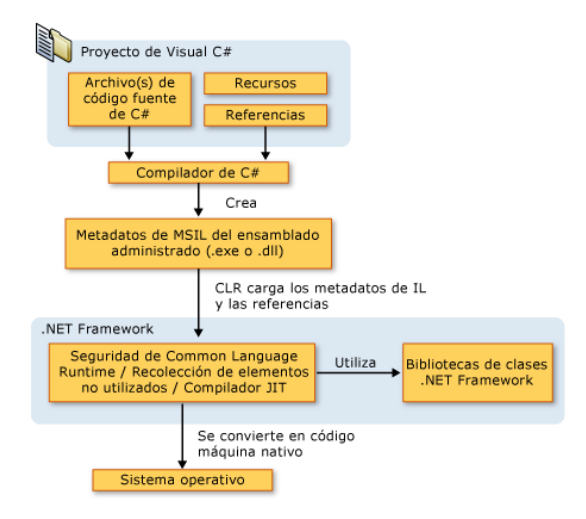

*Figura 22*. Relaciones de tiempo de compilación y tiempo de ejecución de archivos de código fuente de C#.

Adaptado de Microsoft, 2018.

## **2.5.4 Microsoft SQL Management Studio 2014**

Es una aplicación de software que cuenta con un sistema de administración de datos, fue lanzado por primera vez en 2005. Cuenta con herramientas muy útiles como editores de script, explorador de objetos y administración de instancias de bases de datos. En la figura 23 se visualiza la interfaz que posee SQL Server 2014.

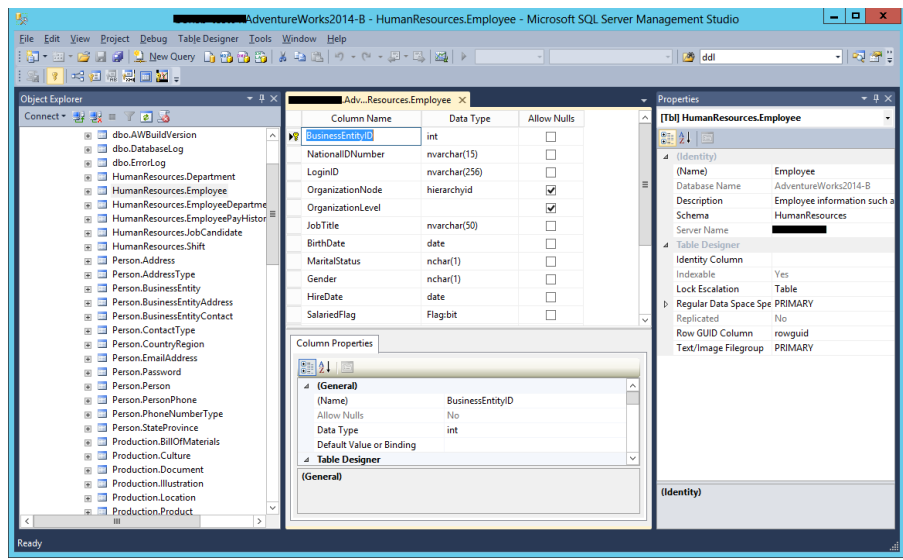

*Figura 23.* Interfaz SQL Server 2014. Adaptado de Blogs MSDN Microsoft, 2018.

### **2.5.5 Macromedia Flash Professional 8**

Es un software perteneciente a Abobe, el cual ofrece a los desarrolladores y diseñadores web una serie de herramientas que incluyen elementos gráficos, animación, texto, video y sonido para crear diseños para los usuarios, marketing interactivo, presentaciones, artículos multimedia, cursos en línea, experiencias de video interactivo y mucho más. En la figura 24 se visualiza la interfaz que posee Macromedia Flash Professional 8.

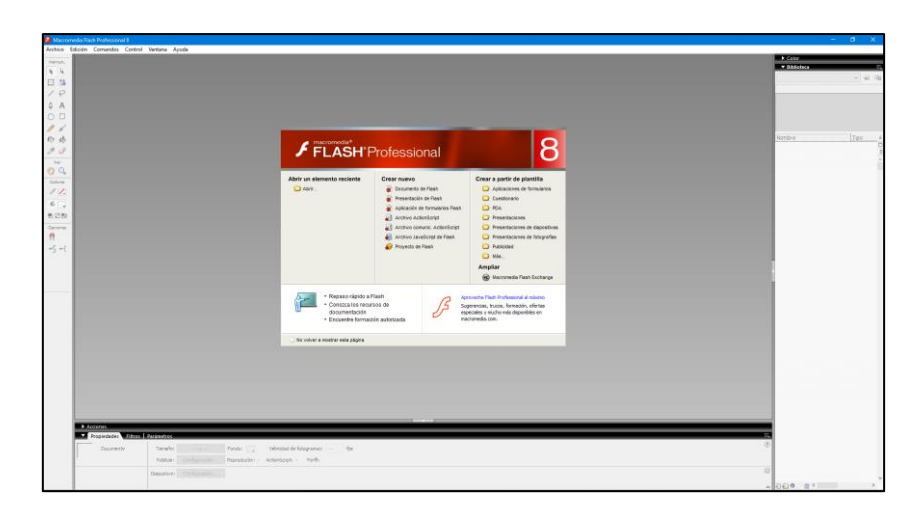

*Figura 24*. Interfaz Macromedia Flash 8 Professional. Adaptado de Adobe, 2018.

# **2.5.6 Hosting SOMEE.COM**

Somee.com brinda un alojamiento web gratuito, el cual no requiere ninguna forma de pago para aprobar el registro, esta oferta de alojamiento está disponible para soluciones de ASP.NET, ASP, PHP, MS SQL y Windows VPS. En la figura 25 se visualiza la página principal de Somee.com.

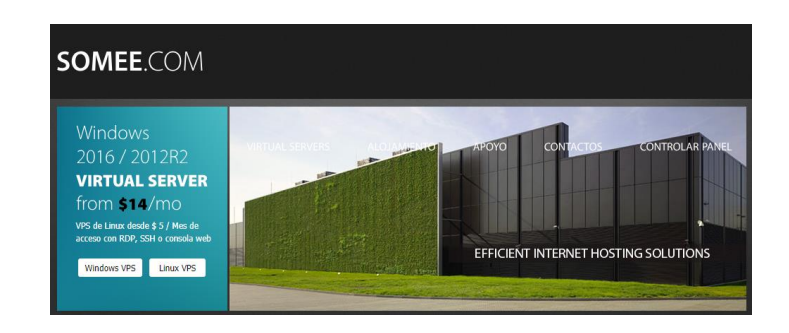

*Figura 25.* Página principal del hosting Somee. Adaptado de Somee, 2018.

## **3. DESARROLLO DEL PROYECTO**

#### **3.1 Introducción**

En este capítulo, se procederá a desarrollar la aplicación web, la cuál será capaz de ayudar a los psicólogos a tener una mejor concepción acerca del estado de afasia de Wernicke que poseen sus pacientes con el fin de mejorar su tratamiento psicológico.

A continuación, se presenta el proceso de obtención de requerimientos y los artefactos tomados en cuenta para la solución de acuerdo con el marco de trabajo de Scrum. En primera instancia, se mostrará el product backlog a ser utilizado, después se proseguirá con la definición de los sprint backlog.

#### **3.2 Proceso de obtención de requerimientos**

El proceso de obtención de requerimientos para el desarrollo del presente proyecto se basó enteramente en entrevistas realizadas a doctores, en las cuales se expusieron algunos requerimientos básicos que serán parte de la aplicación web y las cuales posteriormente, se convertirán en historias de usuario. En específico los requerimientos solicitados por los doctores fueron los siguientes:

- Campos para el ingreso de información del paciente útiles para el doctor, como: Fecha de nacimiento, Sexo y Tipo de sangre.
- Registro, visualización y edición de la información de pacientes por parte del doctor.
- Opción de búsqueda de pacientes mediante sus nombres y apellidos.
- Módulo para habilitar y deshabilitar ejercicios de diagnóstico y rehabilitación para el paciente.
- Módulo de comparación de resultados mediante un gráfico representativo.

Hay que destacar que, al ser un sistema en el cual van a interactuar tanto doctores como pacientes, se realizó la sugerencia de incorporar un usuario administrativo para la gestión de roles que contará el sistema, la cual fue aceptada por los doctores y será incluida en el desarrollo del proyecto.

#### **3.3 Priorización y estimación**

La priorización y estimación de este proyecto se la realizó en base a los requerimientos establecidos en las reuniones previas con los doctores, para ello se definieron tres módulos clave como prioridad para el desarrollo del proyecto, los cuales se muestra a continuación:

- Módulo de Ejercicios de Diagnóstico
- Módulo de Ejercicios de Rehabilitación
- Módulo de Comparación de Resultados

Una vez determinadas las funcionalidades primordiales del sistema, se procedió a distribuir cada una de ellas en su propio Sprint, cada uno tendrá una duración aproximada de un mes y al finalizar cada Sprint se obtendrá una versión funcional del sistema, la cual será entregada al doctor para realizar la debida reunión de refinamiento.

En cuanto a la estimación del proyecto, se utilizó la práctica ágil Planning Poker, para realizar la debida asignación del esfuerzo requerido para cada una de las tareas que contemplaba cada Sprint, estableciendo al número 2 como el mínimo esfuerzo y al número 21 como el máximo.

#### **3.4 Product Backlog**

El presente product backlog será representado a través de una tabla, en la cual se describen los campos para organizar la lista con las historias de usuario correspondientes, para el desarrollo de la aplicación web. Seguidamente, se procede a definir cada una de las columnas de la tabla.

- 1. Primera columna "Id": representa al identificador único que posee la funcionalidad.
- 2. Segunda columna "Descripción": describe la funcionalidad o requisito como tal.
- 3. Tercera columna "Prioridad": expone la importancia de la historia de usuario.
- 4. Cuarta columna "Estimación": es el esfuerzo necesario para llevar a cabo la historia de usuario.

5. Quinta columna "Sprint": detalla a cuál sprint pertenece dicha historia de usuario.

# Tabla 6.

# *Product Backlog de la solución*

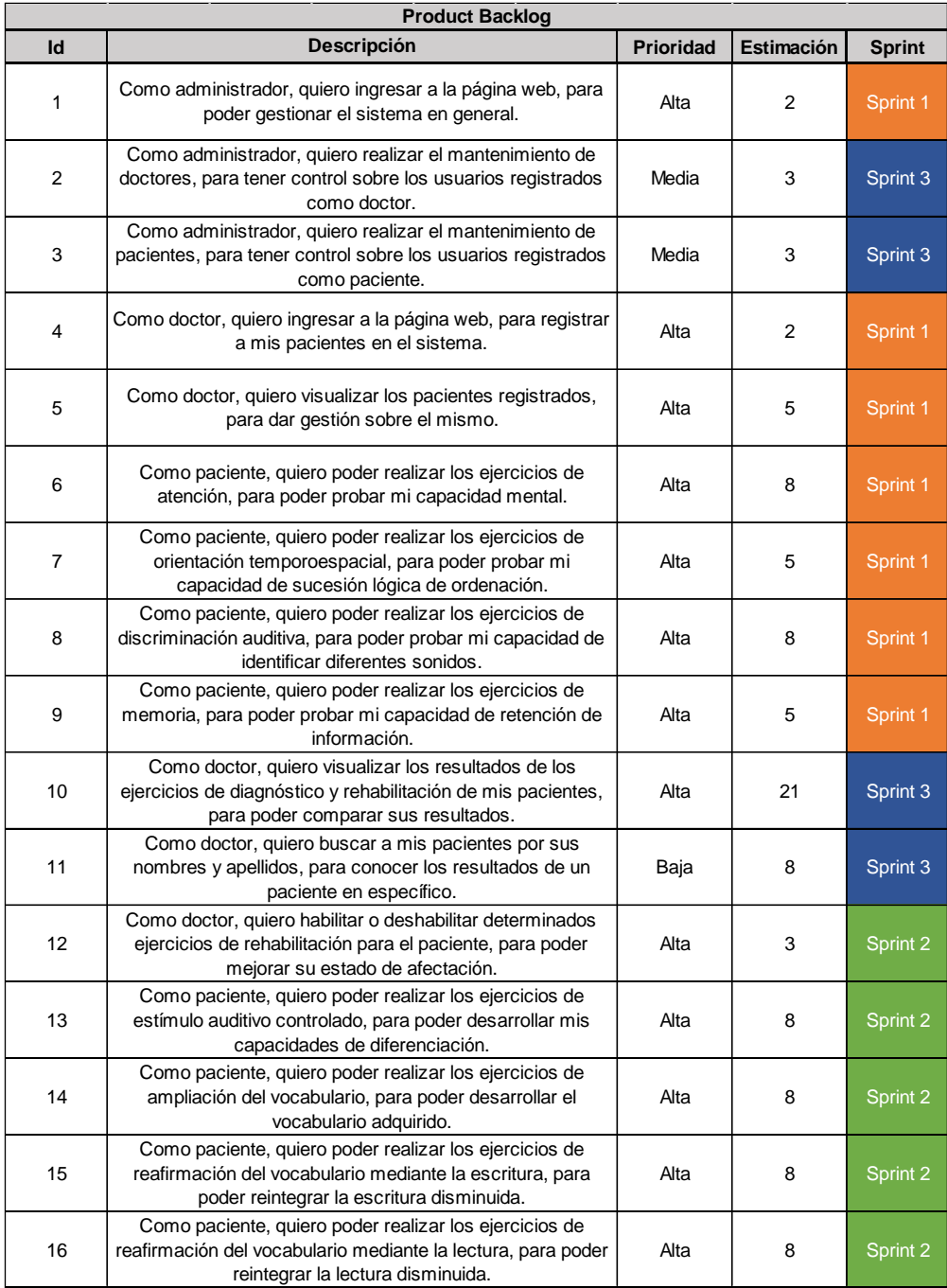

#### **3.5 Sprints Backlog**

A continuación, se representa cada una de las historias de usuario de cada Sprint con su información descriptiva: "Id", "Código de Historia", "Usuario", y "Nombre de la Historia", seguido de la estimación asignada "Estimación", la descripción obtenida "Descripción" y su respectivo desglose "Tareas", así como su criterio de validación "Validación". Seguidamente, se han priorizado las funcionalidades especificadas en el product backlog, por tal motivo, se ha divido el desarrollo del proyecto en tres Sprints; cada uno con duración aproximada de un mes.

- Sprint 1: Contempla los "Id" de las siguientes historias de su usuario: 1,4,5,6,7,8,9. La respectiva sumatoria de los Puntos de Historia del presente Sprint da un total de 35.
- Sprint 2: Contempla los "Id" de las siguientes historias de su usuario: 12,13,14,15,16. La respectiva sumatoria de los Puntos de Historia del presente Sprint da un total de 35.
- Sprint 3: Contempla los "Id" de las siguientes historias de su usuario: 2,3,10,11. La respectiva sumatoria de los Puntos de Historia del presente Sprint da un total de 35.

#### **3.5.1 Sprint 0**

Cabe resaltar que se toma en cuenta al sprint 0 como parte de los demás, ya que, en el mismo se detalla el diagrama Entidad Relación y diagrama de Arquitectura MVC que será utilizado para el desarrollo de la solución.

Más adelante, se presentan tablas que contienen el avance de cada Sprint (tablas 7, 8, 9), las cuales indican el progreso del proyecto y su fecha tentativa de culminación. La tabla está compuesta de las siguientes columnas: "Estado" en ella, la palabra "Completado" indica la culminación de cada tarea que pertenece a su respectiva historia de usuario, la cuales fueron desarrolladas a durante el avance progresivo del proyecto. Es importante destacar que cada tarea comenzó inicialmente en estado de "Pendiente" después pasaron al estado de "En Proceso" y finalmente concluyeron todas en estado de "Completado". En las columnas de la parte derecha se puede apreciar la fecha tentativa de entrega de cada historia de usuario.

#### **3.5.1.1 Modelo Entidad Relación**

En este apartado se contempla el modelo Entidad Relación o modelo ER del proyecto, el cual permitirá reflejar en un esquema conceptual el problema a tratar, en donde se destacan los principales elementos como: Entidades (representadas dentro de rectángulos), Atributos (representadas en óvalos horizontales) y Relaciones (representadas en rombos) entre las entidades (Diseño Conceptual de Bases de Datos en UML, 2014). En la figura 26, se muestra el modelo ER del proyecto.

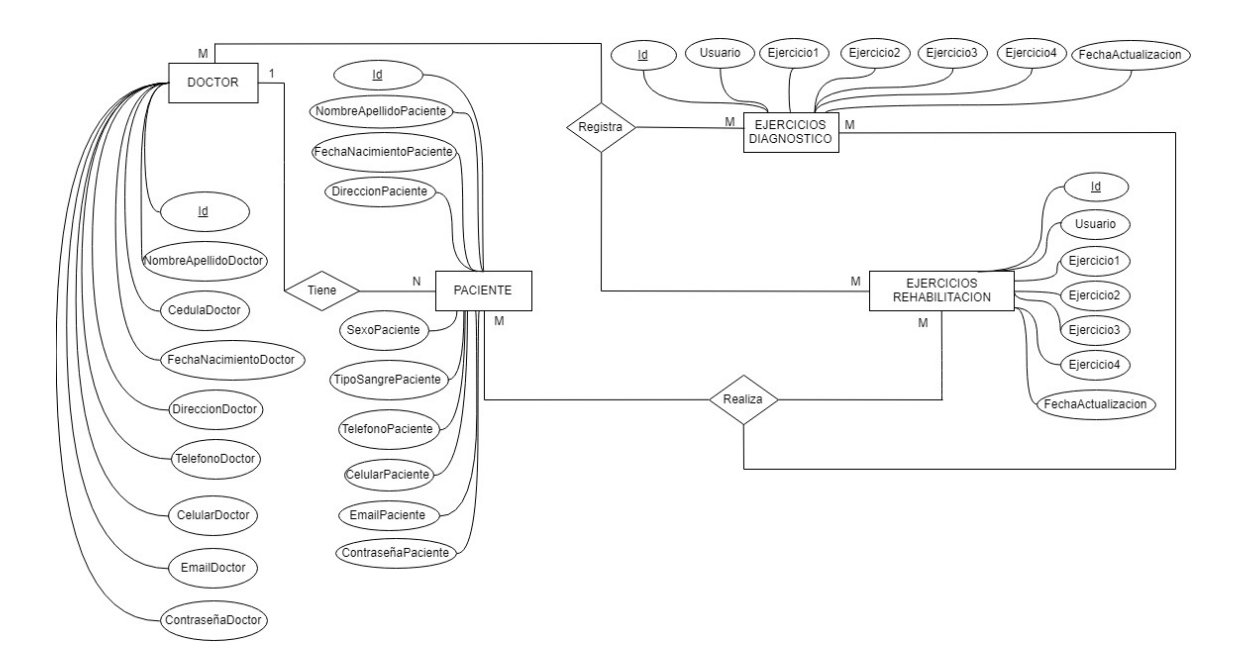

*Figura 26.* Modelo ER del proyecto.

# **3.5.1.2 Diagrama Modelo Vista Controlador**

En ASP.NET la parte más visible de las páginas web son los llamados Web Forms, a los cuales se les reparte responsabilidades del tipo MVC (Modelo Vista Controlador), en la cual, la página HTML es la encargada de la representar la vista, la clase C# que permite gestionar los datos y cálculos efectuados se encuentra en el modelo y el controlador permite le permite al servidor de aplicaciones coordinar todo el conjunto (ASP.NET en C# con Visual Studio 2015,

2016). En la figura 27, se aprecia el diagrama MVC ASP.NET para el desarrollo del proyecto.

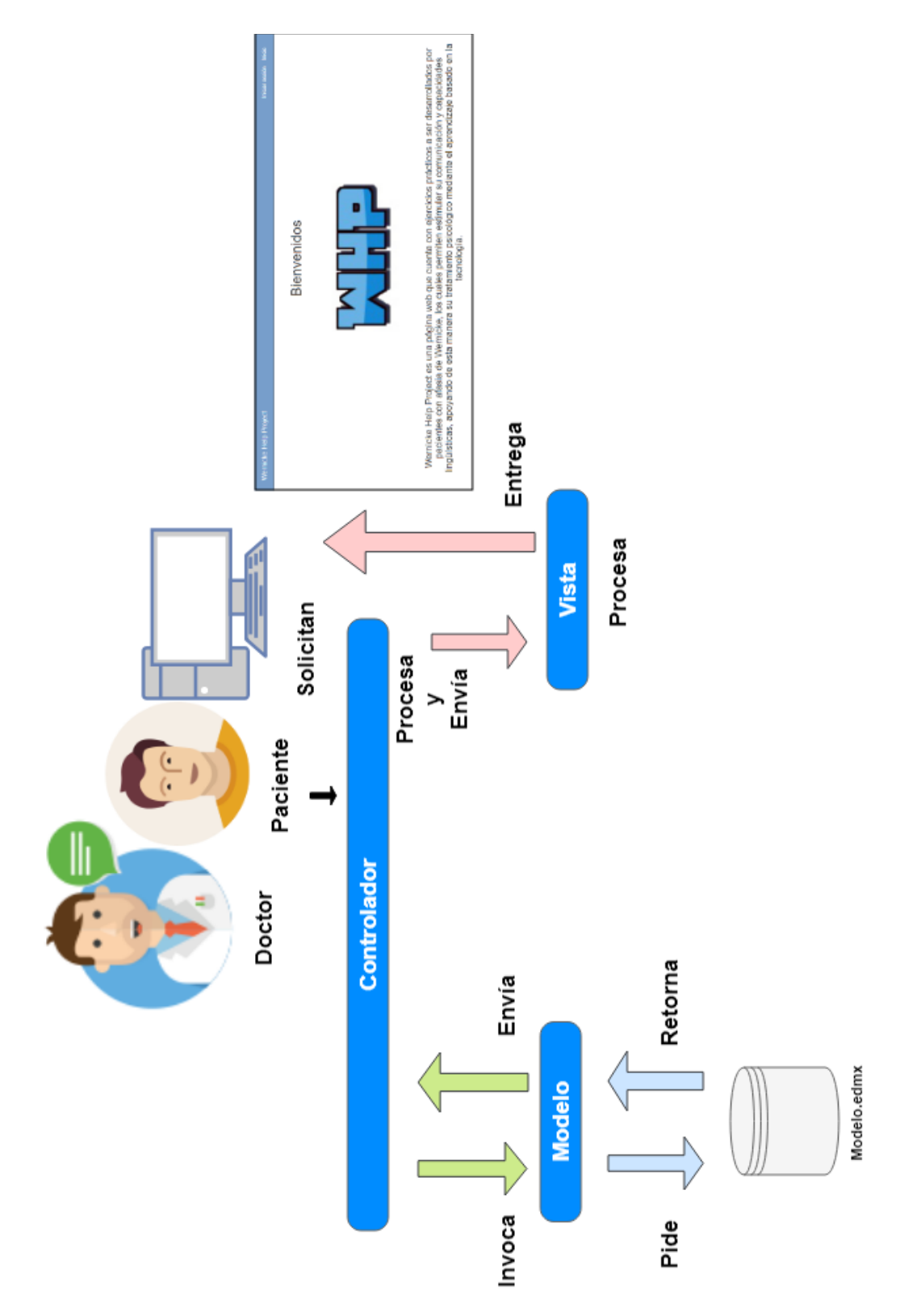

*Figura 27.* Diagrama MVC ASP.NET.

# **3.6 Historias de Usuario Sprint 1**

A continuación, en la tabla 7, se detallan las historias de usuario a ser realizadas para el primer Sprint del proyecto. Seguidamente, se visualiza cada historia de usuario y pantallas correspondientes que validan su funcionalidad.

## Tabla 7.

*Detalle del Primer Sprint* 

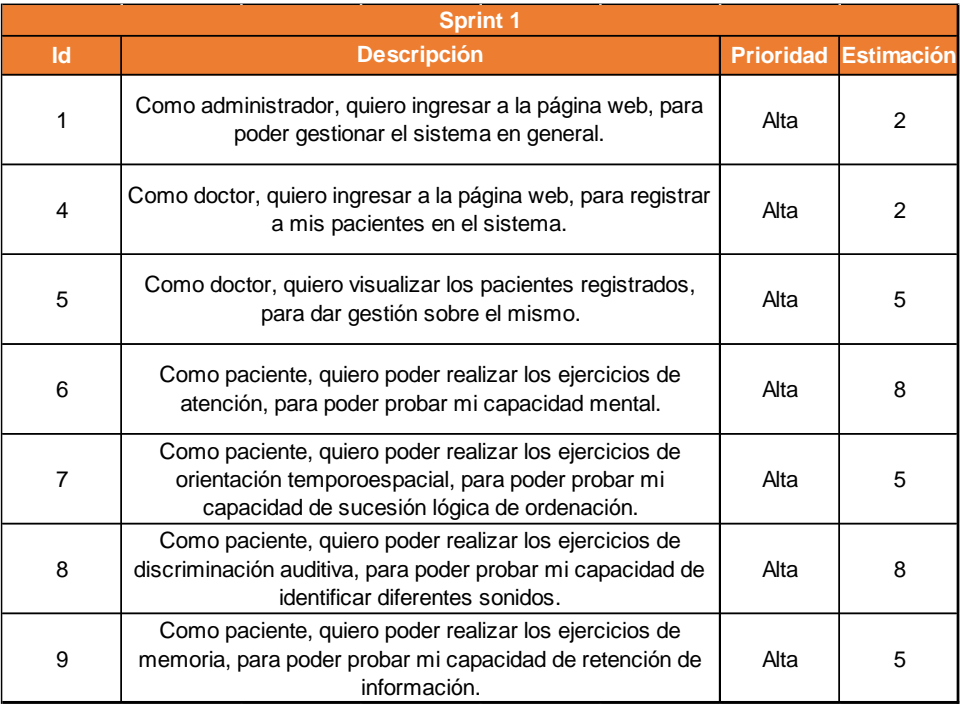

Es importante aclarar que, para este Sprint se contempla el desarrollo de los siguientes ejercicios:

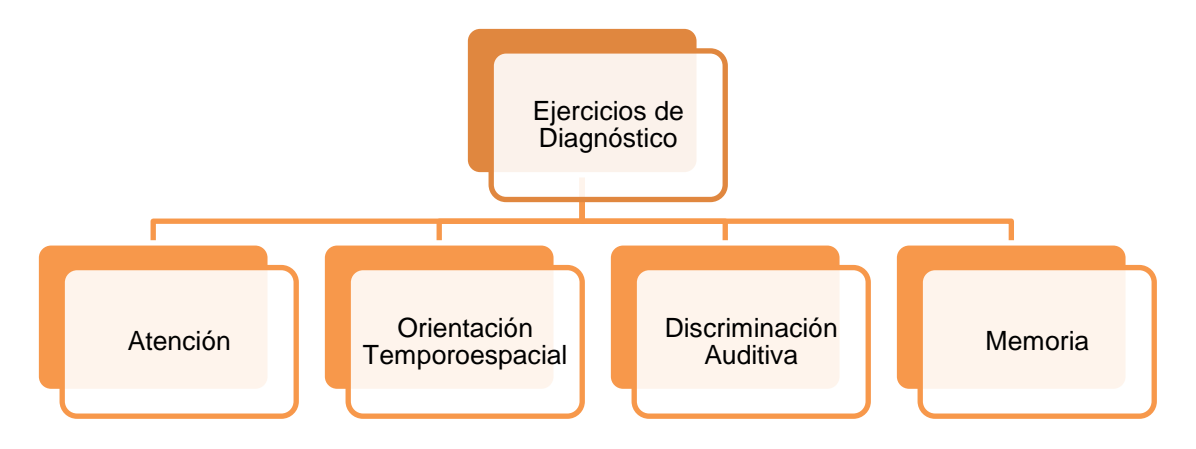

*Figura 28.* Ejercicios para el primer Sprint.

# **3.6.1 Ingreso a la aplicación web**

Tabla 8.

*Historia de usuario: Ingreso a la aplicación web* 

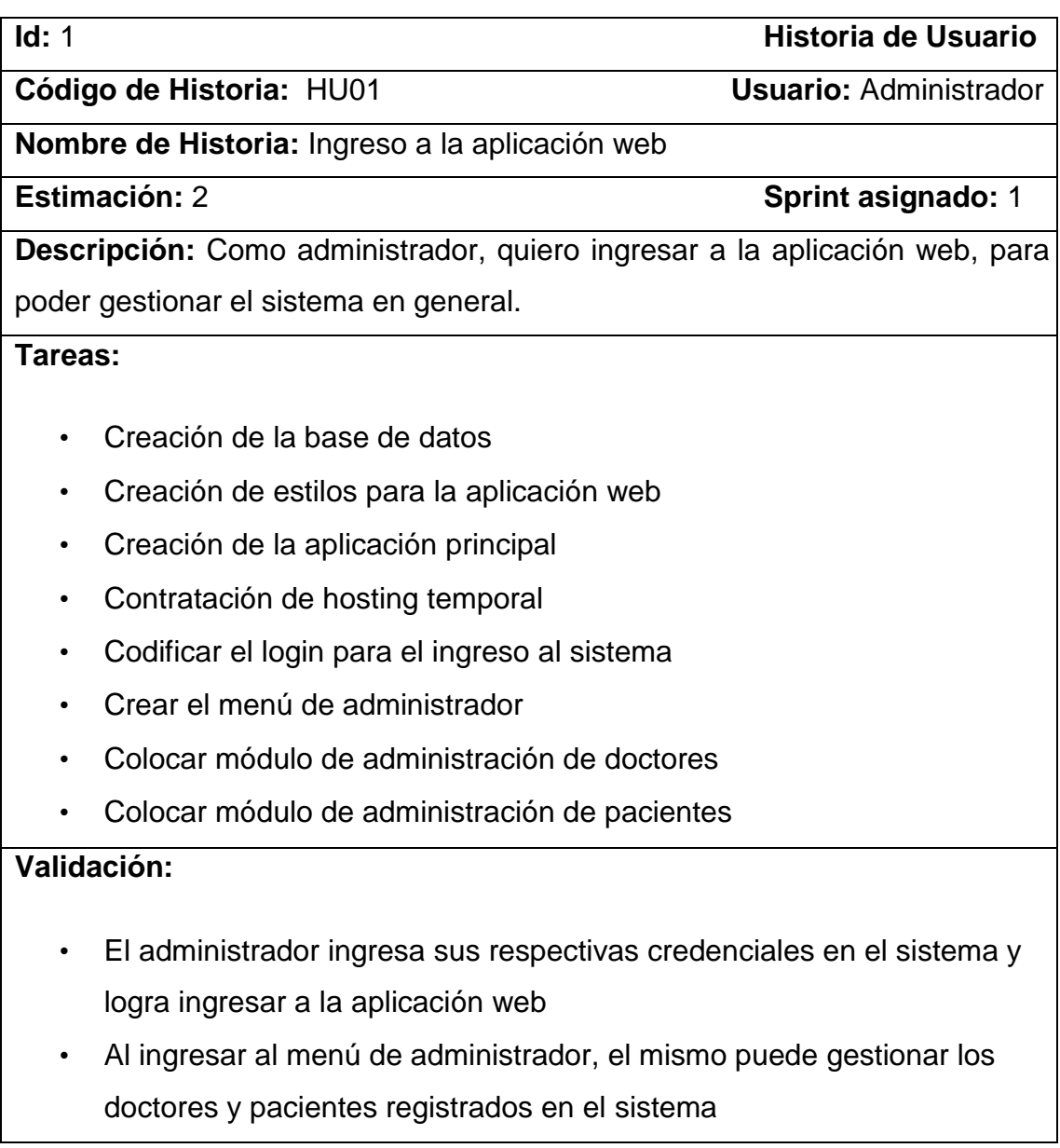

Pantallas:

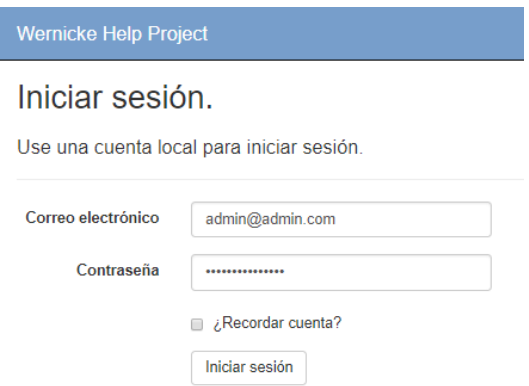

*Figura 29.* Inicio de sesión en el sistema como usuario administrador.

| <b>Wernicke Help Project</b>                                                                                                    | <b>Usuarios</b> | Hola admin@admin.com! | Cerrar sesión |
|----------------------------------------------------------------------------------------------------|-----------------|-----------------------|---------------|
| <b>Bienvenidos</b>                                                                                                    |                 |                       |               |
|                                                                                                    |                 |                       |               |
| Wernicke Help Project es una página web que cuenta con ejercicios prácticos a ser desarrollados por<br>pacientes con afasia de Wernicke, los cuales permiten estimular su comunicación y capacidades<br>lingüísticas, apoyando de esta manera su tratamiento psicológico mediante el aprendizaje basado en la<br>tecnología. |                 |                       |               |

*Figura 30.* Página principal administrador.

| <b>Wernicke Help Project</b> |                          |            |                 | Usuarios - | Hola admin@admin.com!          | Cerrar sesión |
|------------------------------|--------------------------|------------|-----------------|------------|--------------------------------|---------------|
| Nombre del Usuario:          | <b>Buscar</b>            |            |                 |            |                                |               |
| Usuarios del Sistema         |                          |            |                 |            |                                |               |
| <b>Nombre</b>                | <b>Usuario</b>           | Cedula     | Rol             |            |                                |               |
| <b>Jorge Sanchez</b>         | jorgesanchez@gmail.com   | 1786775645 | <b>Paciente</b> | Editar     | Eliminar<br><b>Asignar Rol</b> |               |
| José Mendoza                 | josemendoza@hotmail.com  | 1723476119 | <b>Paciente</b> | Editar     | Eliminar<br><b>Asignar Rol</b> |               |
| <b>Luis Medina</b>           | luismedina@gmail.com     | 1752349552 | Paciente        | Editar     | <b>Asignar Rol</b><br>Eliminar |               |
| <b>Manuel Castro</b>         | manuelcastro@hotmail.com | 1768334987 | <b>Doctor</b>   | Editar     | Eliminar<br><b>Asignar Rol</b> |               |
| admin                        | admin@admin.com          |            | Administrador   | Editar     | Eliminar<br><b>Asignar Rol</b> |               |
| Cristian Luna                | doctor@doctor.com        | 1709773451 | <b>Doctor</b>   | Editar     | <b>Asignar Rol</b><br>Eliminar |               |
| <b>Hector Dávila</b>         | hectordavila@hotmail.com | 1709558745 | <b>Doctor</b>   | Editar     | Eliminar<br><b>Asignar Rol</b> |               |
| <b>Franco García</b>         | francogarcia@hotmail.com | 1723476884 | Paciente        | Editar     | Eliminar<br><b>Asignar Rol</b> |               |
| Juan López                   | juanlopez@hotmail.com    | 1723476112 | Paciente        | Editar     | Eliminar<br>Asignar Rol        |               |
| Crear                        |                          |            |                 |            |                                |               |

*Figura 31.* Gestión de doctores y pacientes.

# **3.6.2 Registro de pacientes**

Tabla 9.

*Historia de usuario: Registro de pacientes*

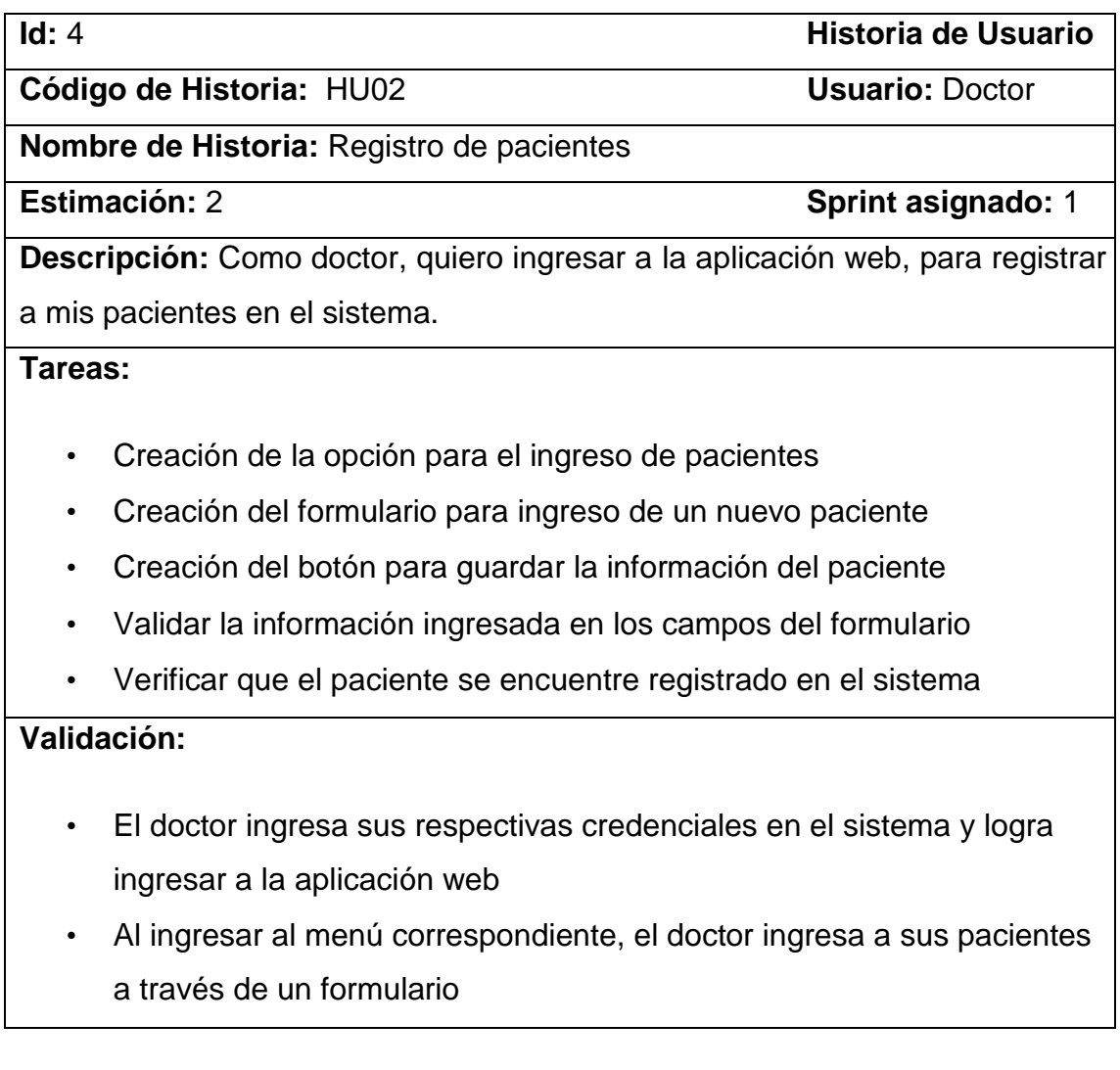

Pantallas:

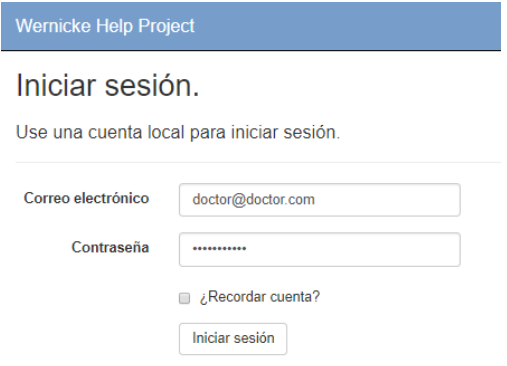

*Figura 32.* Inicio de sesión en el sistema como usuario doctor.

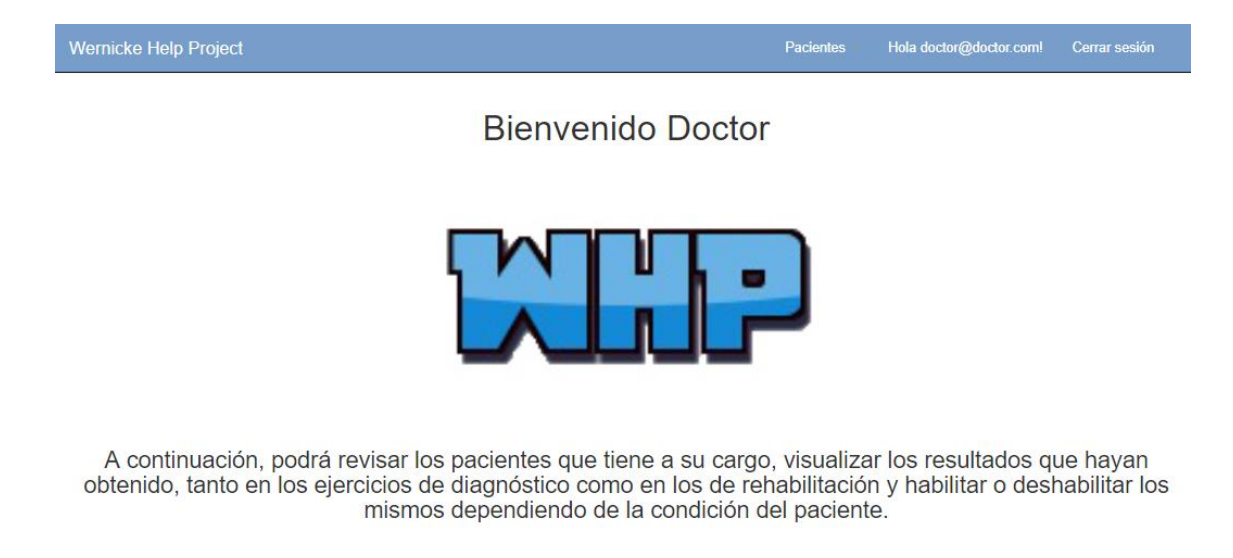

*Figura 33.* Página principal doctor.

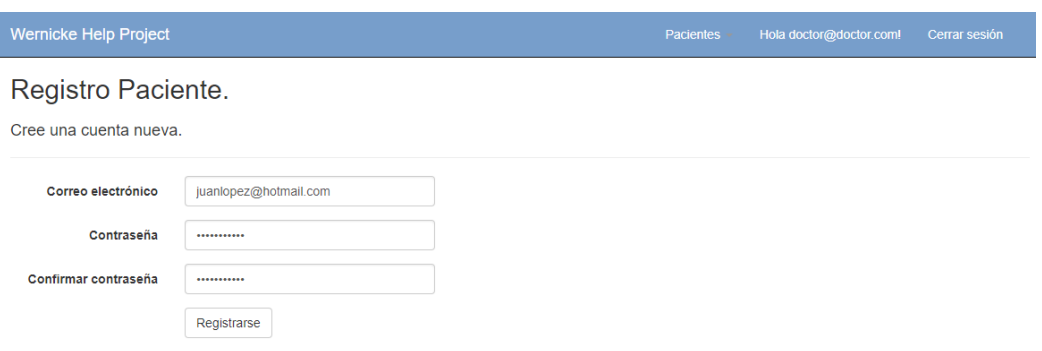

*Figura 34.* Registro de pacientes.

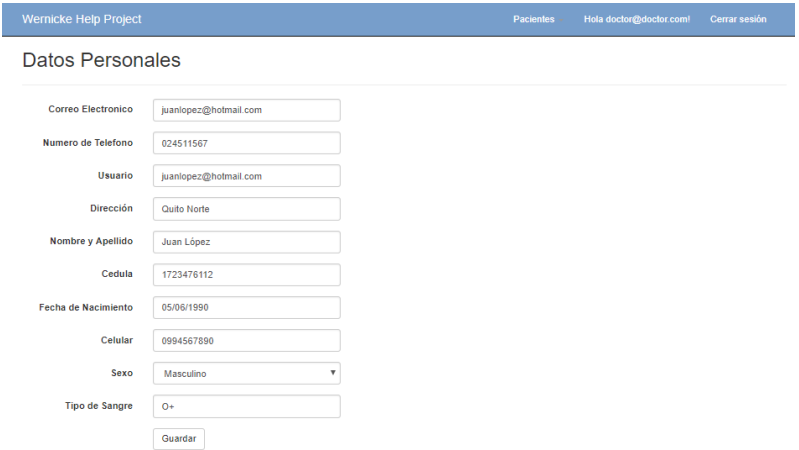

*Figura 35.* Campos requeridos para el registro del paciente.

# **3.6.3 Visualización de pacientes registrados**

Tabla 10.

*Historia de usuario: Visualización de pacientes registrados*

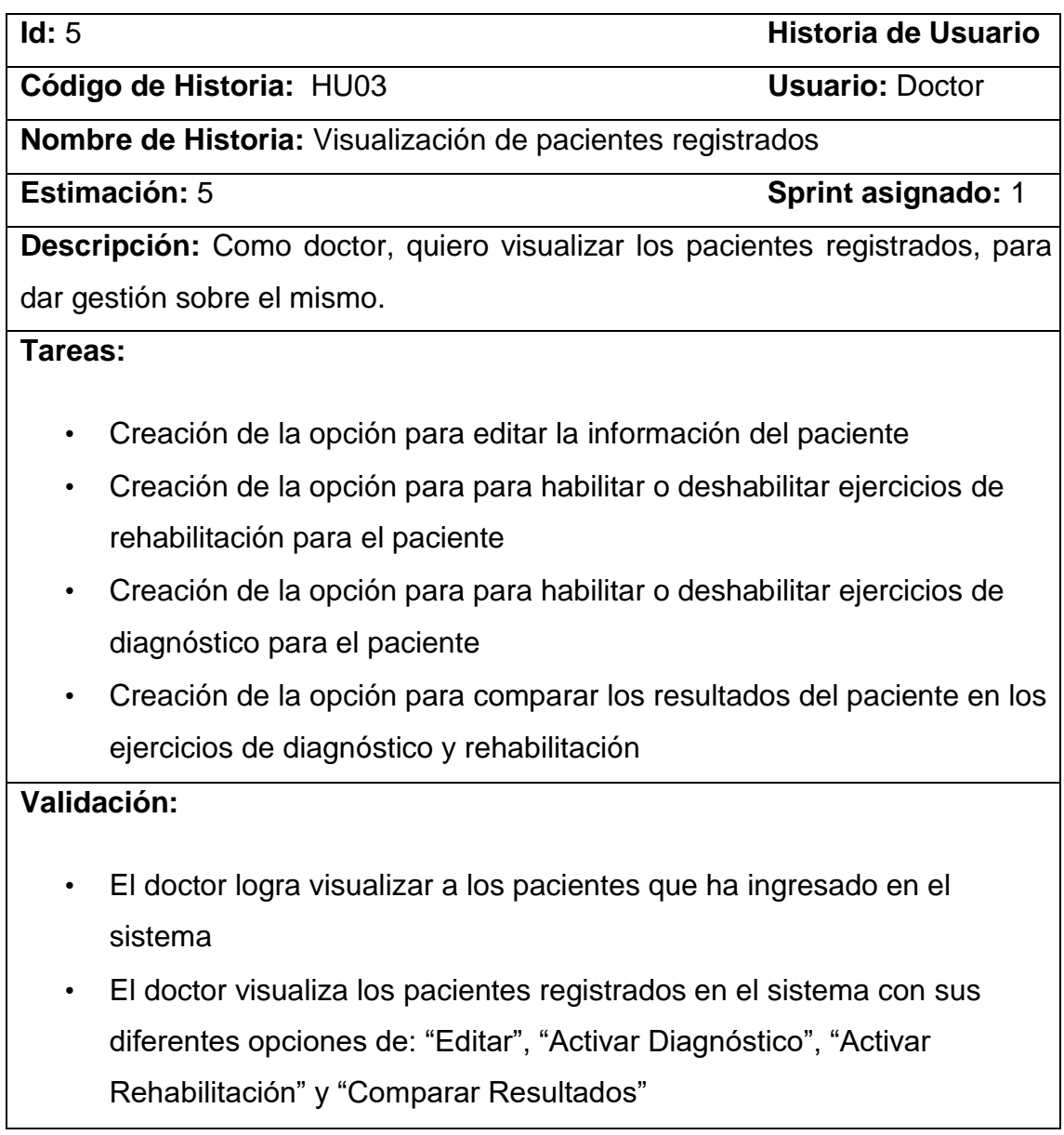

Pantalla:

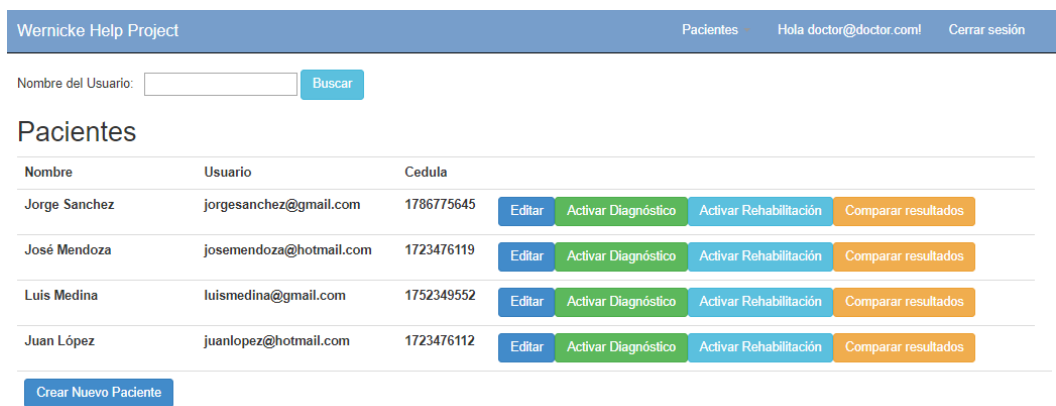

*Figura 36.* Visualización de pacientes registrados por el doctor.

#### **3.6.4 Realizar ejercicio de atención**

En este ejercicio el paciente deberá seleccionar la Figura correspondiente a la secuencia, para ello deberá mantenerse atento y razonando cual podría ser la opción más adecuada. Este tipo de ejercicios son de gran ayuda para que el paciente se mantenga callado y logre reducir su liberación verbal en el caso de existir logorrea. (Empleo excesivo y desordenado de palabras al hablar causado por un determinado estado de excitación)

Tabla 11.

*Historia de usuario: Realizar ejercicio de atención*

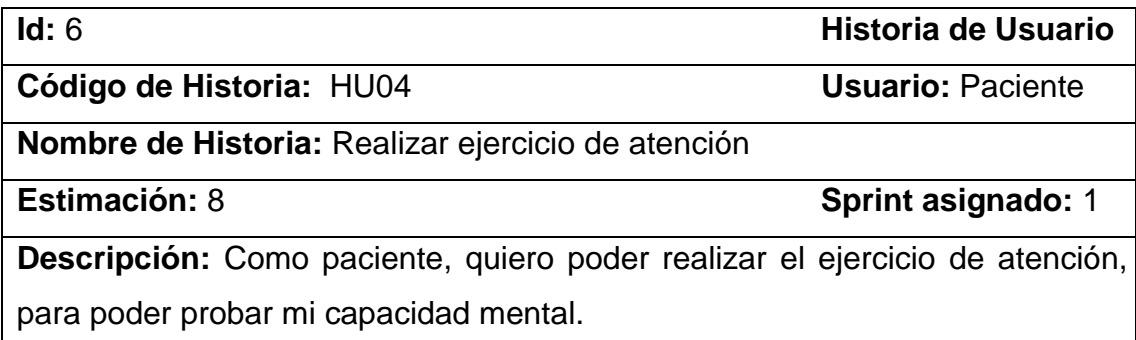

#### **Tareas:**

- Creación del módulo para visualizar los ejercicios de diagnóstico
- Mostrar el ejercicio de atención a ser resuelto por el paciente
- Establecer la conexión entre los ejercicios desarrollados en flash y la base de datos
- Codificar las diferentes opciones que posee el ejercicio para ser resuelto
- Colocar un botón para continuar con el siguiente ejercicio y guardar la respuesta del paciente

#### **Validación:**

- El paciente puede ingresar al sistema con sus credenciales respectivas
- El paciente puede visualizar e ingresar al ejercicio de atención
- Al dar clic sobre la Figura correcta que pertenece a la secuencia, se mostrará un visto de acierto y un punto para el paciente
- Al dar clic sobre la Figura incorrecta que no forma parte de la secuencia, se mostrará una equis de equivocación y ningún punto para el paciente

#### Pantallas:

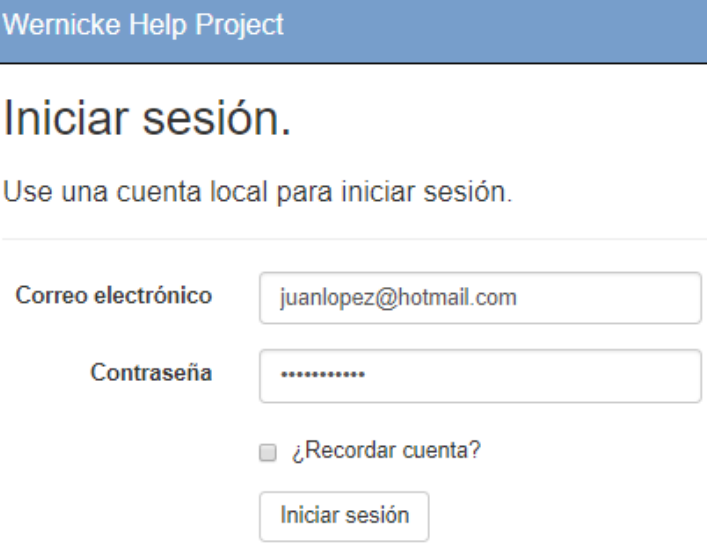

*Figura 37.* Inicio de sesión en el sistema como usuario paciente.

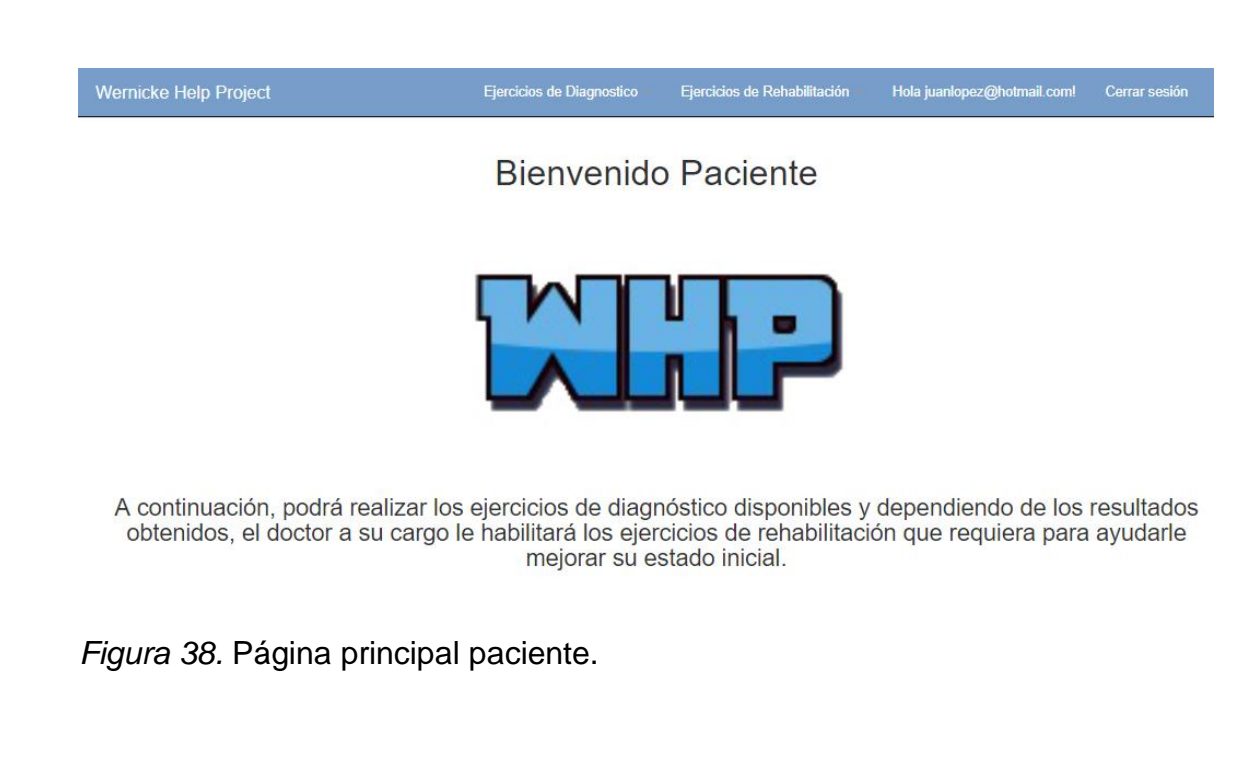

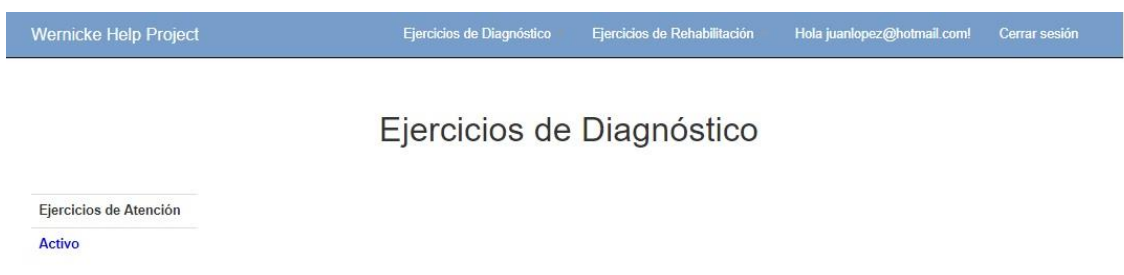

*Figura 39.* Visualización del ejercicio de atención.

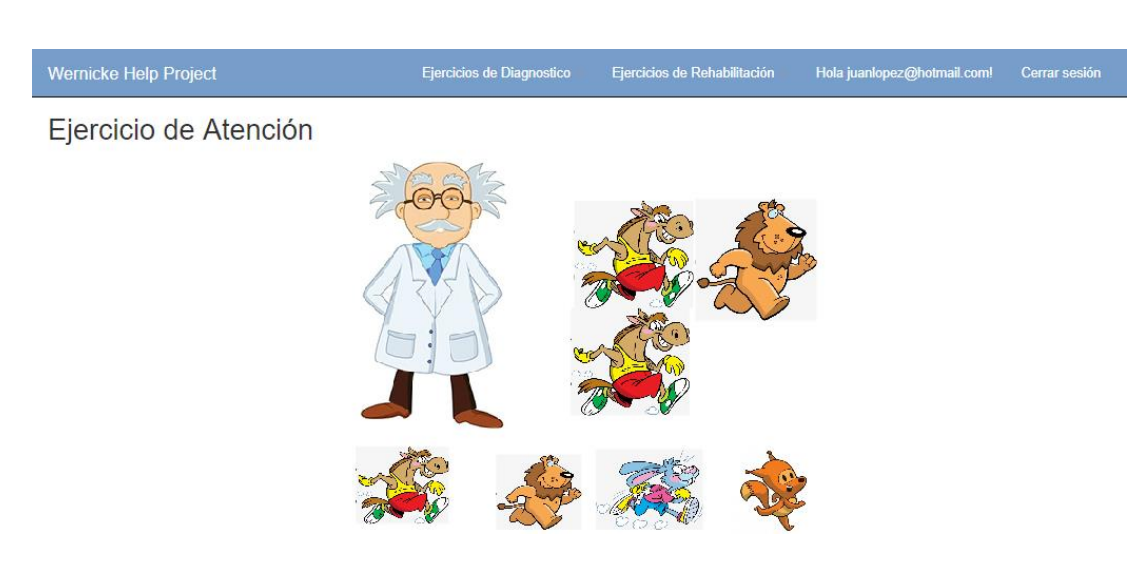

*Figura 40.* Ejercicio de atención con sus opciones.

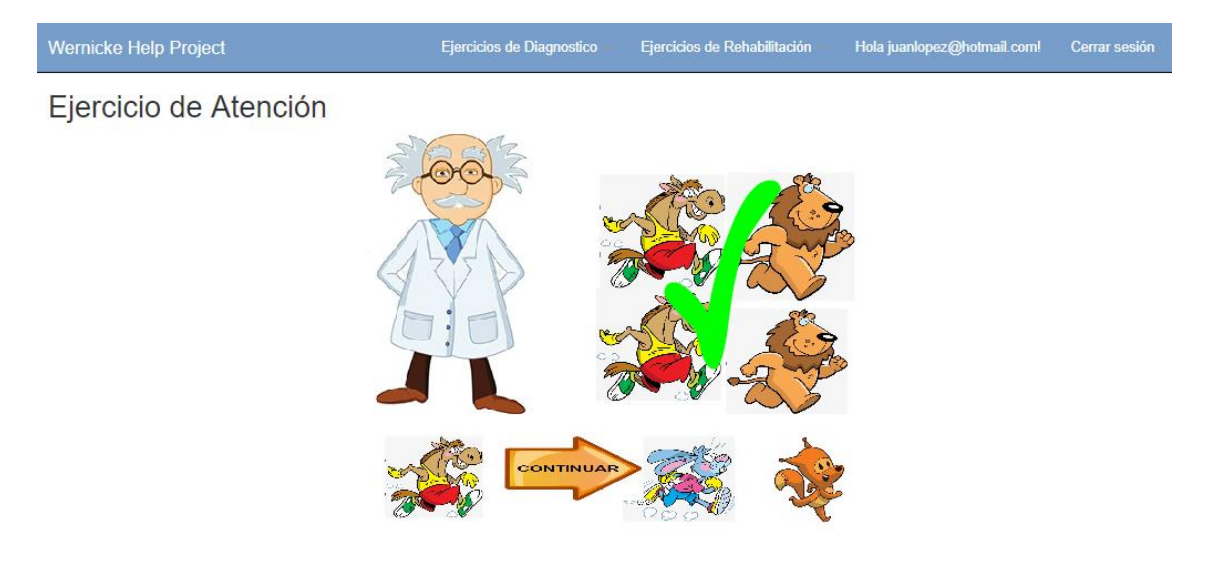

*Figura 41.* Ejercicio de atención al seleccionar la Figura correcta.

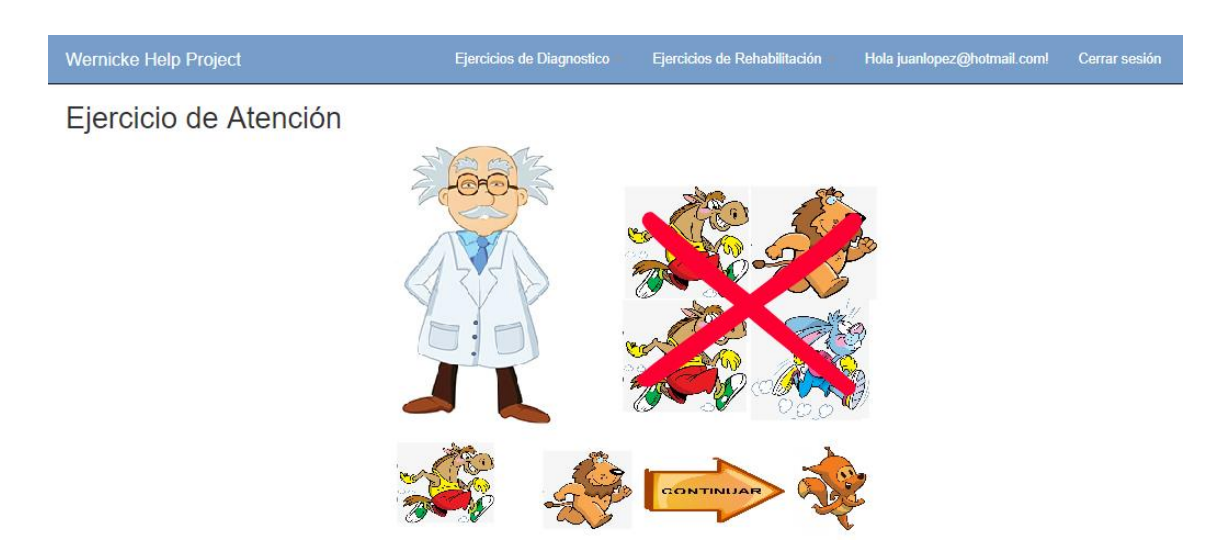

*Figura 42.* Ejercicio de atención al seleccionar la Figura incorrecta.

#### **3.6.5 Realizar ejercicio de orientación temporoespacial**

En este ejercicio el paciente deberá seleccionar la Figura correspondiente al orden de los acontecimientos, para ello deberá poner en práctica su capacidad de ordenamiento. Este tipo de ejercicios son de gran ayuda para desarrollar la sucesión lógica de la ordenación necesaria para la escritura, el lenguaje y el tiempo en el paciente, también desarrolla la capacidad temporoespacial del paciente la cual hace referencia a la ubicación del cuerpo en relación con las otras personas, objetos, ambiente, etc.

Tabla 12.

*Historia de usuario: Realizar ejercicio de orientación temporoespacial*

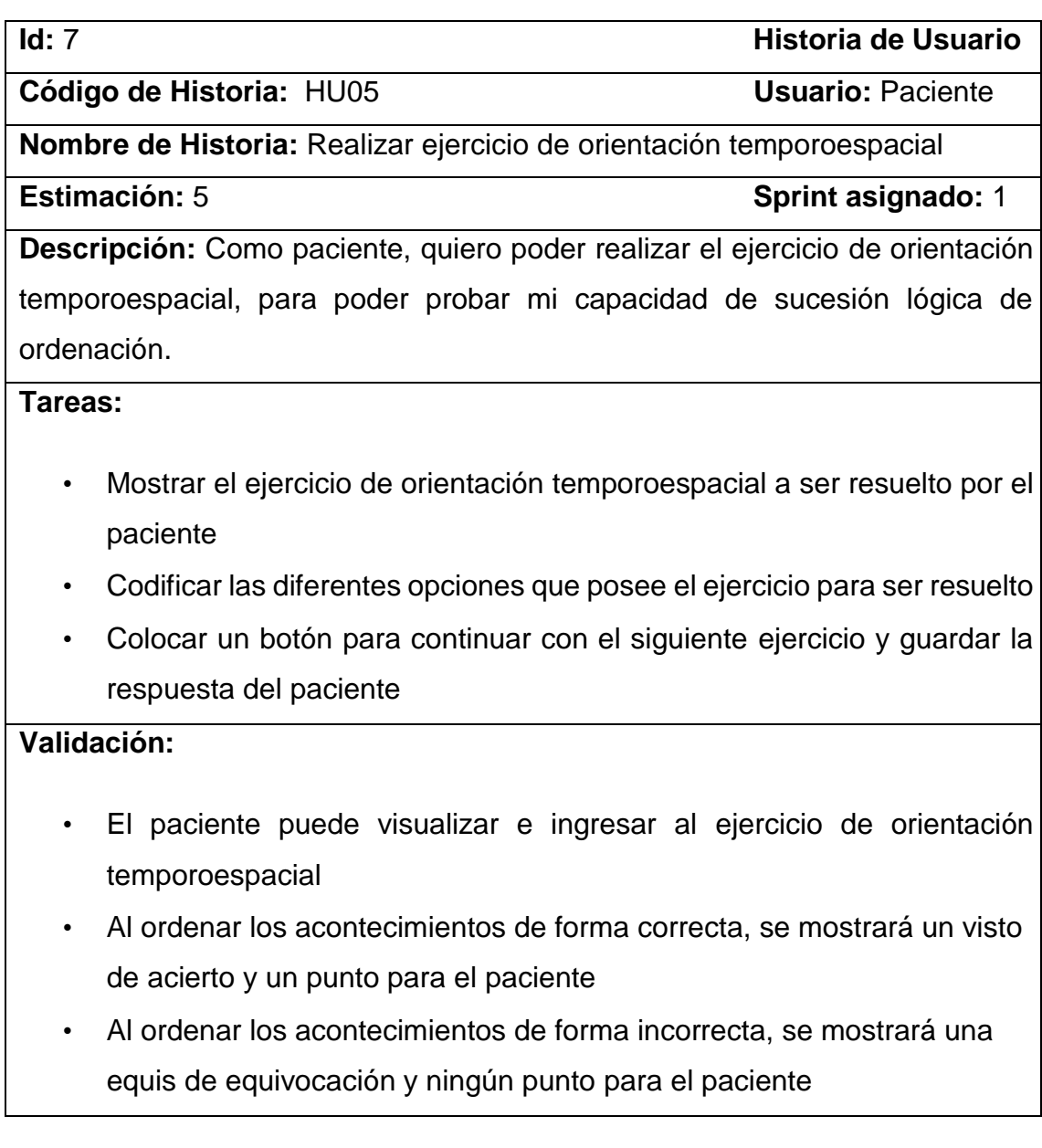

# Pantallas:

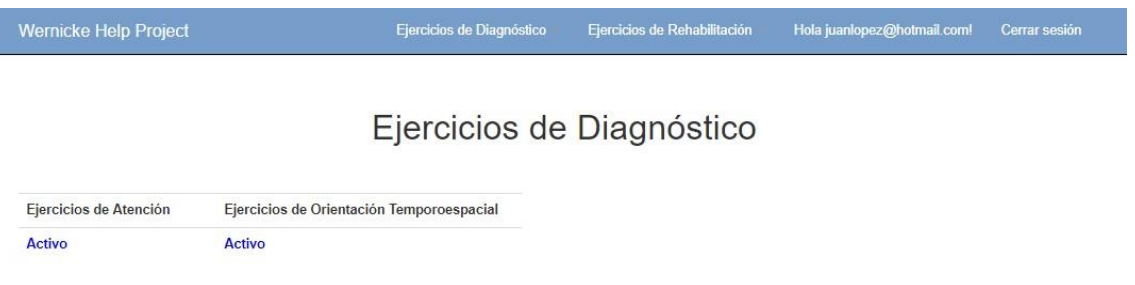

*Figura 43.* Visualización del ejercicio de orientación temporoespacial.

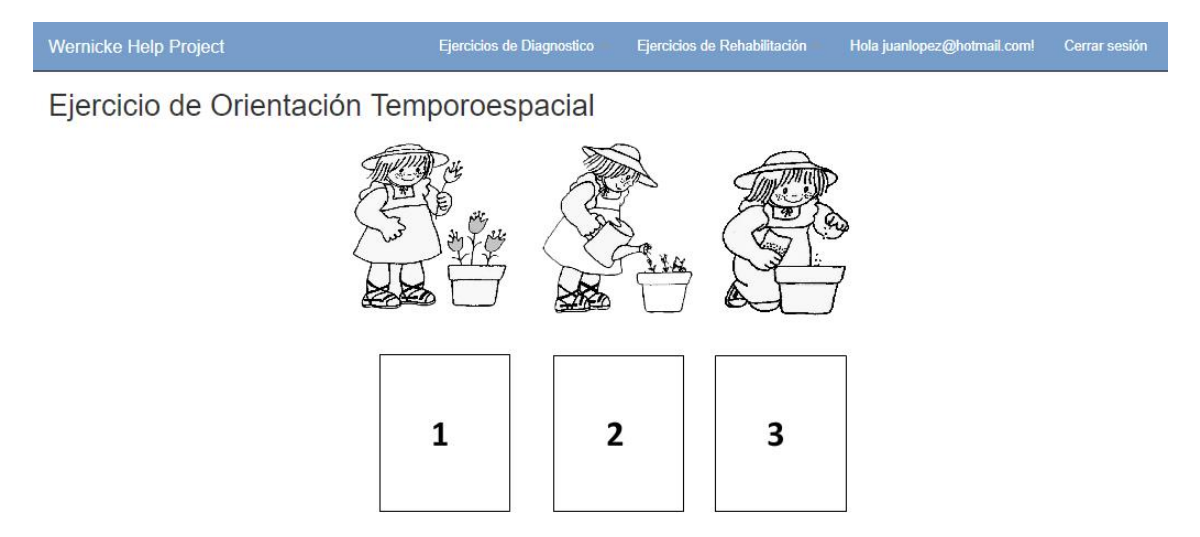

*Figura 44*. Ejercicio de orientación temporoespacial con sus opciones.

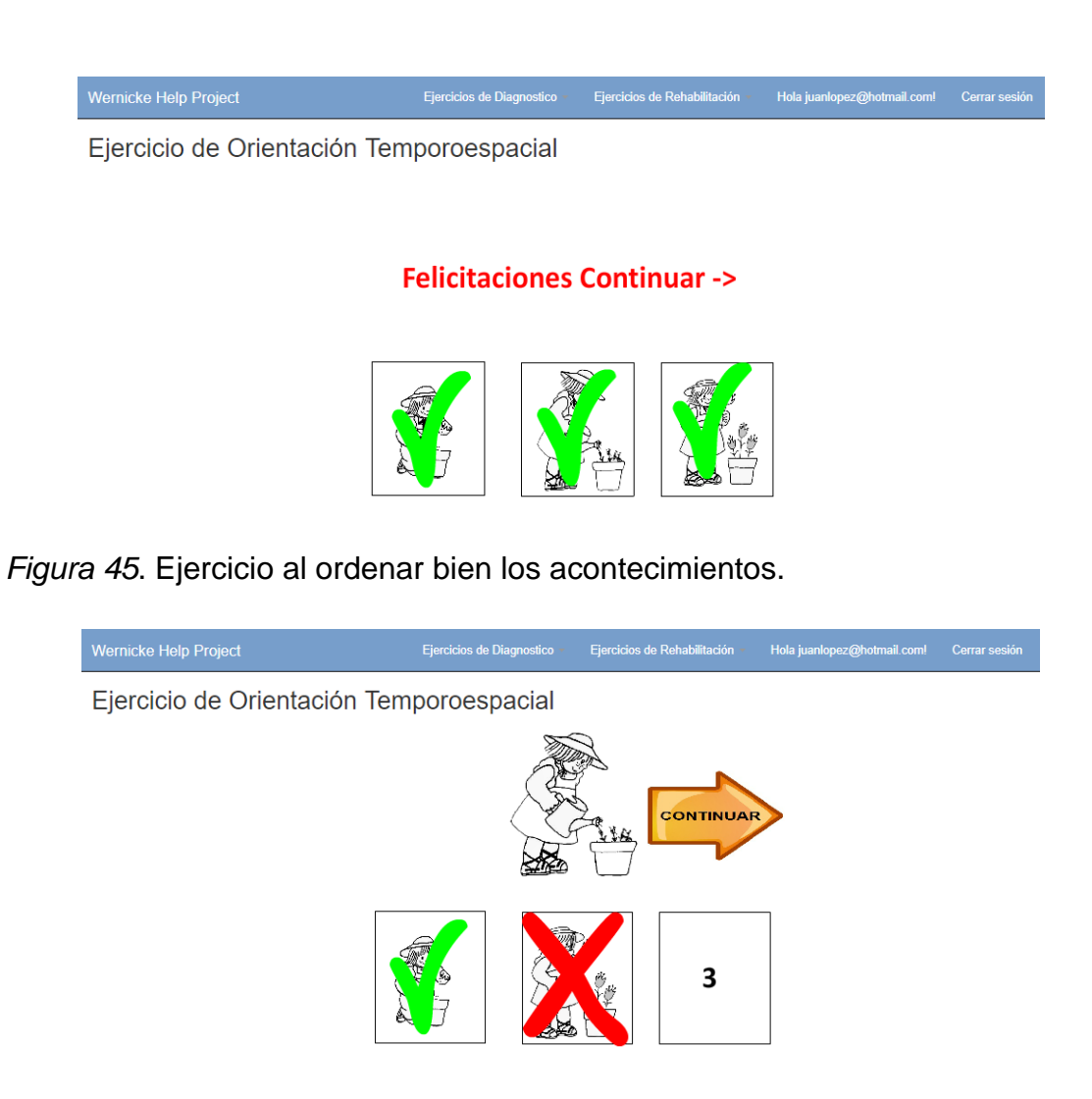

*Figura 46.* Ejercicio al ordenar mal los acontecimientos.

#### **3.6.6 Realizar ejercicio de discriminación auditiva**

En este ejercicio el paciente deberá seleccionar la Figura correspondiente al orden al sonido que escucha, para ello deberá poner atención al sonido característico de cada animal. Este tipo de ejercicios son de gran ayuda para estimular las conexiones o relaciones entre los estímulos auditivos verbales y los sentidos (semántica).

Tabla 13.

*Historia de usuario: Realizar ejercicio de discriminación auditiva*

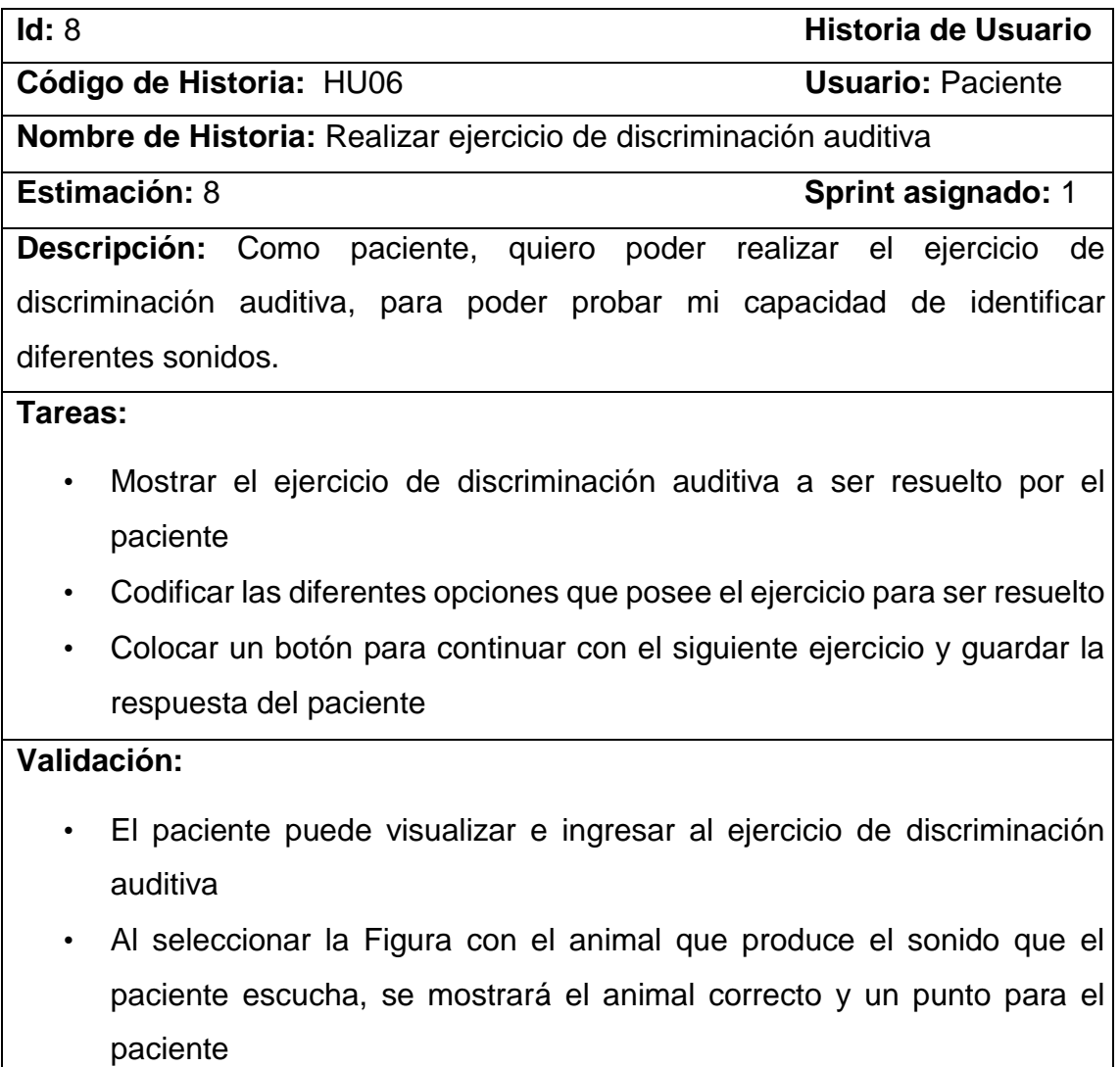

• Al seleccionar la Figura incorrecta con el animal que produce el sonido que el paciente escucha, se mostrará una equis de equivocación y ningún punto para el paciente

#### Pantallas:

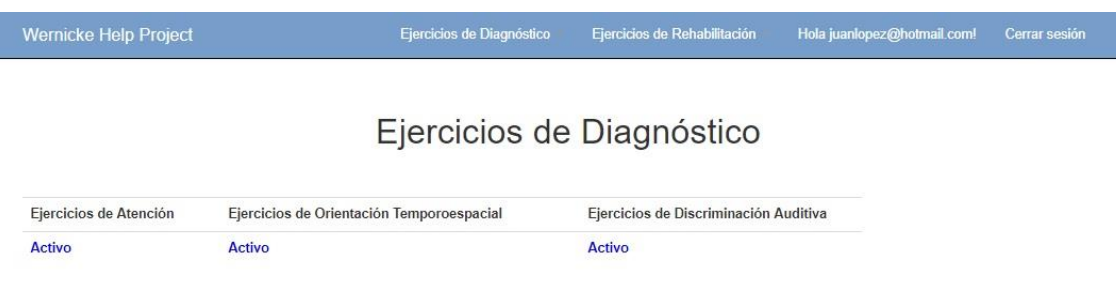

### *Figura 47.* Visualización del ejercicio discriminación auditiva.

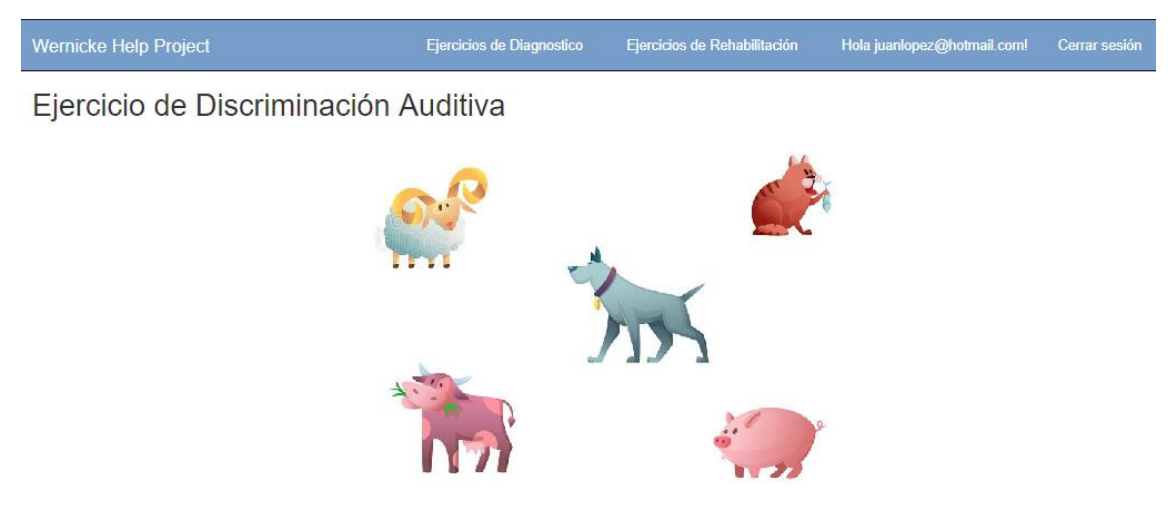

*Figura 48.* Ejercicio de discriminación auditiva con sus opciones.

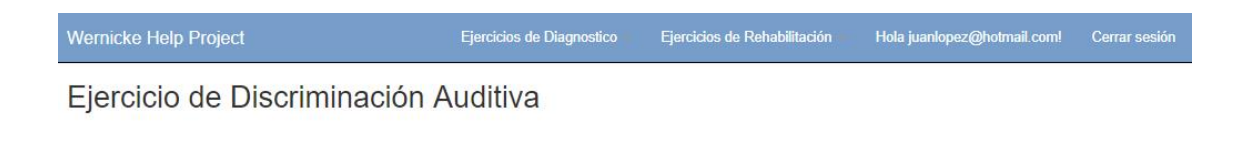

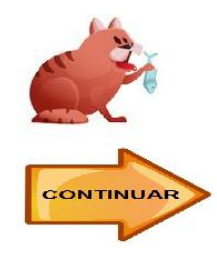

*Figura 49.* Ejercicio al seleccionar correctamente el animal.

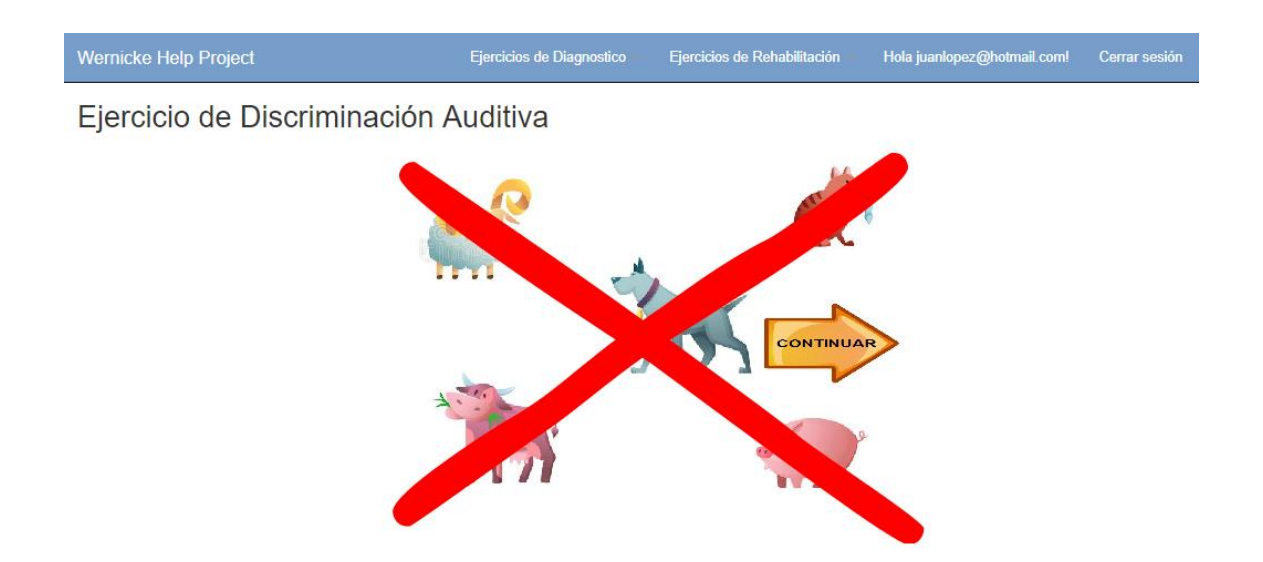

*Figura 50*. Ejercicio al seleccionar el animal incorrecto.

#### **3.6.7 Realizar ejercicio de memoria**

En este ejercicio el paciente deberá memorizar la Figura que se le presenta y luego seleccionar entre las opciones cual es la Figura que concuerda con la que memorizó. Este tipo de ejercicios son de gran ayuda para desarrollar la capacidad de retención de información en el paciente.

Tabla 14.

*Historia de usuario: Realizar ejercicio de memoria*

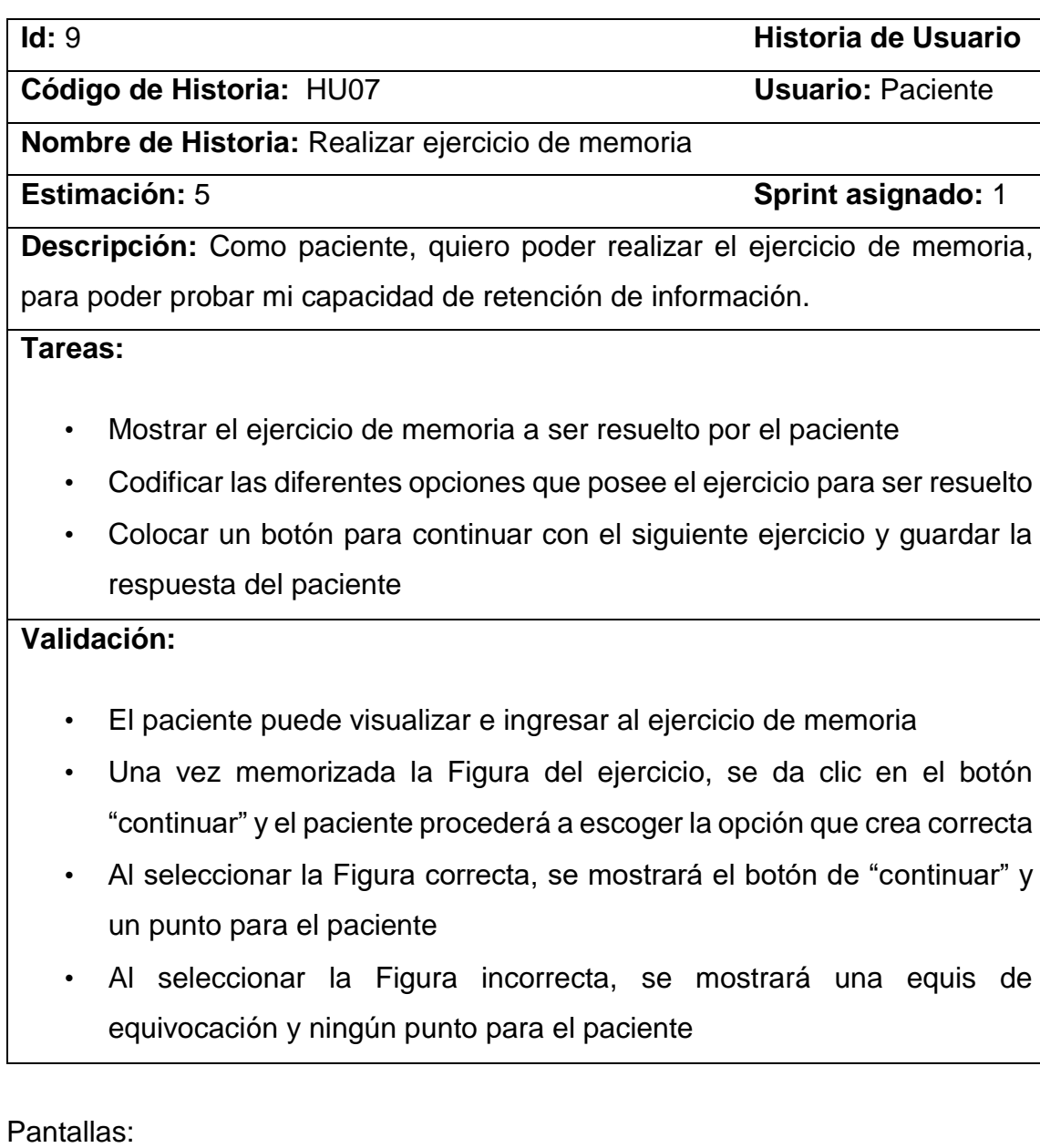

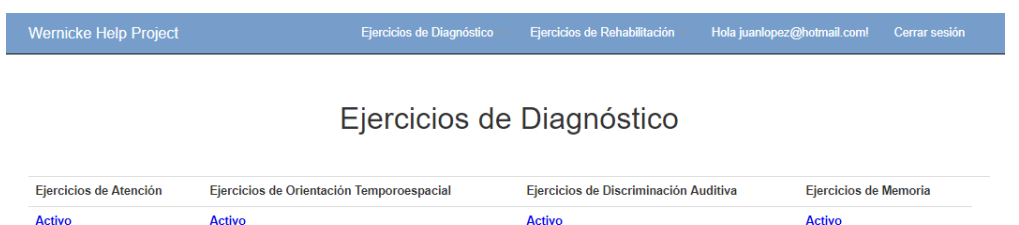

*Figura 51.* Visualización del ejercicio de orientación de memoria.

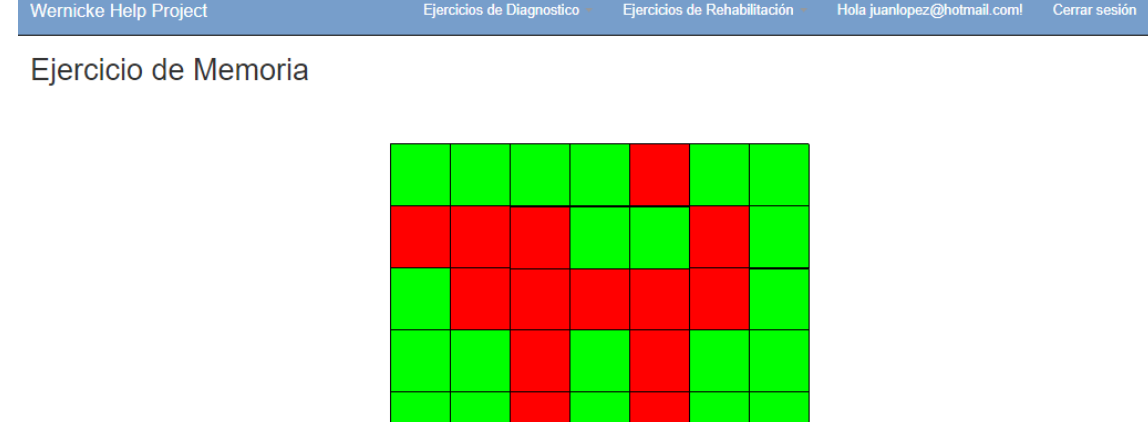

*Figura 52.* Ejercicio de memoria para que el paciente lo visualice.

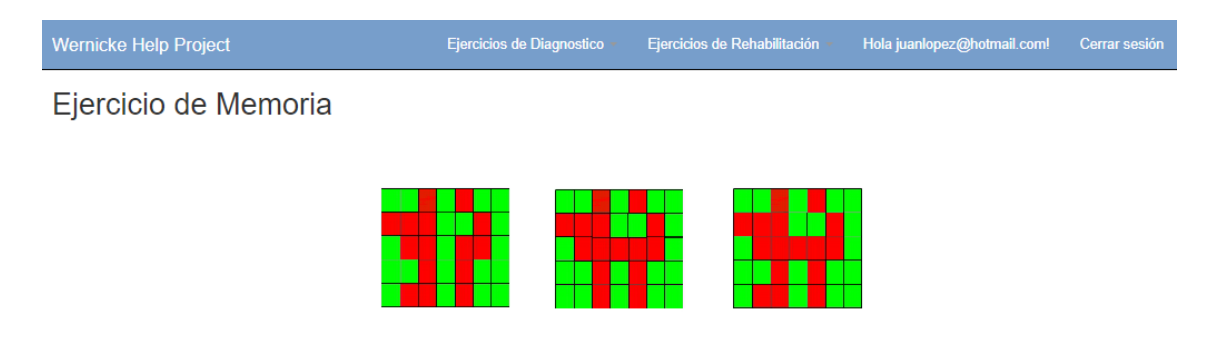

*Figura 53.* Ejercicio de memoria con sus opciones.

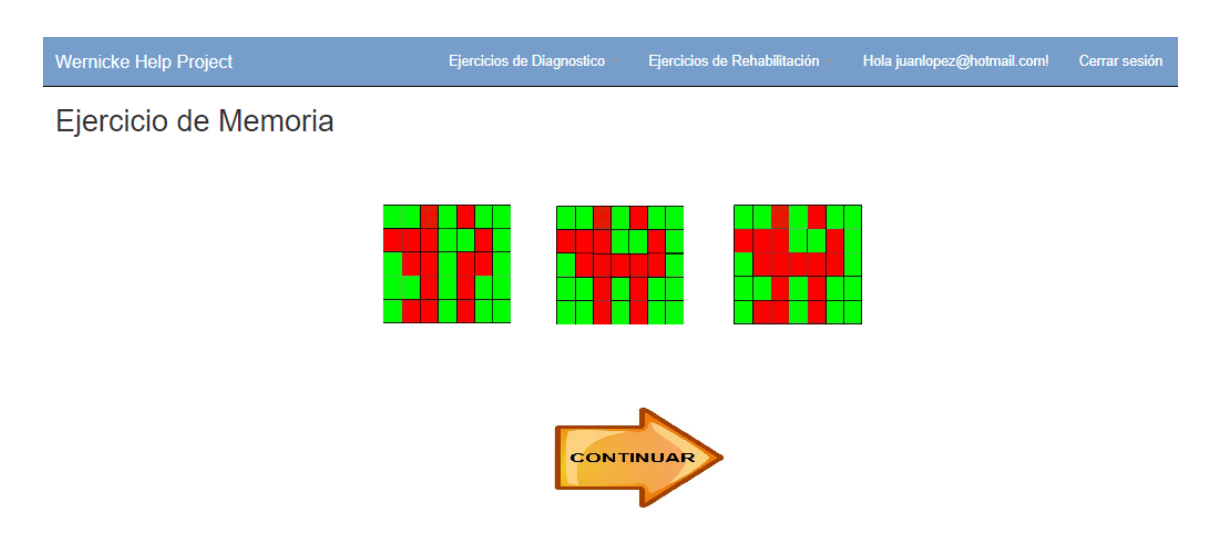

*Figura 54.* Ejercicio de memoria al seleccionar la Figura correcta.

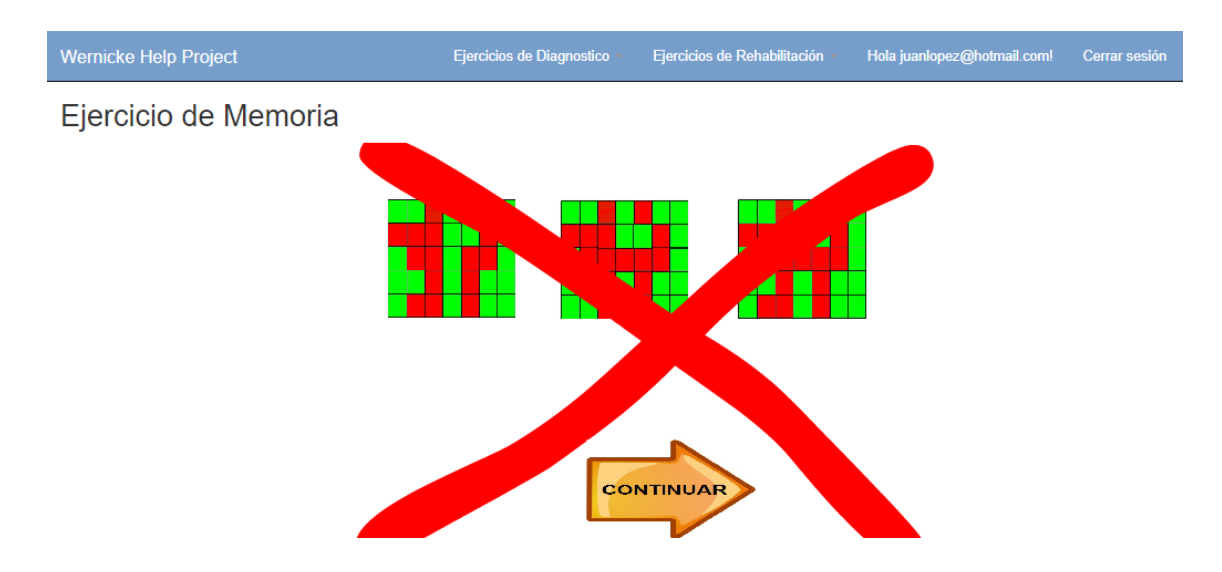

*Figura 55.* Ejercicio de memoria al seleccionar la Figura incorrecta.

#### **3.6.8 Revisión Sprint 1**

El doctor realizó la revisión del presente incremento del proyecto, sobre el cual, se hizo su correspondiente aprobación según los criterios de validación y de esta manera, se dio como completado. A continuación, se desglosan los siguientes aspectos a tener en cuenta.

- Situación: Para el presente Sprint, se entrega al doctor la aplicación web en la cual, puede registrar y visualizar a sus pacientes, también se entregan los ejercicios de diagnóstico totalmente funcionales y listos para aplicarlos hacia los pacientes.
- Aceptación: Al hacer la demostración del proyecto, el doctor ha otorgado el visto bueno sobre el avance, permitiendo así, el desarrollo del siguiente Sprint.

En la tabla 15, se visualiza el avance que tuvo el presente incremento con respecto al tiempo asignado según la estimación del proyecto, teniendo a todas las tareas del Sprint en estado "Completado". En el capítulo 4 se detallan los casos de prueba realizados para dar como finalizado al presente Sprint.

# Tabla 15.

*Primer Sprint completo*

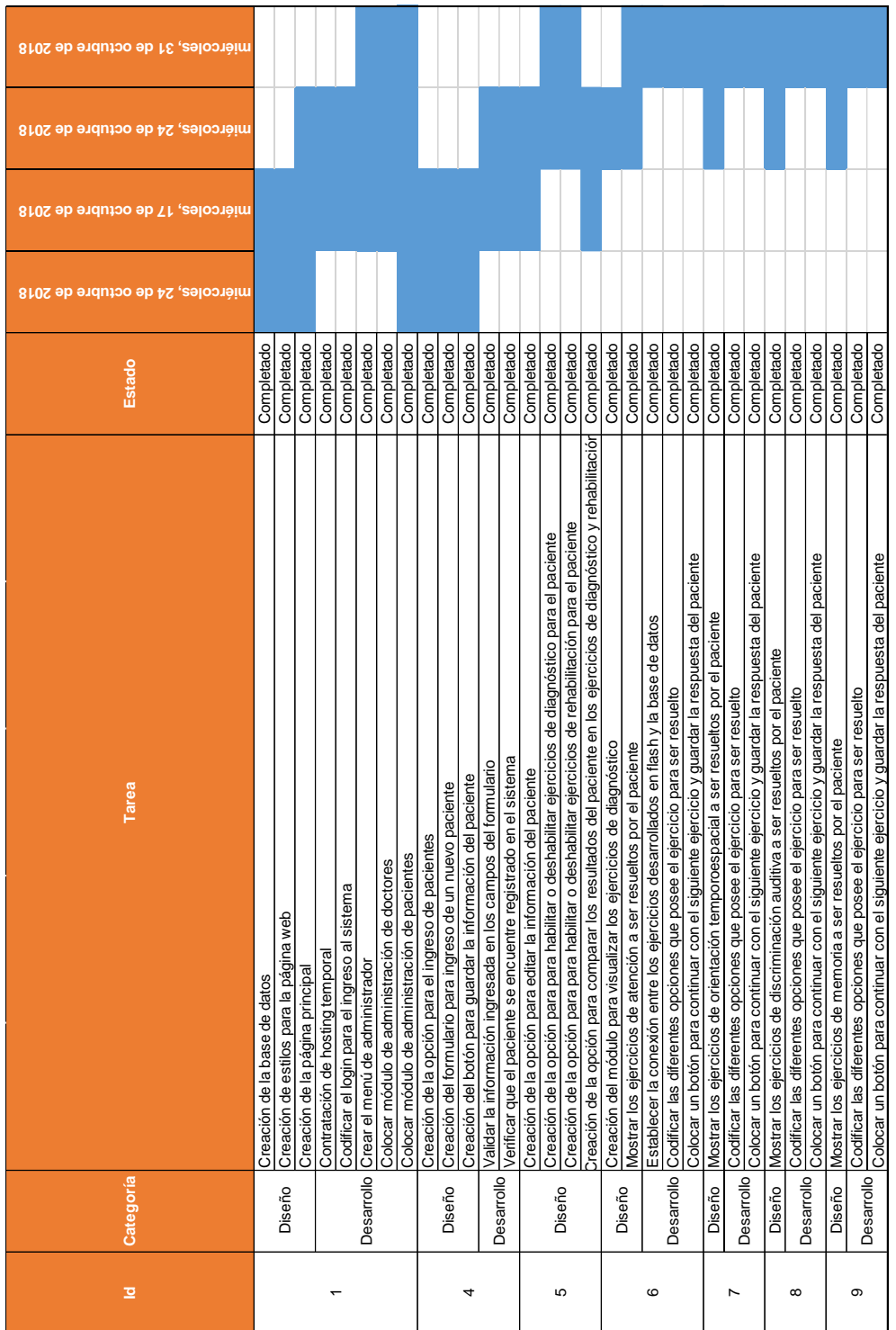

## **3.7 Historias de Usuario Sprint 2**

A continuación, en la tabla 16, se detallan las historias de usuario a ser realizadas para el segundo Sprint del proyecto. Seguidamente, se visualiza cada historia de usuario y pantallas correspondientes que validan su funcionalidad.

#### Tabla 16.

## *Detalle del Segundo Sprint*

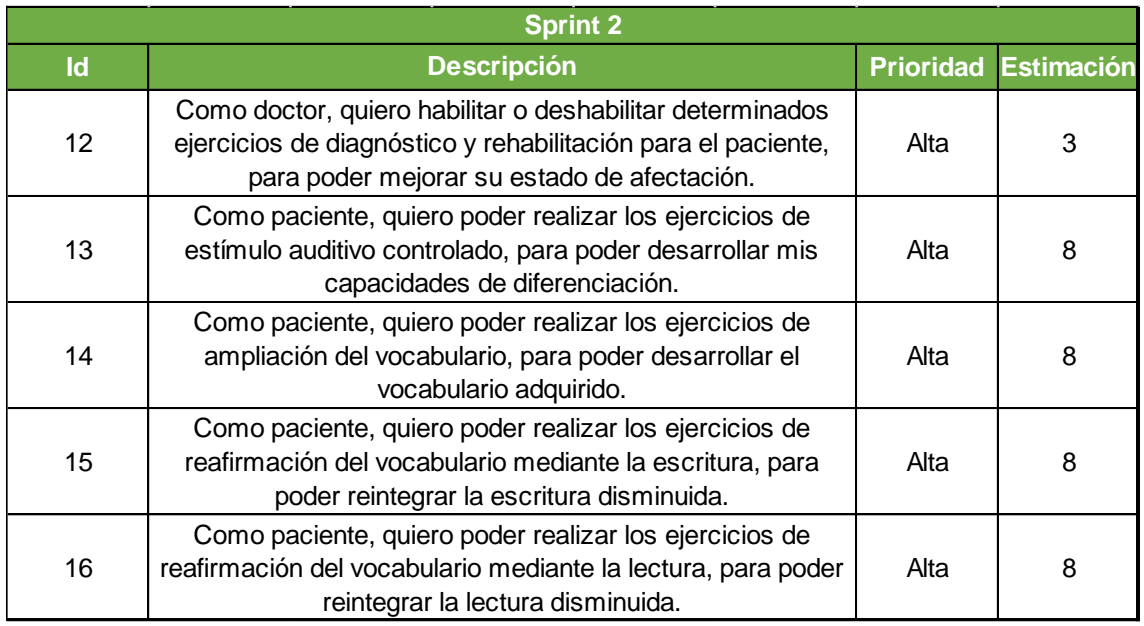

Es importante aclarar que, para este Sprint se contempla el desarrollo de los siguientes ejercicios:

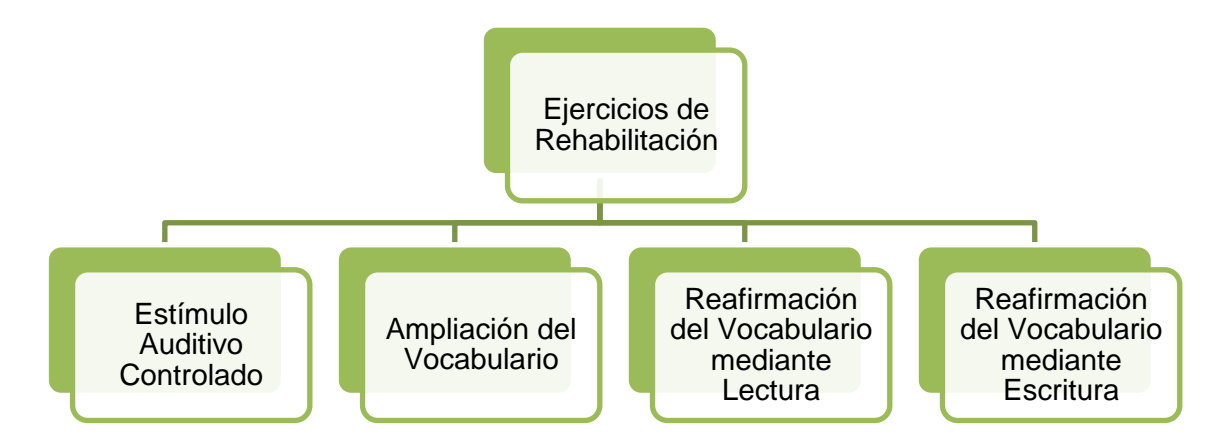

*Figura 56.* Ejercicios para el segundo Sprint.
## **3.7.1 Habilitar o deshabilitar ejercicios de diagnóstico y rehabilitación**

Tabla 17.

 $\mathsf{l}$ 

*Historia de usuario: Habilitar o deshabilitar ejercicios de diagnóstico y rehabilitación*

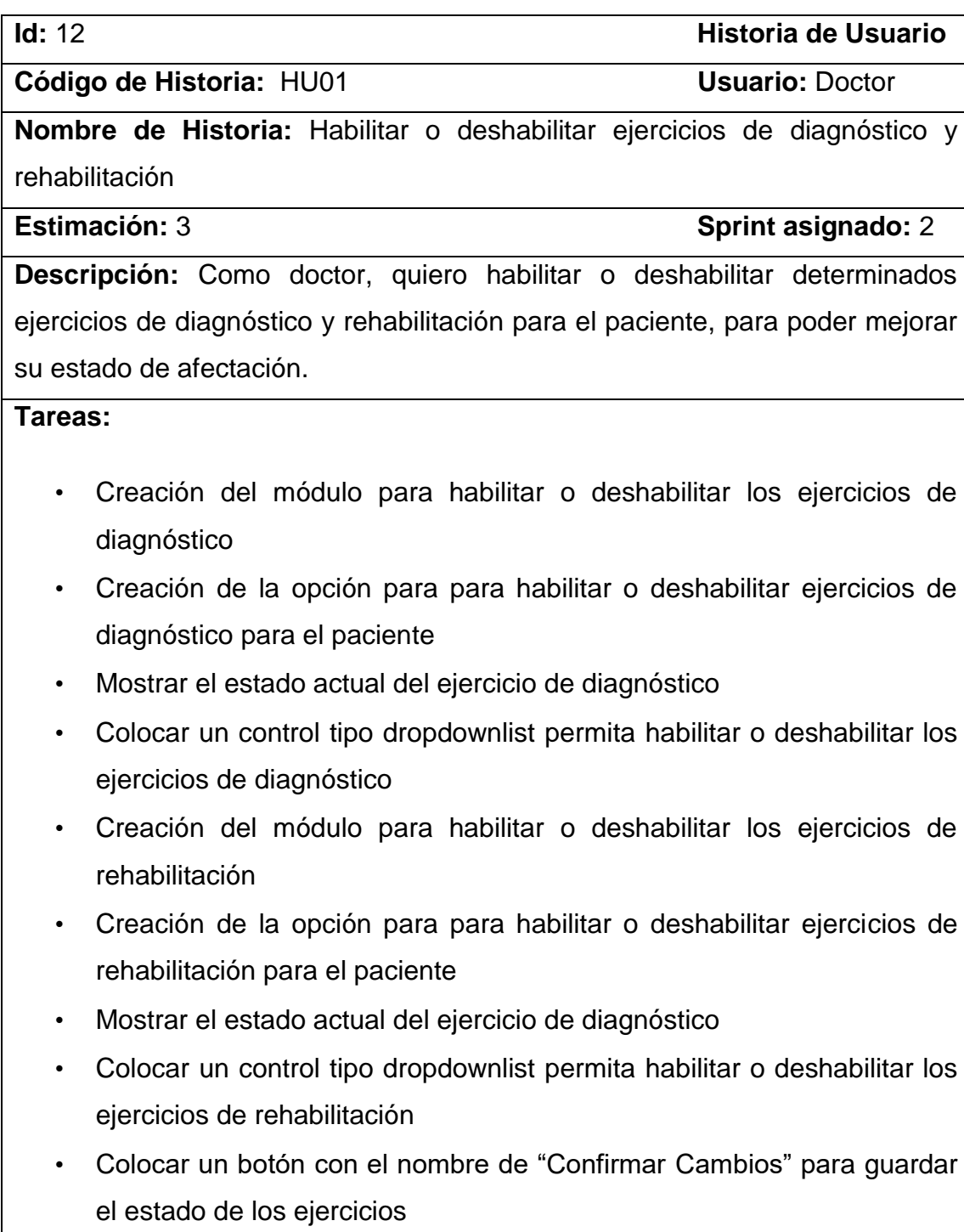

### **Validación:**

- El doctor puede visualizar el estado actual de los ejercicios
- El doctor puede habilitar o deshabilitar determinado ejercicio de diagnóstico
- El doctor puede habilitar o deshabilitar determinado ejercicio de rehabilitación
- Al habilitar determinado ejercicio de diagnóstico o rehabilitación, el paciente podrá dar clic sobre él para acceder al mismo y será capaz de visualizarlo
- Al deshabilitar determinado ejercicio de diagnóstico o rehabilitación, el paciente no podrá dar clic sobre él y no podrá acceder al mismo.
- Al dar clic en "Confirmar Cambios" se guardan los cambios realizados sobre los ejercicios

#### Pantallas:

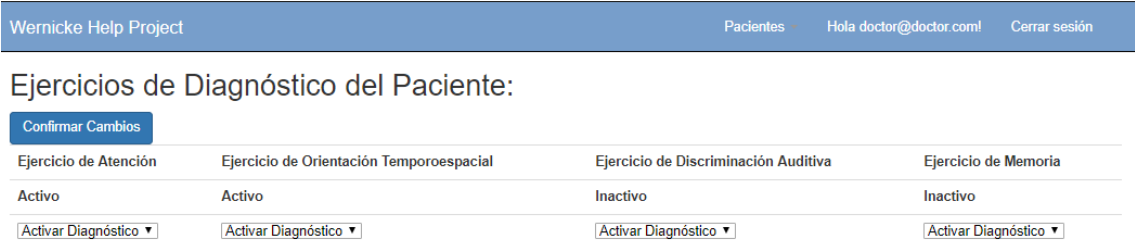

*Figura 57.* Ejercicios de diagnóstico habilitados y deshabilitados por el doctor.

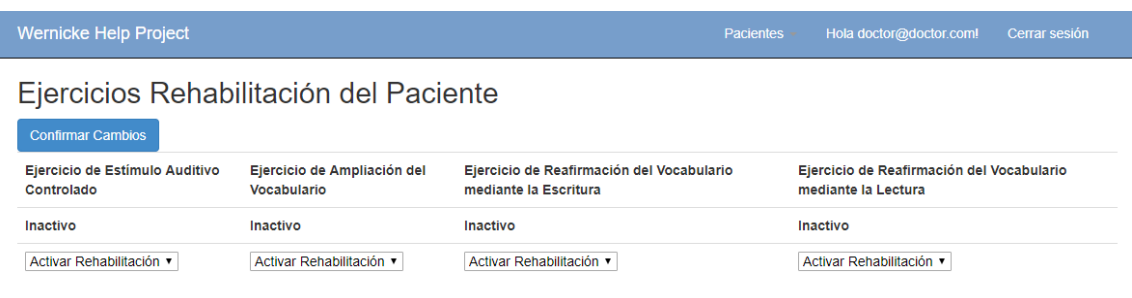

*Figura 58.* Ejercicios de rehabilitación habilitados y deshabilitados por el doctor.

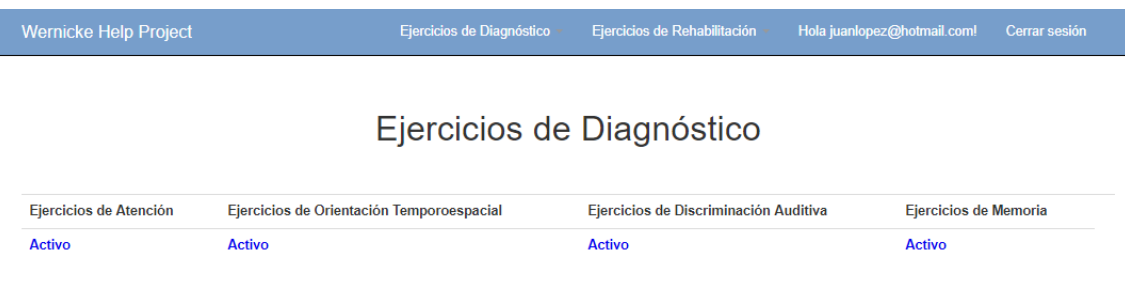

## *Figura 59.* Ejercicio de diagnóstico mostrados al paciente.

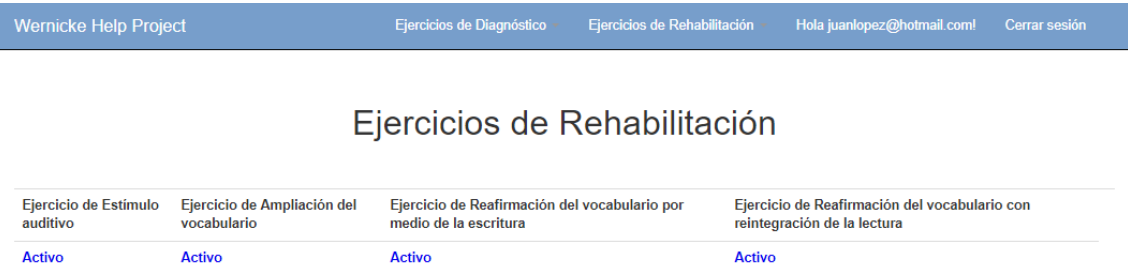

*Figura 60.* Ejercicio de rehabilitación mostrados al paciente.

## **3.7.2 Realizar ejercicio de estímulo auditivo controlado**

En este ejercicio el paciente deberá diferenciar los diferentes objetos que se le presentan, al escuchar la orden y la palabra, deberá dar clic sobre la Figura que corresponda. Este tipo de ejercicios son de gran ayuda para desarrollar la capacidad de diferenciación en el paciente.

Tabla 18.

*Historia de usuario: Realizar ejercicio de estímulo auditivo controlado*

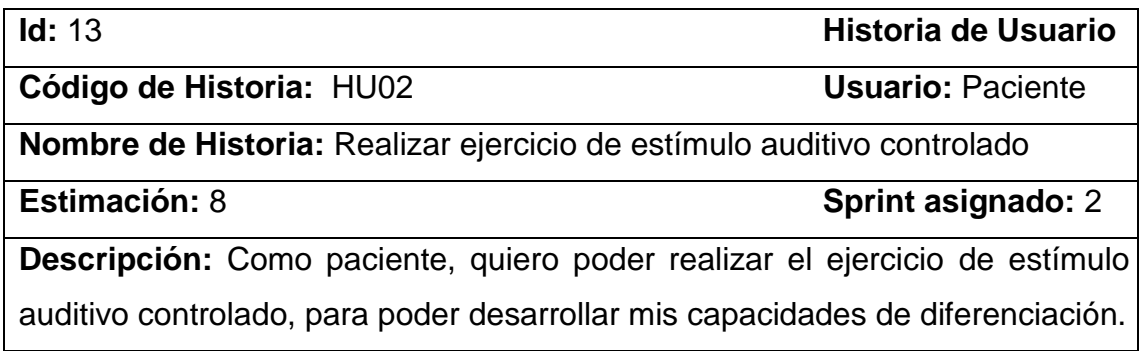

### **Tareas:**

- Creación del módulo para ingresar a los ejercicios de rehabilitación como paciente
- Creación de la opción para iniciar los ejercicios de rehabilitación
- Mostrar el ejercicio de estímulo auditivo controlado designados por el doctor
- Establecer la conexión entre los ejercicios desarrollados en flash y la base de datos
- Codificar las diferentes opciones que posee el ejercicio para ser resuelto
- Colocar un botón para continuar con el siguiente ejercicio y guardar la respuesta del paciente

### **Validación:**

- El paciente puede visualizar e ingresar al ejercicio de estímulo auditivo controlado
- Al seleccionar la Figura correcta, se mostrará el botón de "continuar" y un punto para el paciente
- Al seleccionar la Figura incorrecta, se mostrará una equis de equivocación y ningún punto para el paciente

### Pantallas:

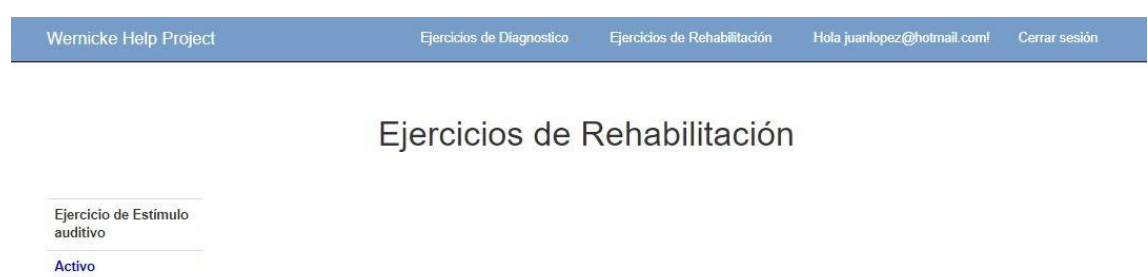

*Figura 61.* Visualización del ejercicio de orientación de estímulo auditivo controlado

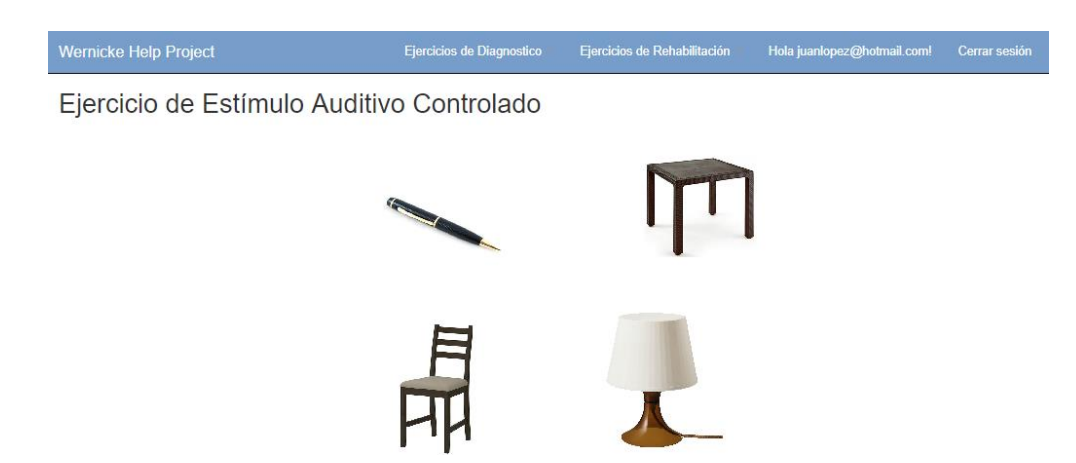

*Figura 62.* Ejercicio de estímulo auditivo con sus opciones.

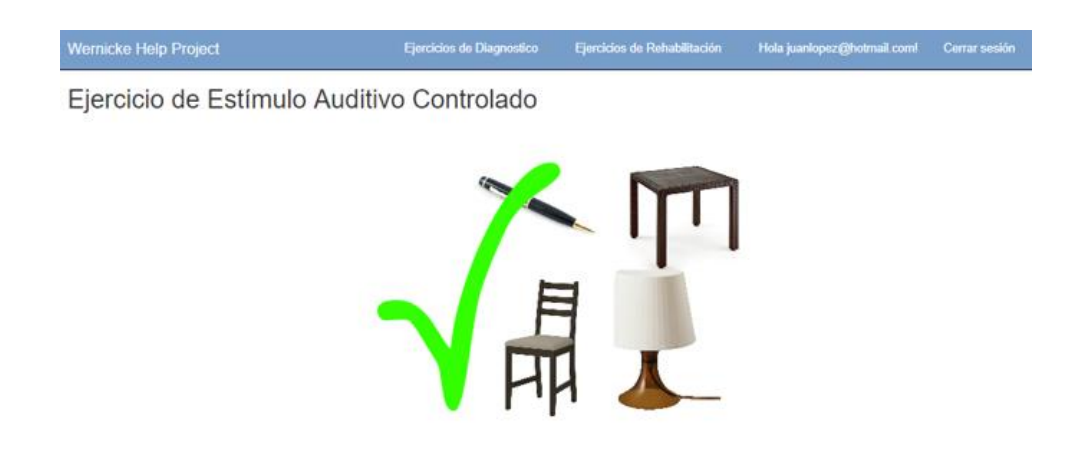

*Figura 63.* Ejercicio de estímulo auditivo al seleccionar la Figura correcta.

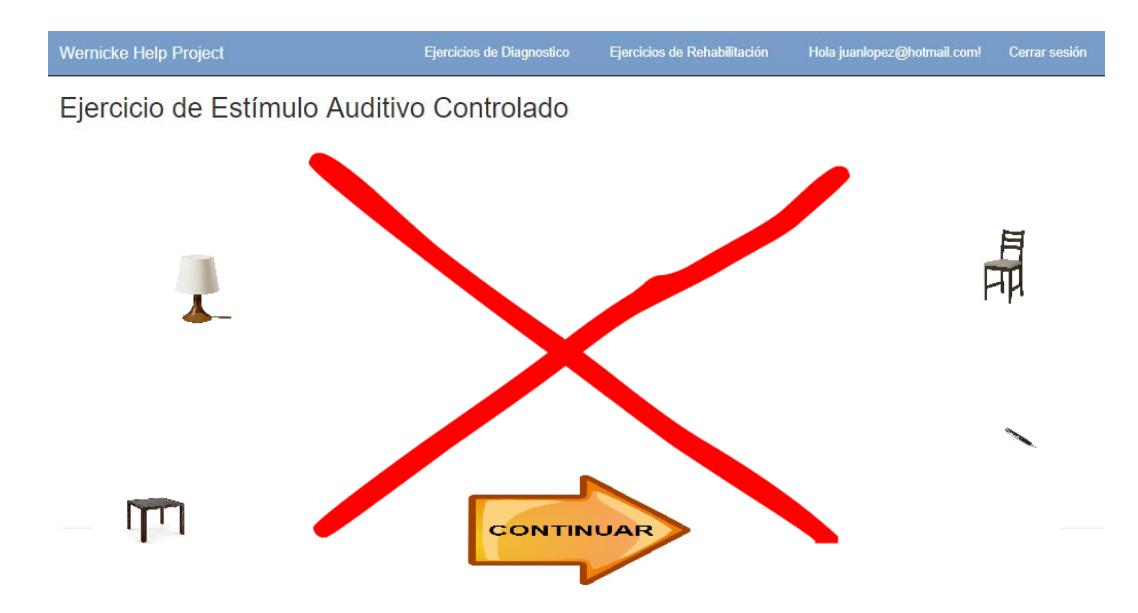

*Figura 64.* Ejercicio de estímulo auditivo al seleccionar la Figura incorrecta.

### **3.7.3 Realizar ejercicio de ampliación del vocabulario**

En este ejercicio el paciente deberá poner en práctica su vocabulario, completado correctamente las palabras que se le presentan. Mientras no complete bien todas las palabras, no podrá continuar con el resto de los ejercicios. Este tipo de ejercicios son de gran ayuda para probar el vocabulario que el paciente ha adquirido.

### Tabla 19.

*Historia de usuario: Realizar ejercicio de ampliación del vocabulario*

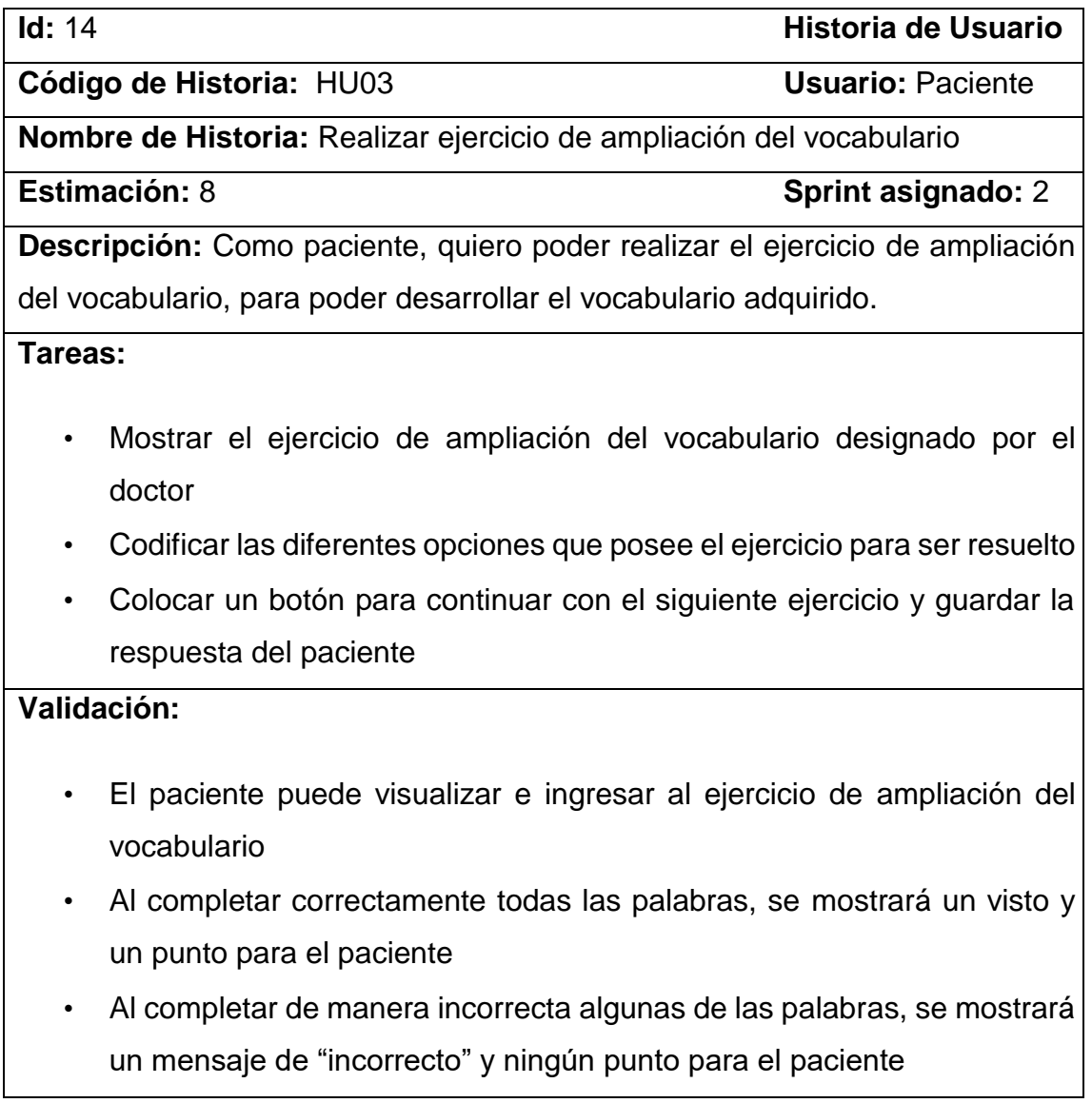

• El paciente no podrá continuar con los demás ejercicios mientras no complete correctamente todas las palabras

### Pantallas:

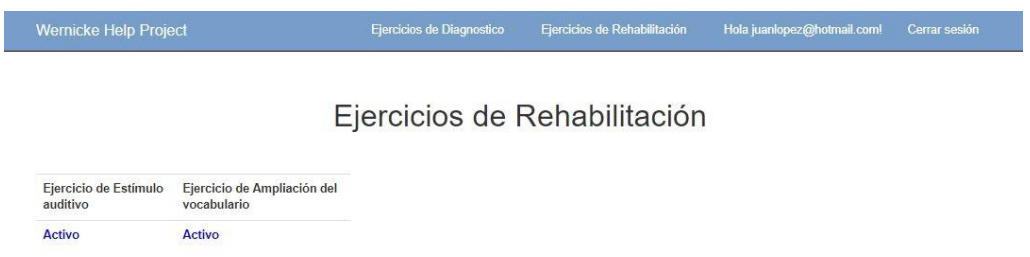

*Figura 65.* Visualización del ejercicio de orientación de ampliación del vocabulario.

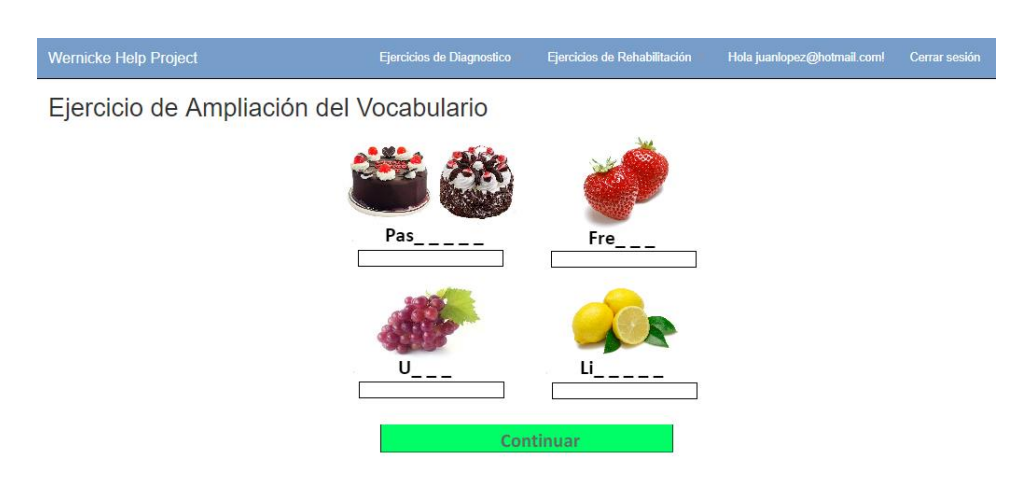

*Figura 66.* Ejercicio de ampliación del vocabulario con sus opciones.

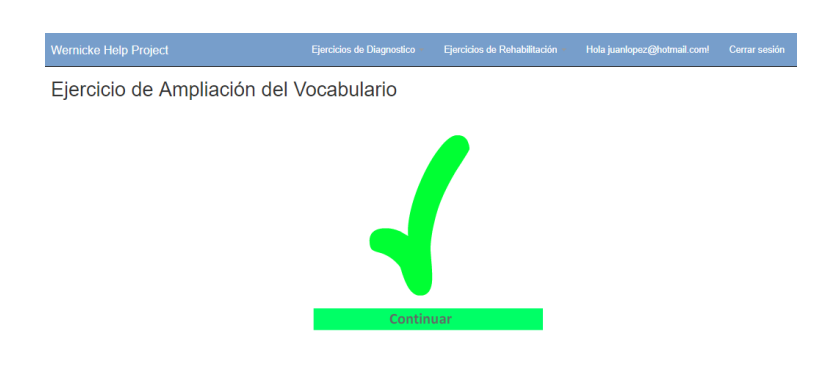

*Figura 67.* Ejercicio de ampliación del vocabulario al completar correctamente todas las palabras.

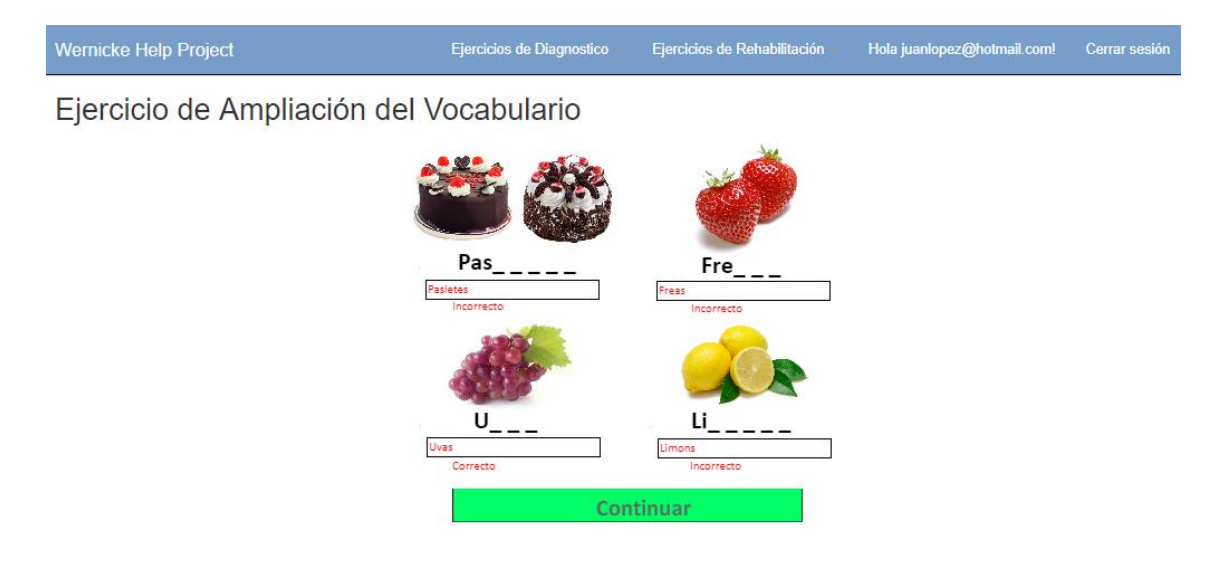

*Figura 68.* Ejercicio de ampliación del vocabulario al completar de manera incorrecta alguna de las palabras.

# **3.7.4 Realizar ejercicio de reafirmación del vocabulario mediante la escritura**

En este ejercicio el paciente deberá poner en práctica su vocabulario, completado correctamente las palabras que se le presentan. Mientras no copie bien todas las palabras, no podrá continuar con el resto de los ejercicios. Este tipo de ejercicios son de gran ayuda para probar el vocabulario que el paciente ha adquirido.

Tabla 20.

*Historia de usuario: Realizar el ejercicio de reafirmación del vocabulario mediante la escritura*

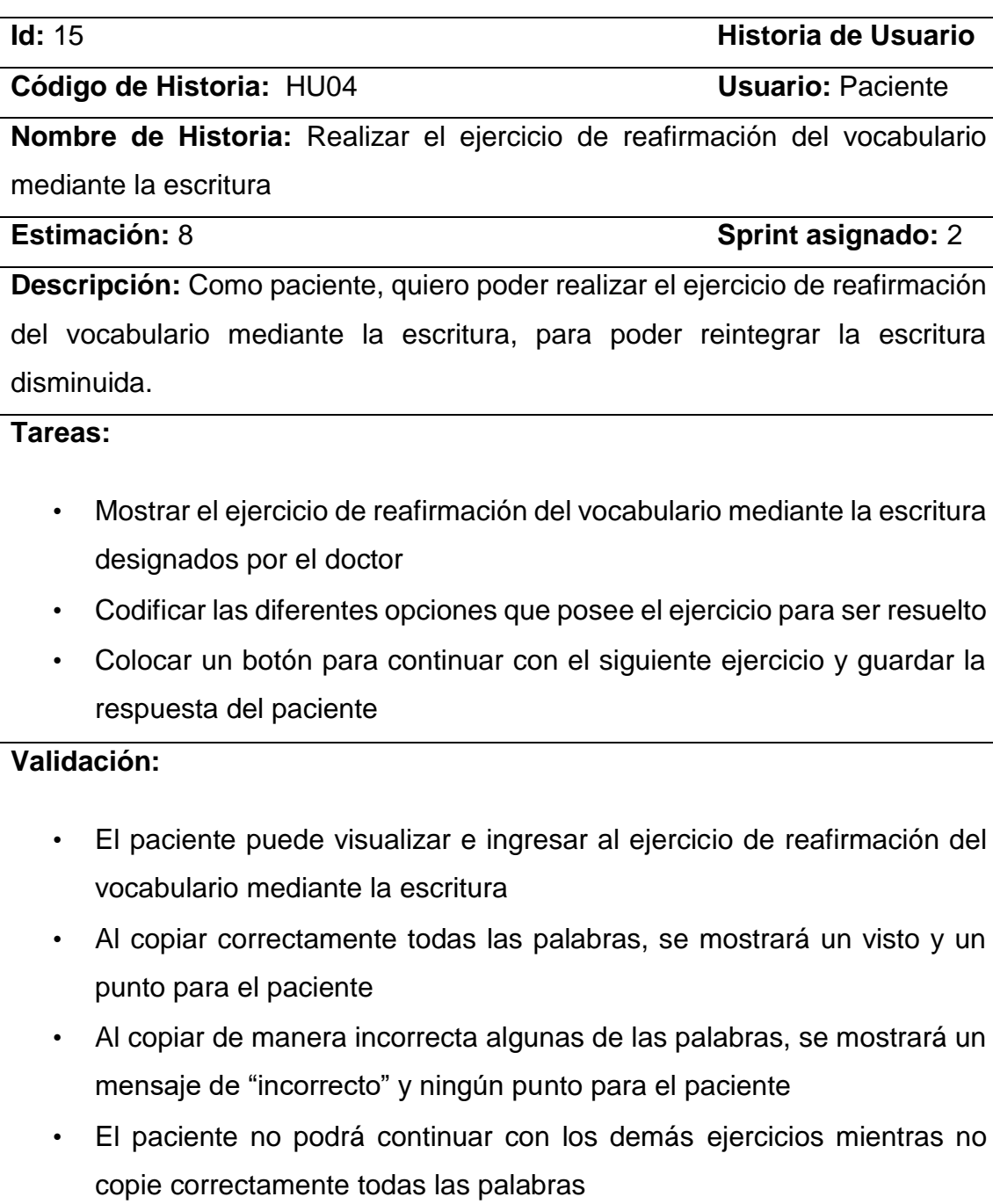

Pantallas:

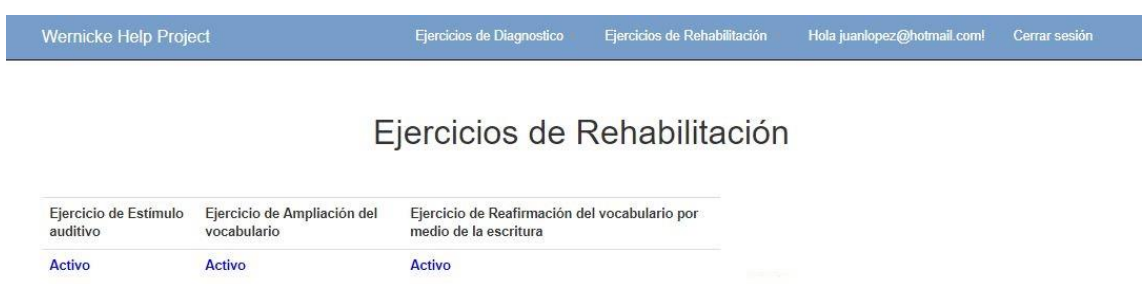

*Figura 69.* Visualización del ejercicio de orientación de reafirmación del vocabulario mediante la escritura.

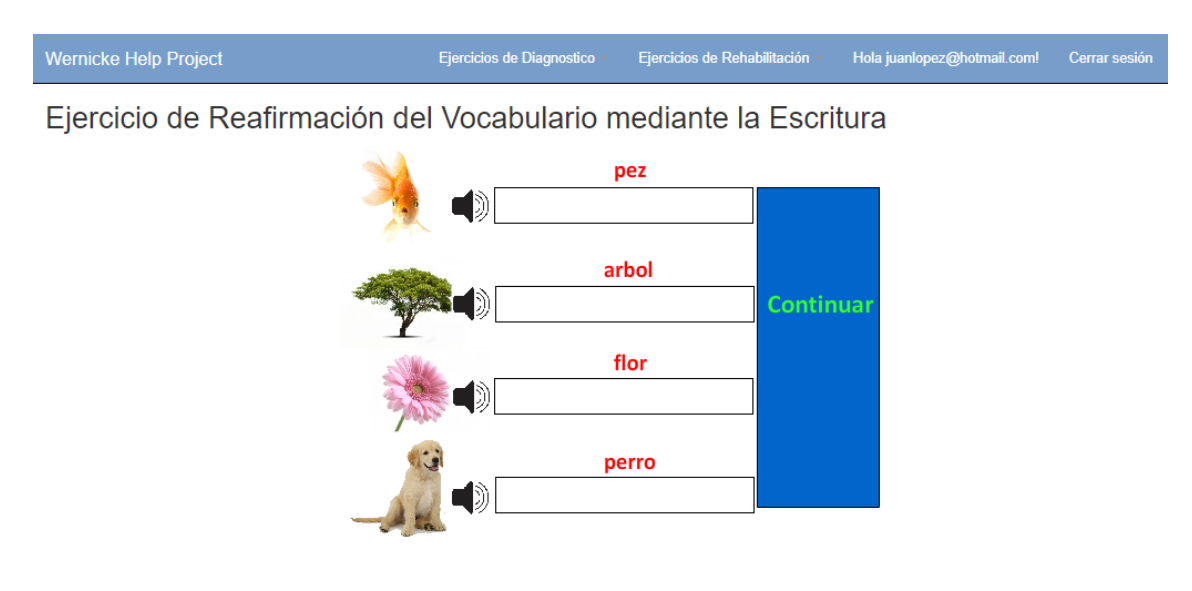

*Figura 70.* Ejercicio de reafirmación del vocabulario mediante la escritura con sus opciones.

Ejercicios de Diagnostico -Ejercicios de Rehabilitación -Hola juanlopez@hotmail.com! Cerrar sesión

Ejercicio de Reafirmación del Vocabulario mediante la Escritura

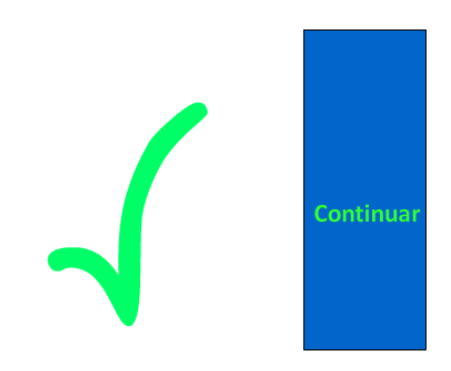

*Figura 71.* Ejercicio de reafirmación del vocabulario mediante la escritura al completar correctamente todas las palabras.

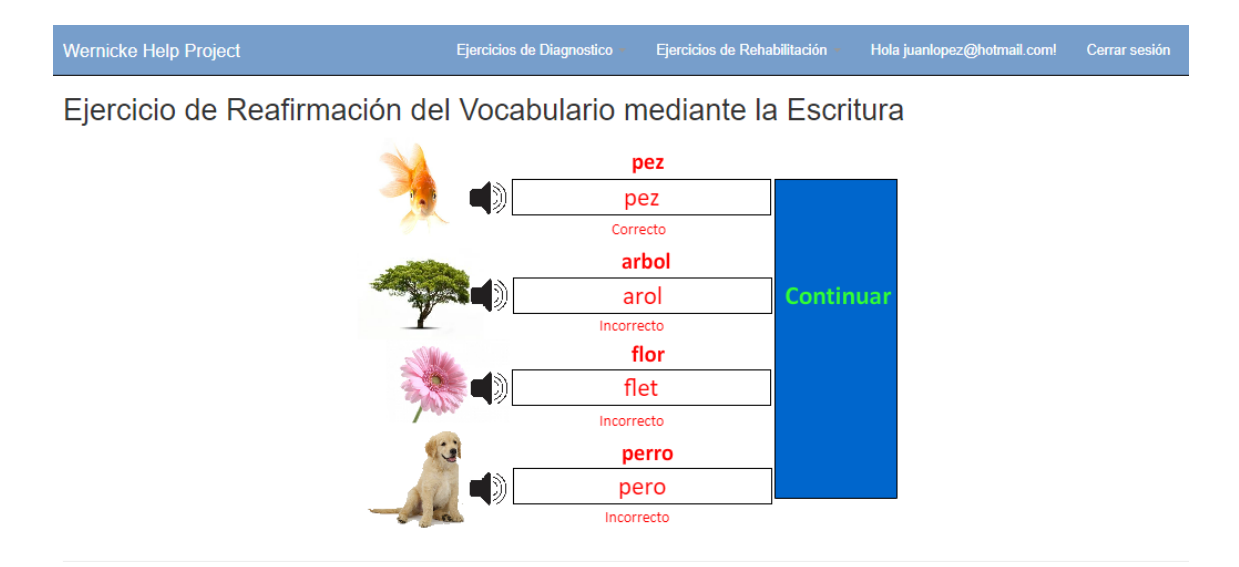

*Figura 72.* Ejercicio de reafirmación del vocabulario mediante la escritura al completar de manera incorrecta alguna de las palabras.

# **3.7.5 Realizar los ejercicios de reafirmación del vocabulario mediante la lectura**

En este ejercicio el paciente deberá poner en práctica su vocabulario, completado correctamente la letra que le falta a las palabras. Mientras no complete bien todas las palabras, no podrá continuar con el resto de los ejercicios. Este tipo de ejercicios son de gran ayuda para probar el vocabulario que el paciente ha adquirido.

Tabla 21.

*Historia de usuario: Realizar los ejercicios de reafirmación del vocabulario mediante la lectura*

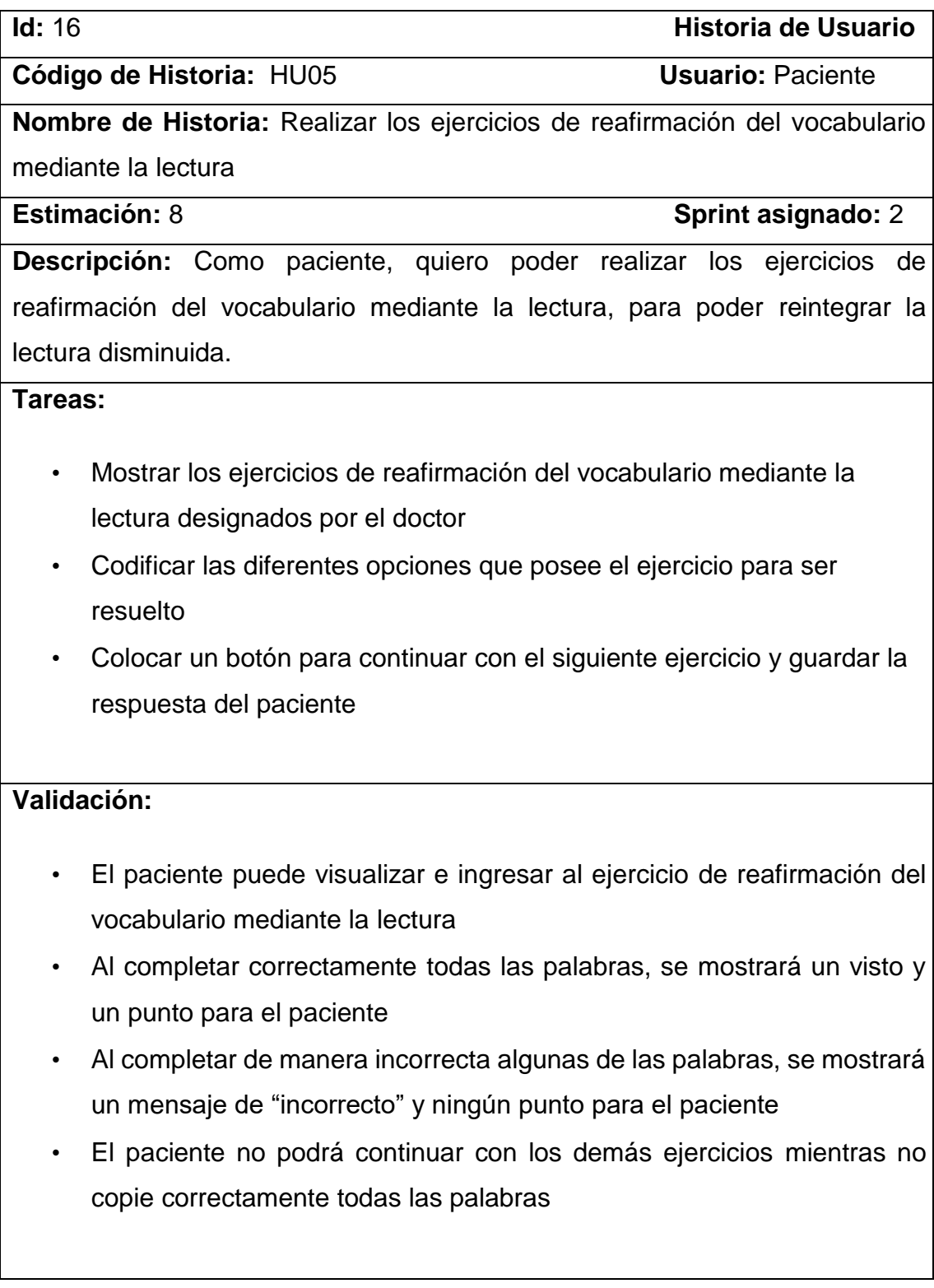

Pantallas:

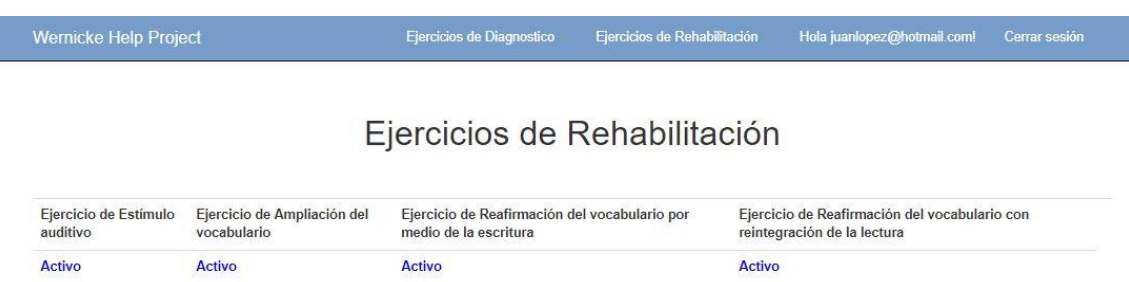

*Figura 73.* Visualización del ejercicio de orientación de reafirmación del vocabulario mediante la lectura.

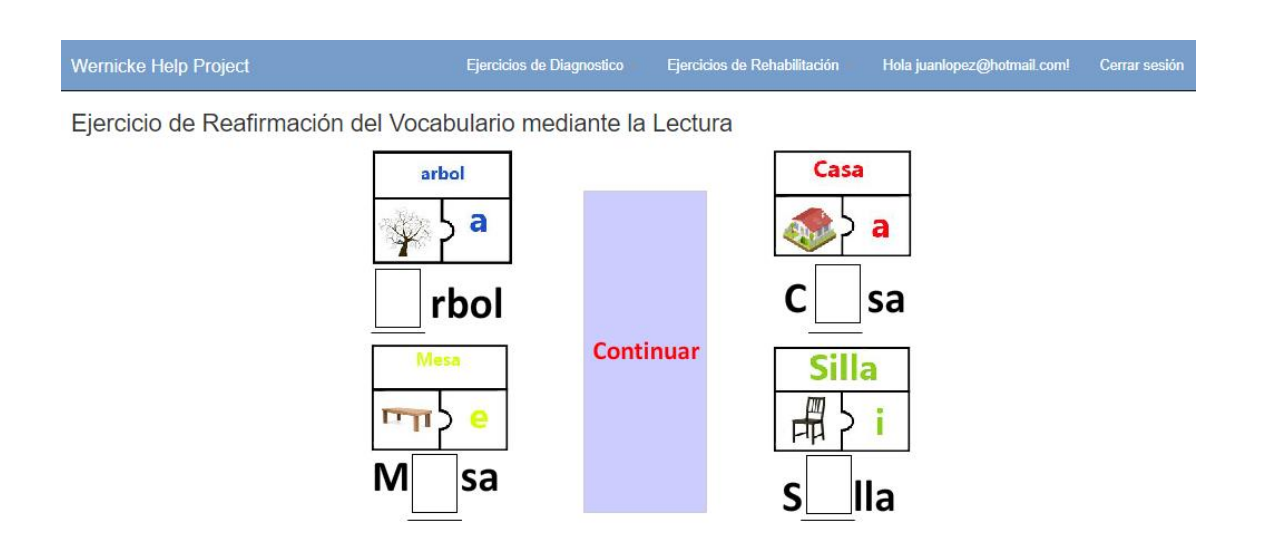

*Figura 74.* Ejercicio de reafirmación del vocabulario mediante la lectura con sus opciones.

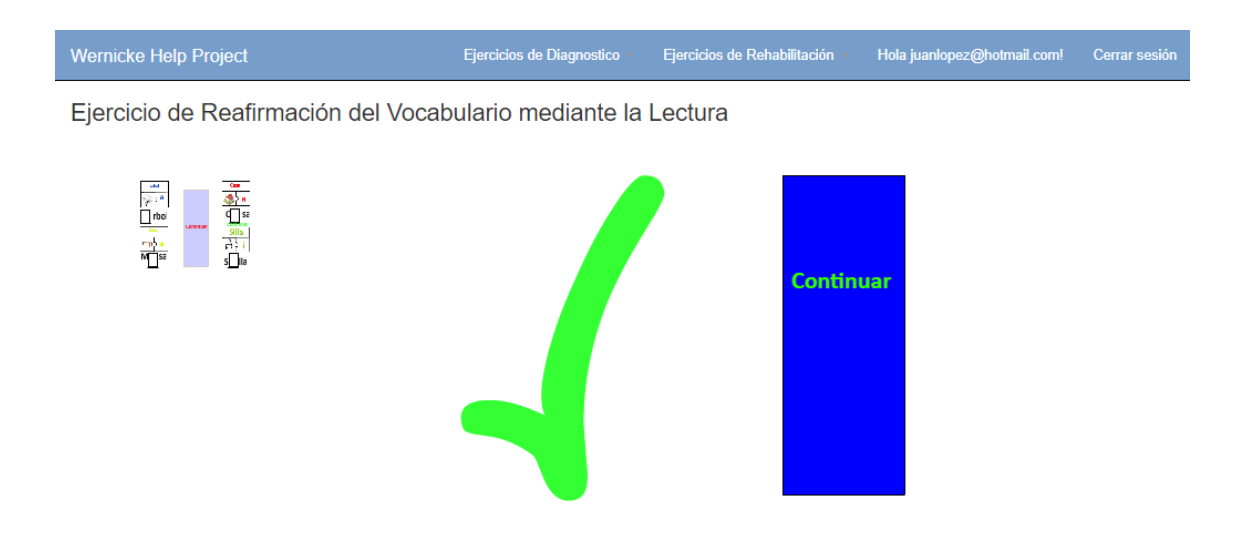

*Figura 75.* Ejercicio de reafirmación del vocabulario mediante la lectura al completar correctamente todas las palabras.

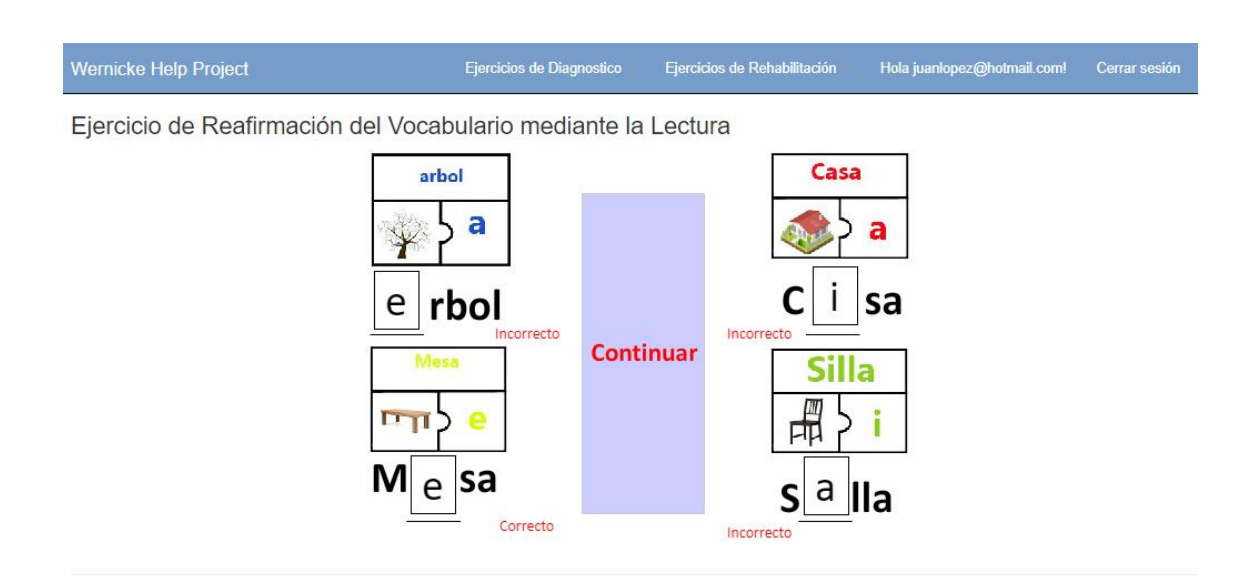

*Figura 76.* Ejercicio de reafirmación del vocabulario mediante la lectura al completar de manera incorrecta alguna de las palabras.

### **3.7.6 Revisión Sprint 2**

El doctor realizó la revisión del presente incremento del proyecto, sobre el cual, se hizo su correspondiente aprobación según los criterios de validación y de esta manera, se dio como completado. A continuación, se desglosan los siguientes aspectos a tener en cuenta.

- Situación: Para el presente Sprint, se entrega al doctor la aplicación web en la cual, puede habilitar y deshabilitar ejercicios de diagnóstico y rehabilitación, también, se agregaron los ejercicios de rehabilitación totalmente funcionales y listos para aplicarlos hacia los pacientes.
- Aceptación: Al hacer la demostración del proyecto, el doctor ha otorgado el visto bueno sobre el avance, permitiendo así, el desarrollo del siguiente Sprint.

En la tabla 22, se visualiza el avance que tuvo el presente incremento con respecto al tiempo asignado según la estimación del proyecto, teniendo a todas las tareas del Sprint en estado "Completado". En el capítulo 4 se detallan los casos de prueba realizados para dar como finalizado al presente Sprint.

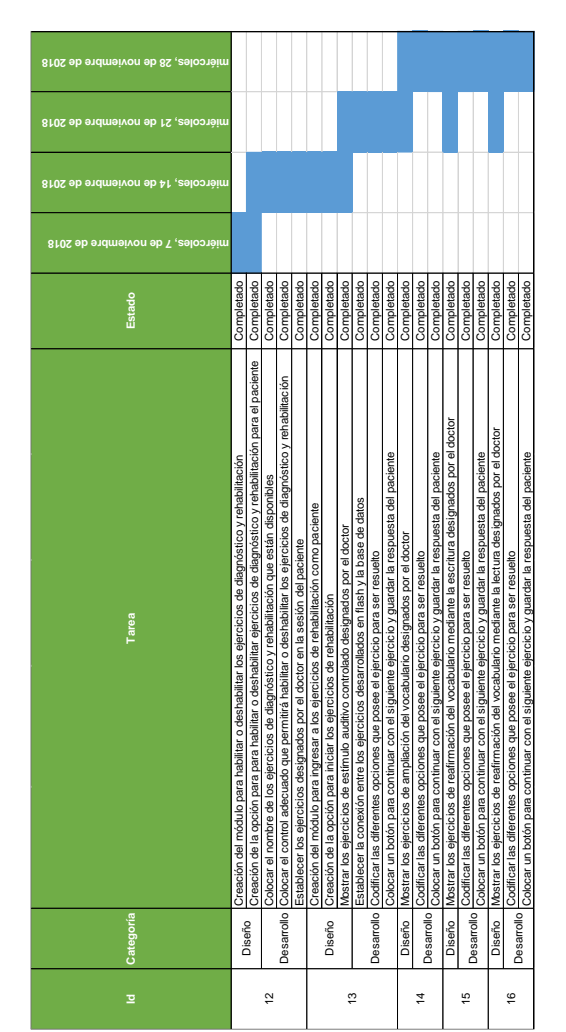

Tabla 22. *Segundo Sprint completo*

## **3.8 Historias de usuario Sprint 3**

A continuación, en la tabla 23, se detallan las historias de usuario a ser realizadas para el segundo Sprint del proyecto. Seguidamente, se visualiza cada historia de usuario y pantallas correspondientes que validan su funcionalidad.

Tabla 23.

*Detalle del Primer Sprint* 

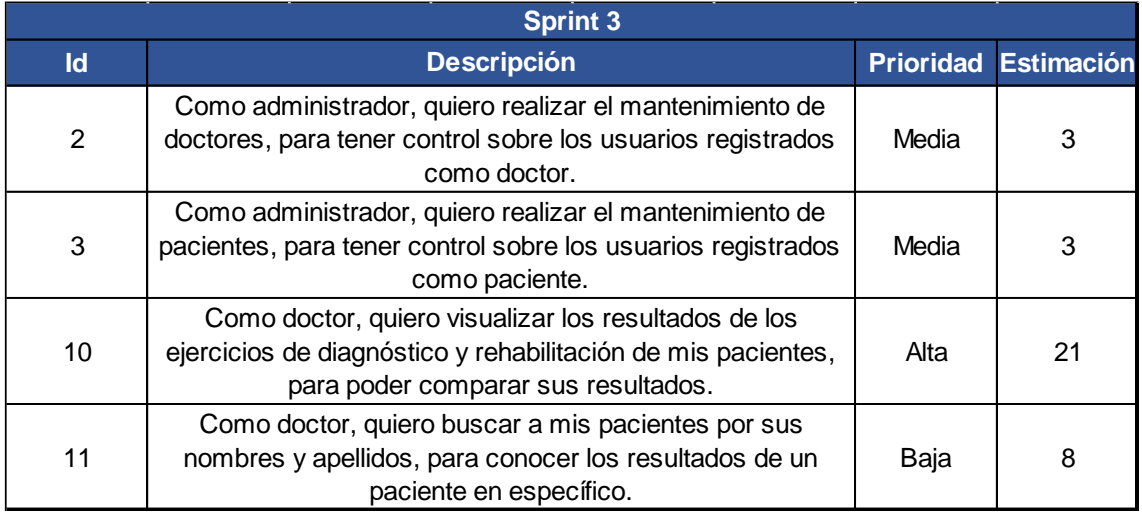

## **3.8.1 Mantenimiento de doctores**

Tabla 24.

*Historia de usuario: Mantenimiento de doctores*

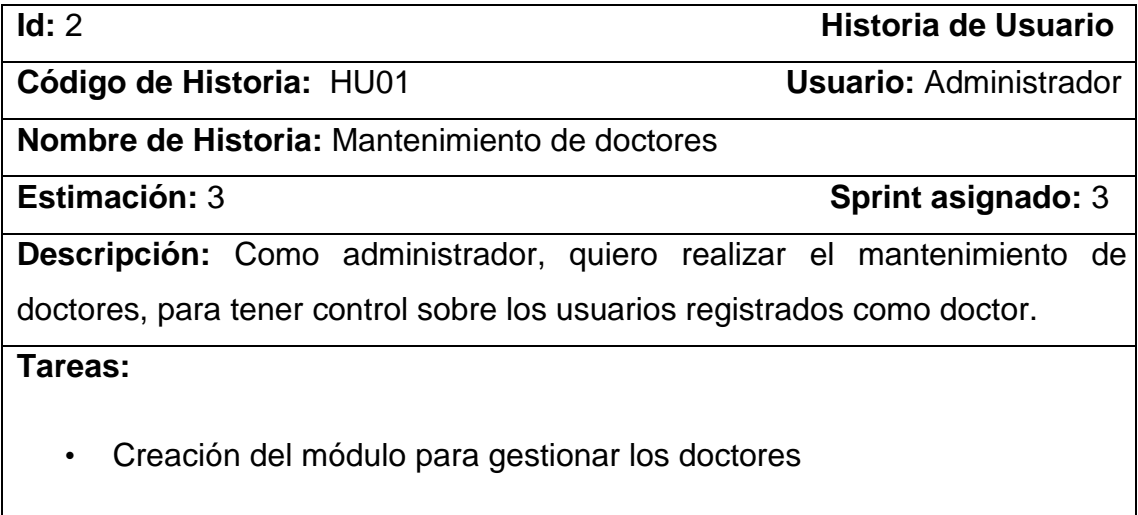

- Creación del botón para ingresar un doctor en el sistema
- Creación de los campos necesarios para ingresar el nuevo doctor
- Creación el botón para guardar los datos del doctor ingresado
- Mostrar la opción para consultar la información de un doctor
- Mostrar la opción para actualizar la información de un doctor
- Mostrar la opción para eliminar la información de un doctor
- Validar la información ingresada en los campos del formulario
- Verificar que el doctor se encuentre registrado en el sistema
- Codificar la vista para visualizar todos los doctores registrados

#### **Validación:**

- Al ingresar un doctor en el sistema, debe constar como un nuevo usuario en el sistema.
- Al actualizar la información del doctor, esta debe modificarse de manera correcta y visualizarse
- Al eliminar un doctor en el sistema, este no debe visualizarse más como un usuario y ya no podrá ingresar en la aplicación web

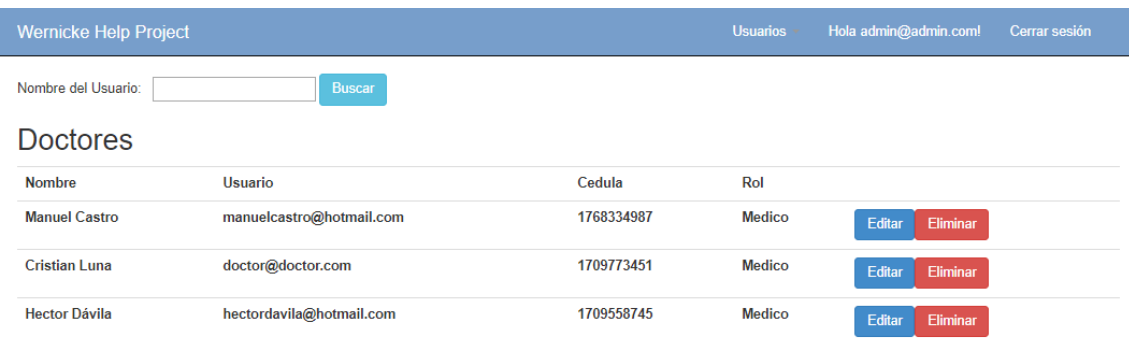

*Figura 77.* Mantenimiento de doctores desde el usuario administrador.

Wernicke Help Project

# **Datos Personales**

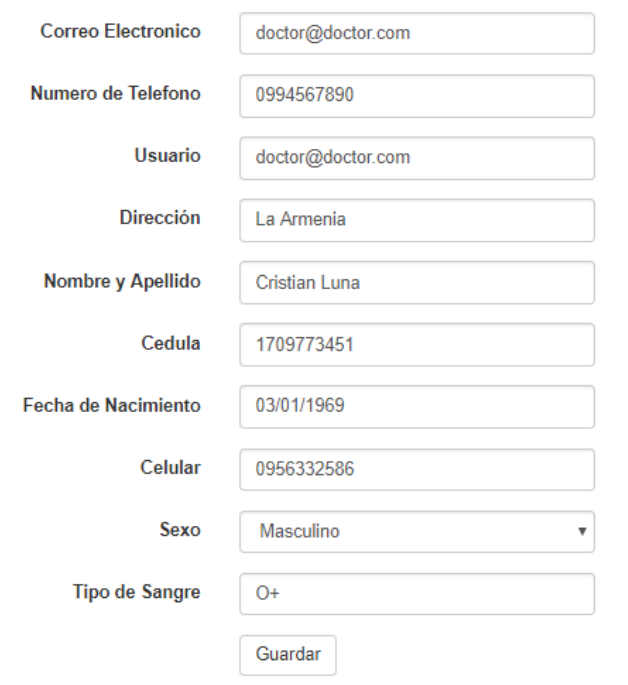

*Figura 78.* Edición de datos personales de un doctor.

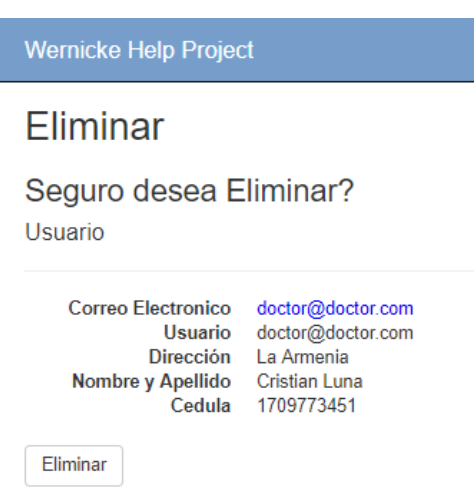

*Figura 79.* Eliminando un doctor del sistema.

# **3.8.2 Mantenimiento de pacientes**

Tabla 25.

*Historia de usuario: Mantenimiento de pacientes*

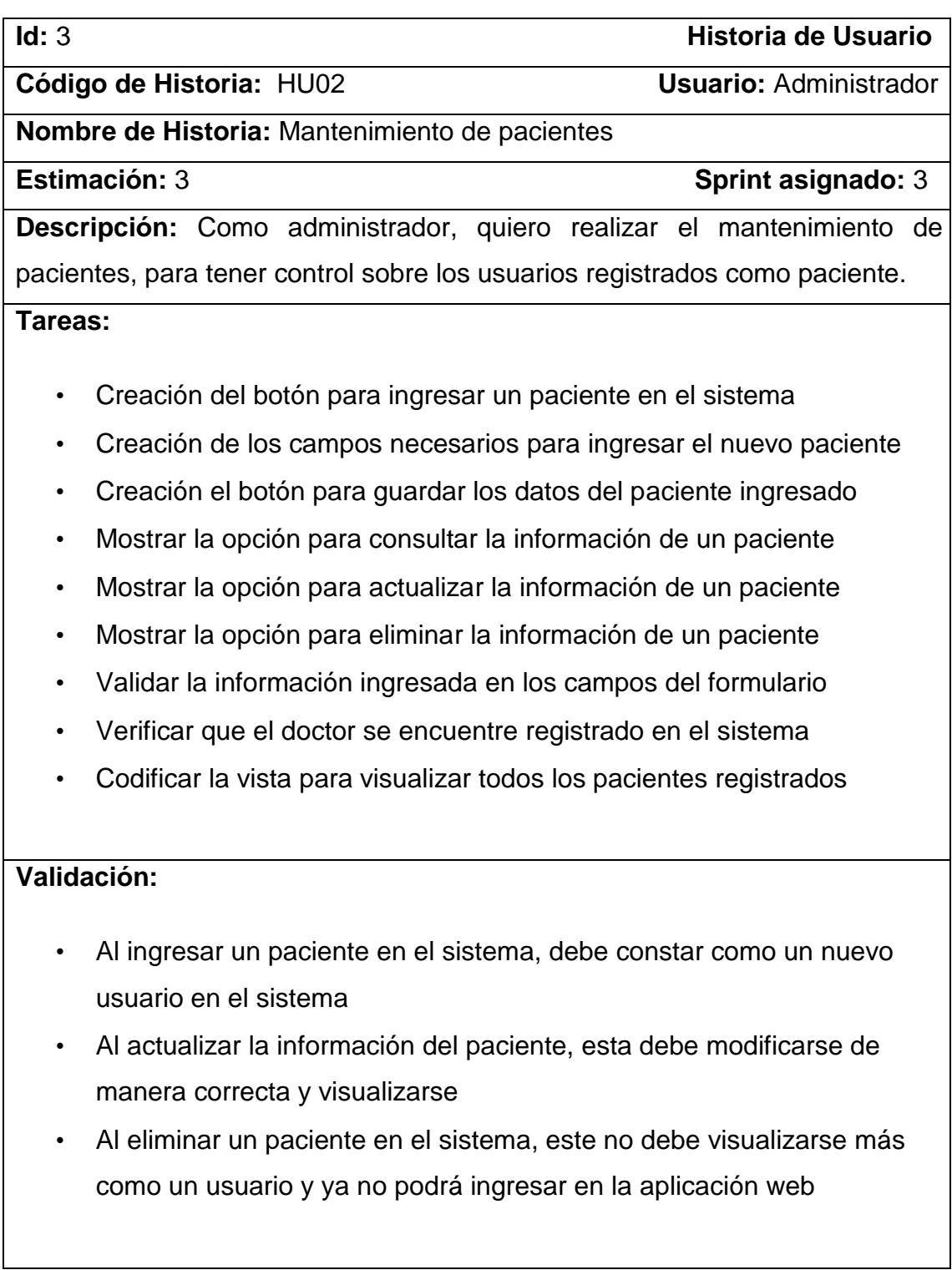

## Pantallas:

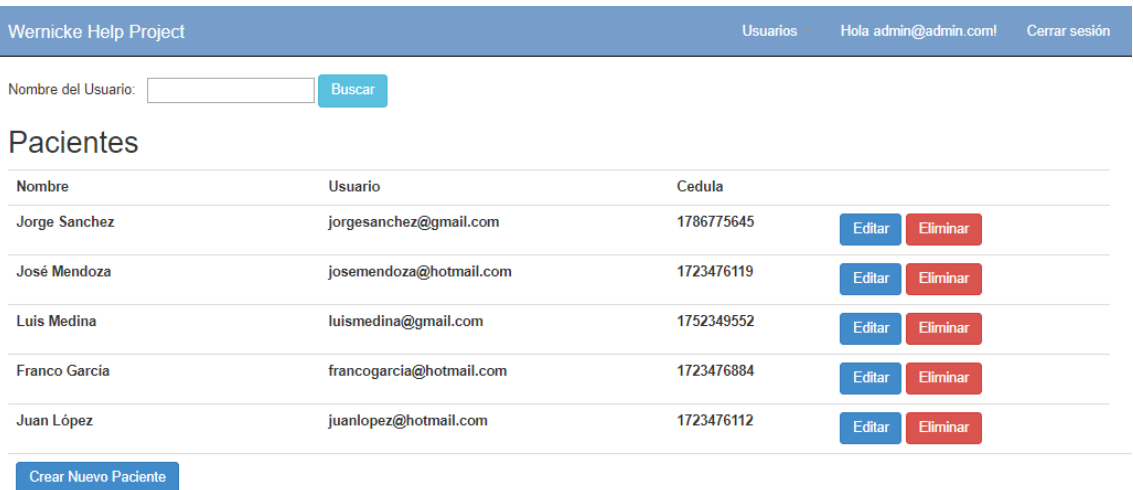

*Figura 80.* Mantenimiento de pacientes desde el usuario administrador.

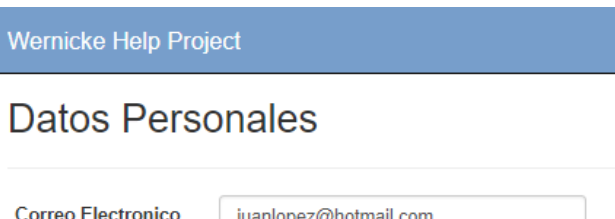

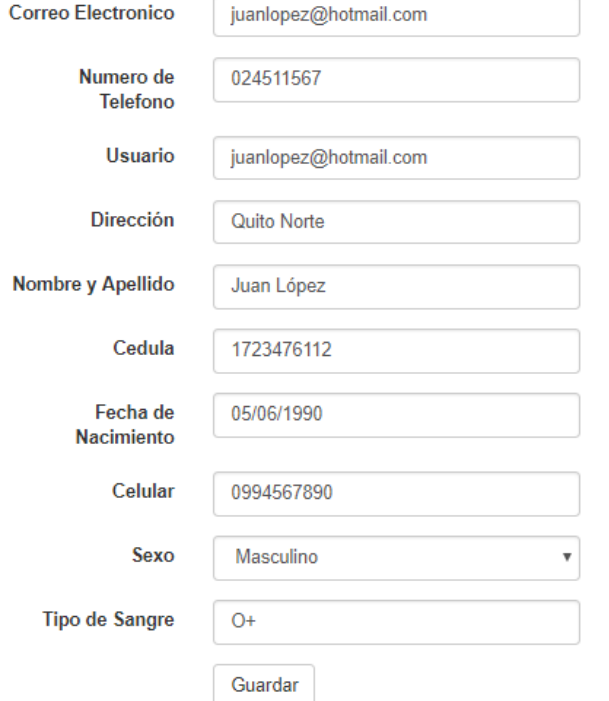

*Figura 81.* Edición de datos personales de un paciente.

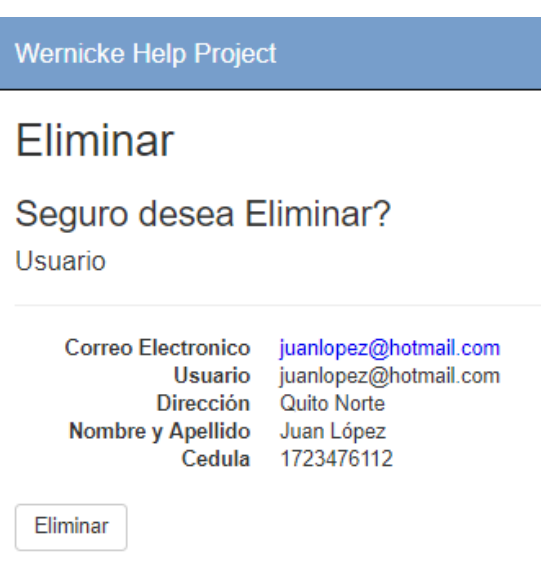

*Figura 82.* Eliminando un paciente del sistema.

# **3.8.3 Visualizar los resultados de los ejercicios de diagnóstico y rehabilitación**

Tabla 26.

*Historia de usuario: Visualizar los resultados de los ejercicios de diagnóstico y rehabilitación*

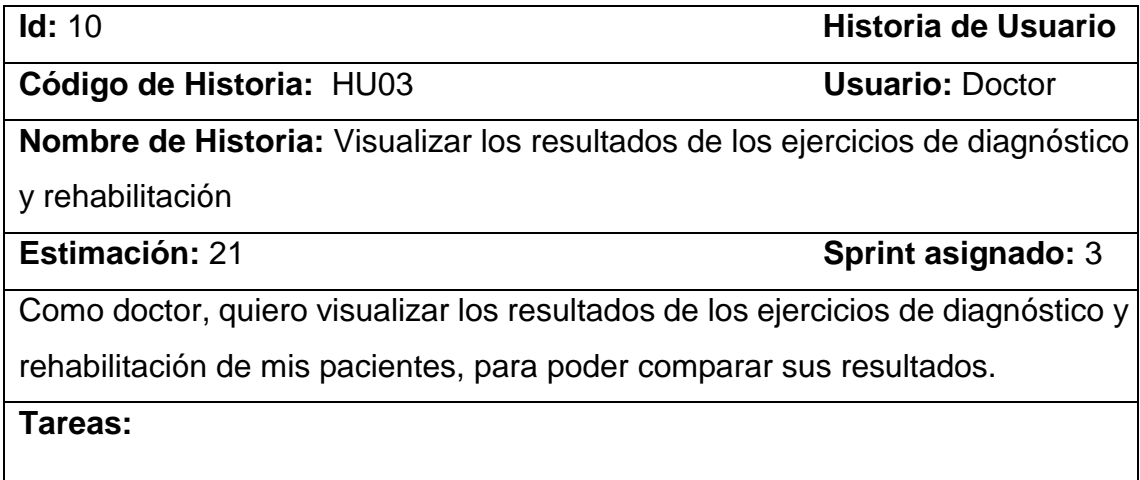

• Creación de la opción para visualizar los resultados de los ejercicios de diagnóstico • Implementación del gráfico que contendrá los resultados de los pacientes registrados con ese doctor • Codificar la consulta en la base de datos que permitirá obtener los resultados de los ejercicios • Establecer el gráfico que visualizará el doctor para conocer los resultados de los pacientes **Validación:**  • Al dar clic sobre el botón "Comparar Resultados" se debe visualizar los gráficos con los resultados de los ejercicios de diagnóstico y rehabilitación del paciente • Si algún ejercicio no fue realizado por el paciente, este no debe verse representado en el gráfico correspondiente

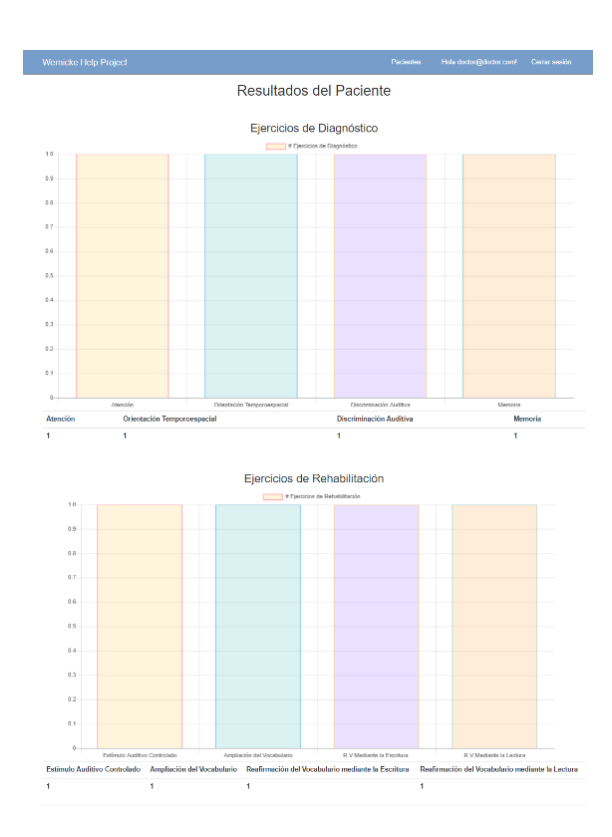

Pantalla:

*Figura 83.* Resultados del paciente Juan López.

# **3.8.4 Búsqueda de resultados de pacientes**

Tabla 27.

*Historia de usuario: Búsqueda de resultados de pacientes*

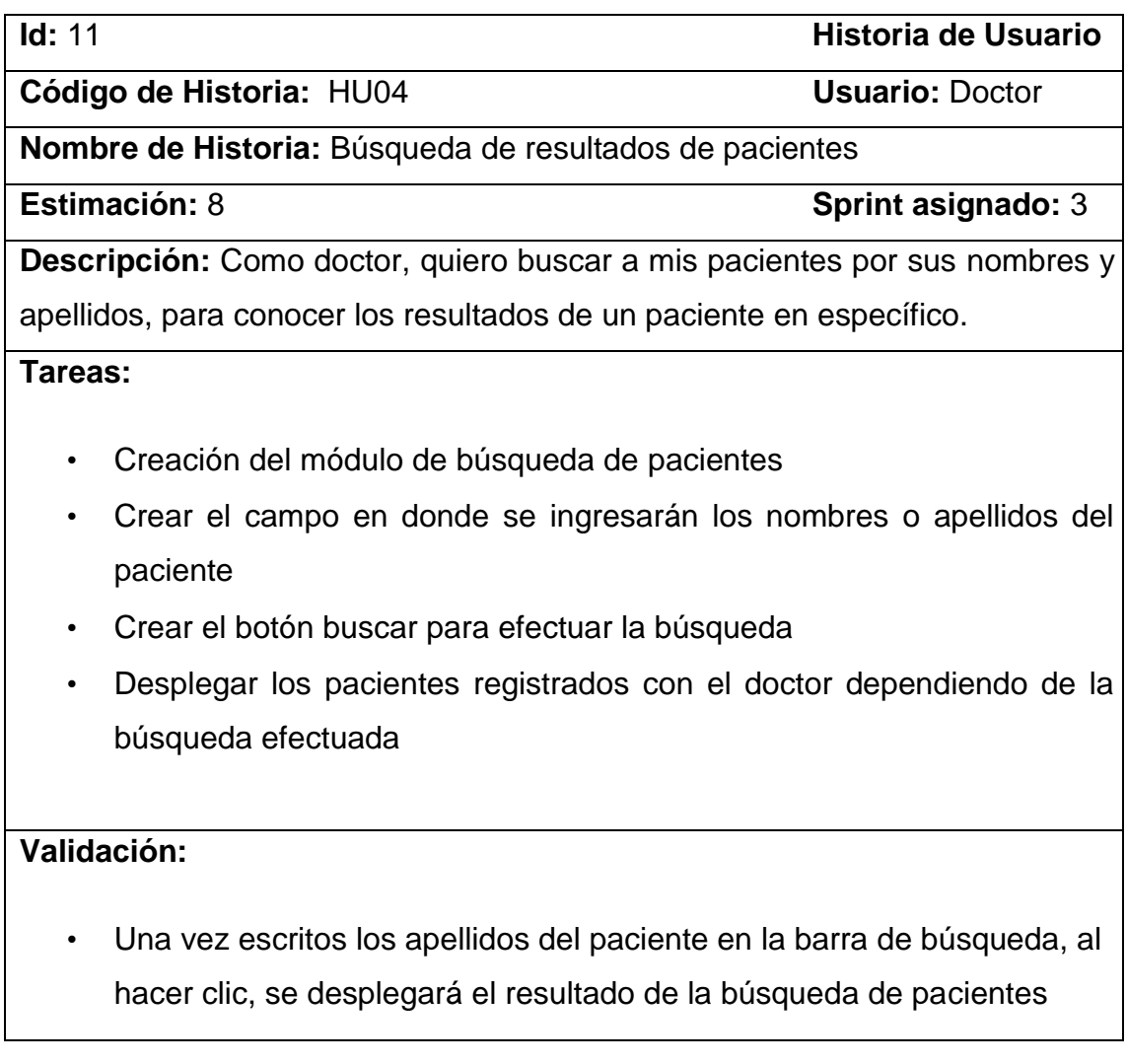

### Pantallas:

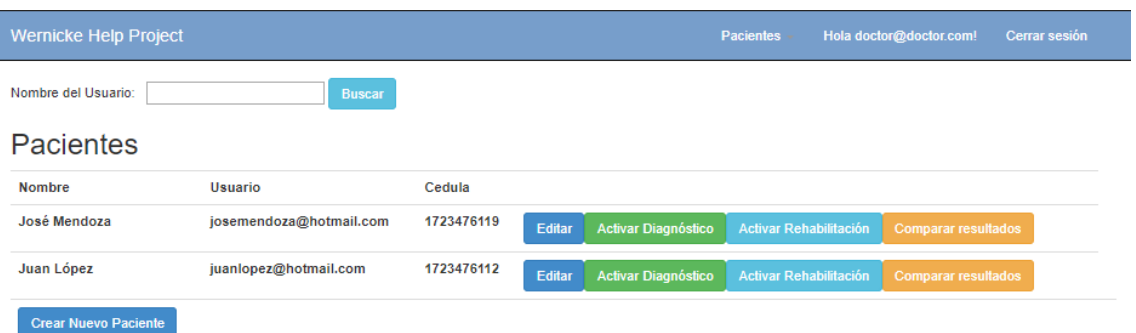

*Figura 84.* Búsqueda de pacientes antes aplicar el filtro.

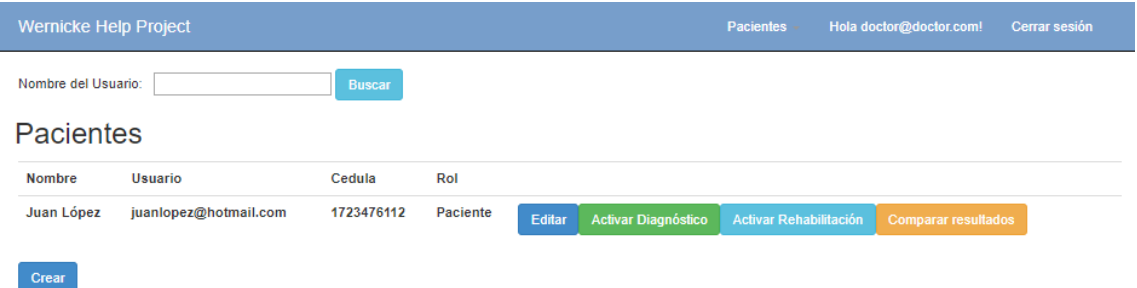

*Figura 85.* Búsqueda después de buscar al paciente "Juan López".

### **3.8.5 Revisión Sprint 3**

El doctor realizó la revisión del presente incremento del proyecto, sobre el cual, se hizo su correspondiente aprobación según los criterios de validación y de esta manera, se dio como completado. A continuación, se desglosan los siguientes aspectos a tener en cuenta.

- Situación: Para el presente Sprint, se entrega al doctor la aplicación web completa en su totalidad, en la cual, puede visualizar los resultados de los ejercicios de diagnóstico y rehabilitación de sus pacientes, así como, realizar búsquedas con los nombres y apellidos de los mismos, y finalmente, se agregó el usuario administrador que podrá realizar el mantenimiento de doctores y pacientes.
- Aceptación: Al hacer la demostración del proyecto, el doctor ha otorgado el visto bueno sobre el avance, dando por finalizado el desarrollo del proyecto.

En la tabla 28, se visualiza el avance que tuvo el presente incremento con respecto al tiempo asignado según la estimación del proyecto, teniendo a todas las tareas del Sprint en estado "Completado". En el capítulo 4 se detallan los casos de prueba realizados para dar como finalizado al presente Sprint.

## Tabla 28.

# *Tercer Sprint completo*

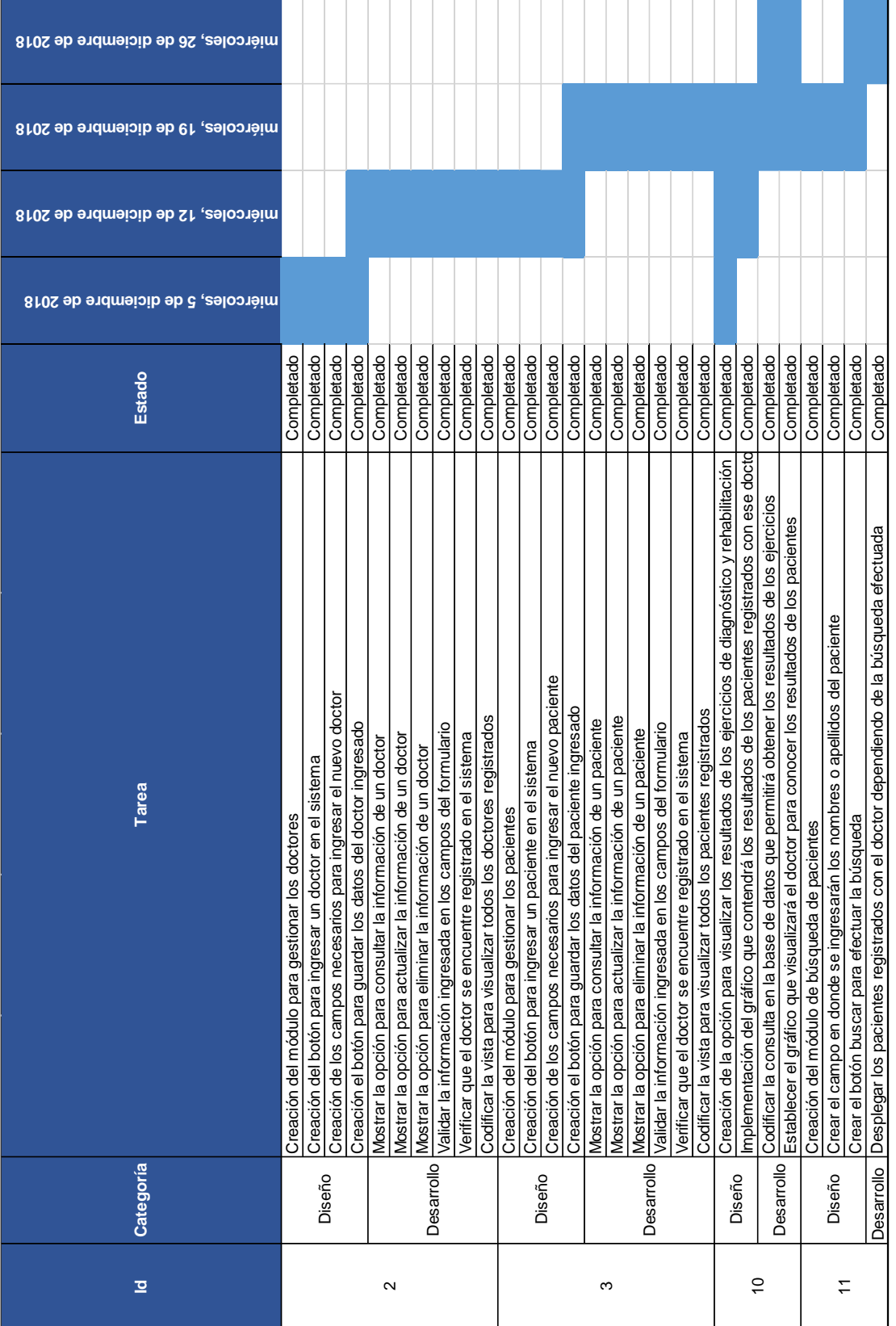

## **4. ANÁLISIS DE RESULTADOS Y PRUEBAS**

### **4.1 Introducción**

En el presente capítulo, se procede a realizar el análisis de los resultados obtenidos para validar el proyecto, las pruebas de aceptación efectuadas al terminar cada historia de usuario por parte del doctor dan paso para documentar la realización de cada caso de prueba.

### **4.2 Casos de Prueba**

A continuación, las tablas 29, 30 y 31 en las cuales, se puede apreciar el número de paso, la descripción y el resultado obtenido de cada prueba, el mismo que puede ser "Correcto" o "Incorrecto", según corresponda.

Tabla 29.

### *Caso de prueba usuario doctor*

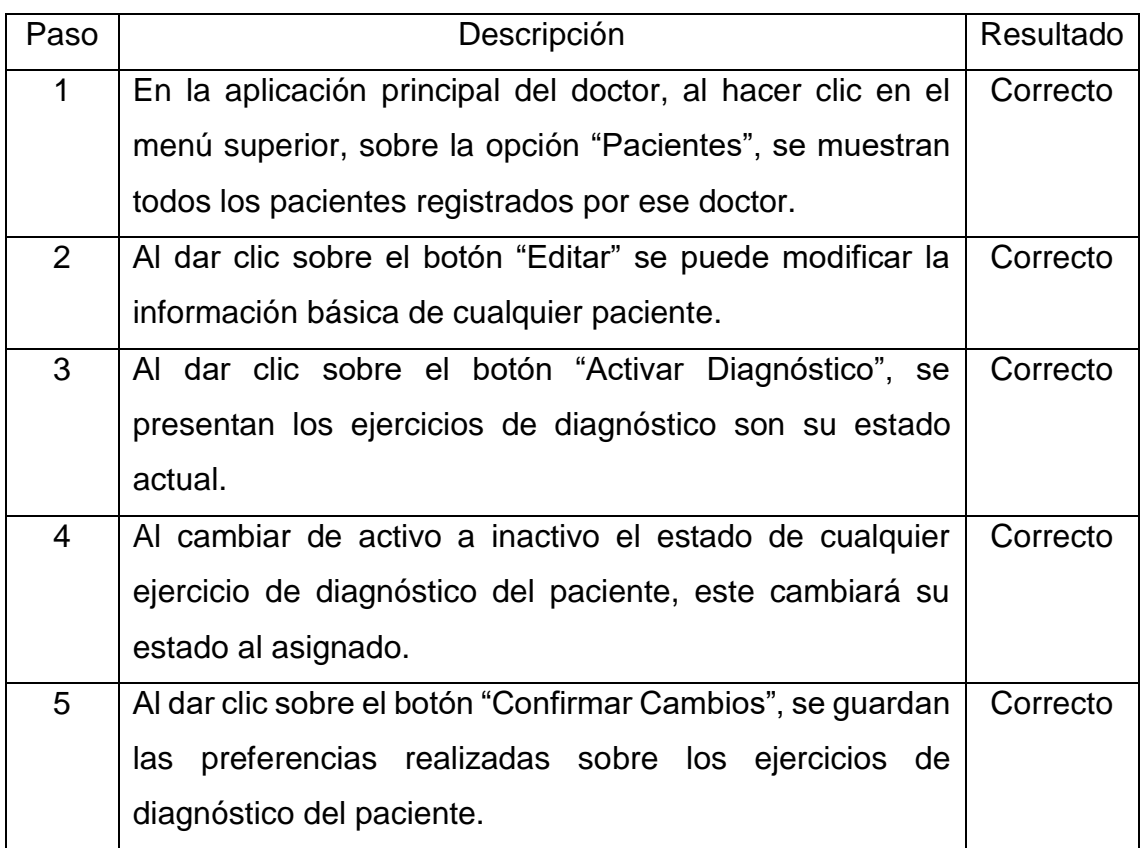

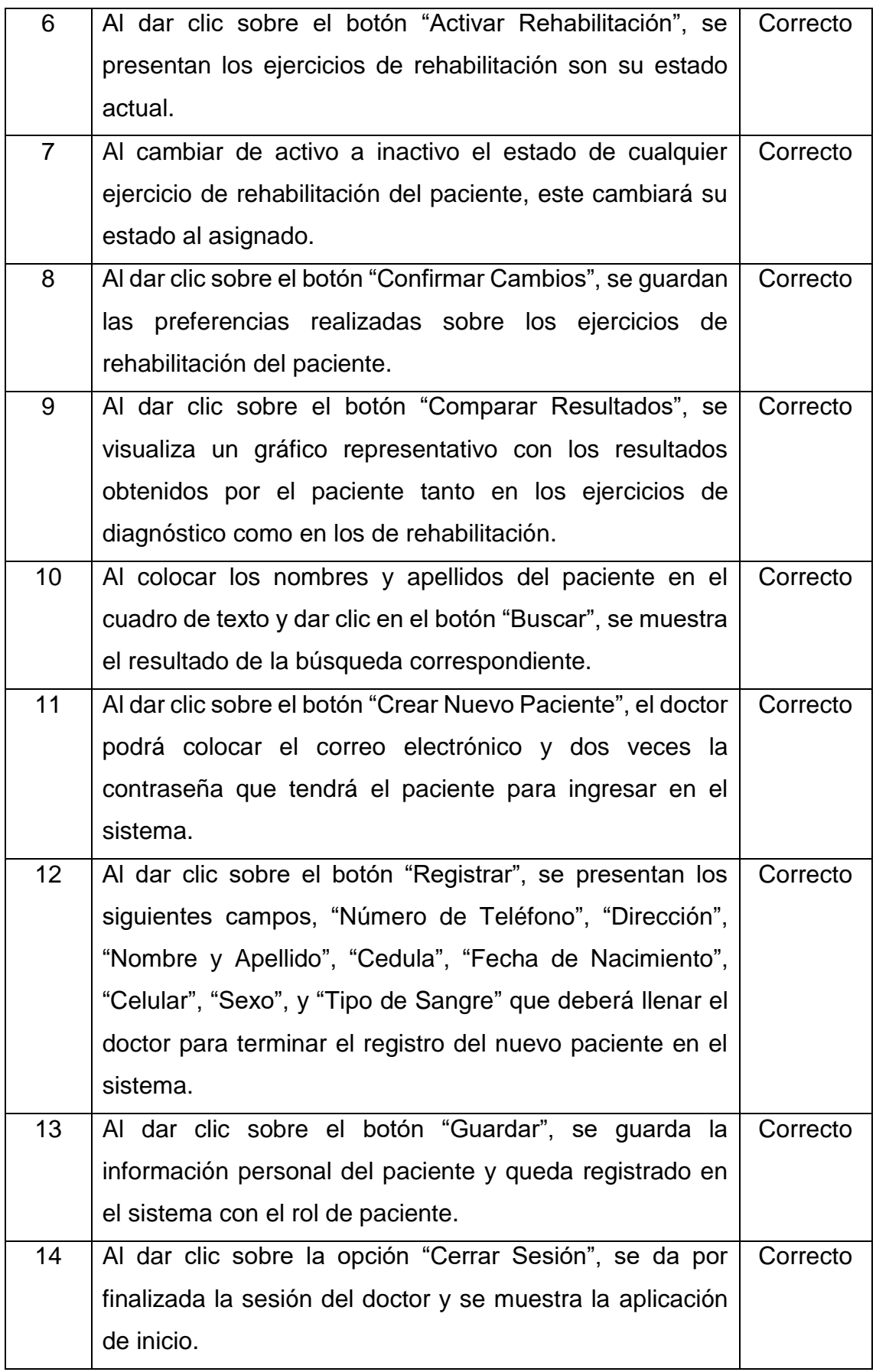

Una vez realizados los correctamente los pasos, se presenta a continuación las diferentes pantallas evidenciando el resultado de cada uno de los pasos:

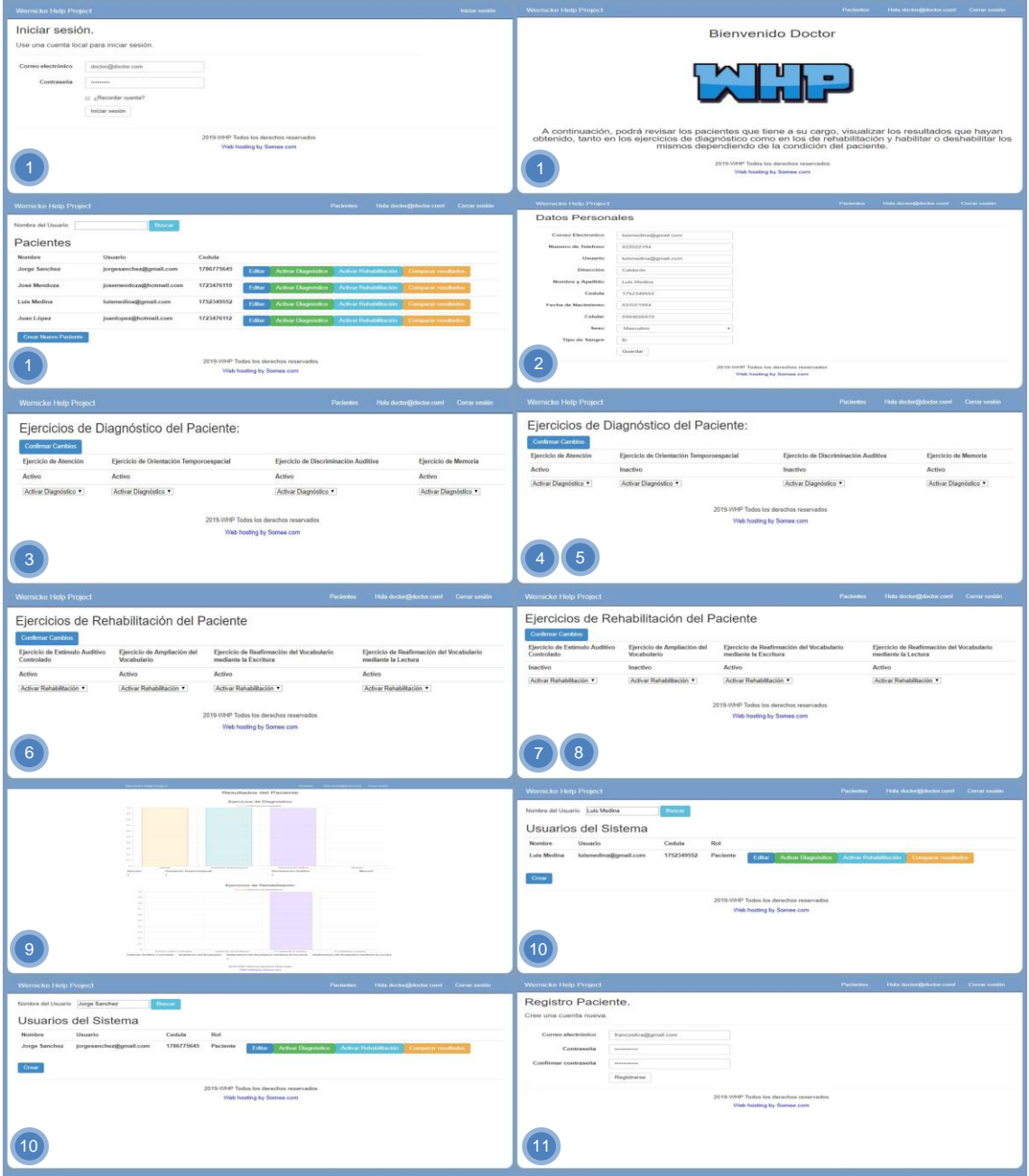

*Figura 86.* Pantallas con evidencia de pasos del 1 al 11.

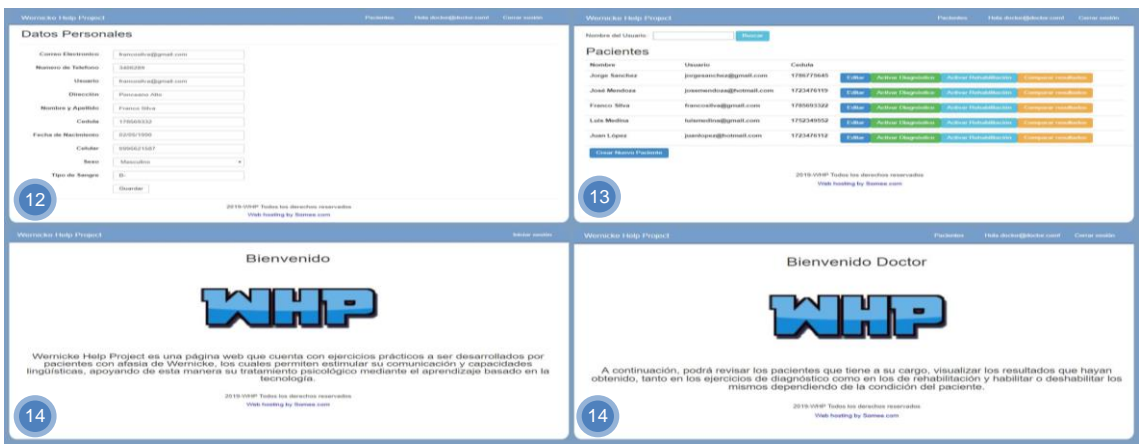

*Figura 87.* Pantallas con evidencia de pasos del 12 al 14.

## Tabla 30.

*Caso de prueba usuario paciente* 

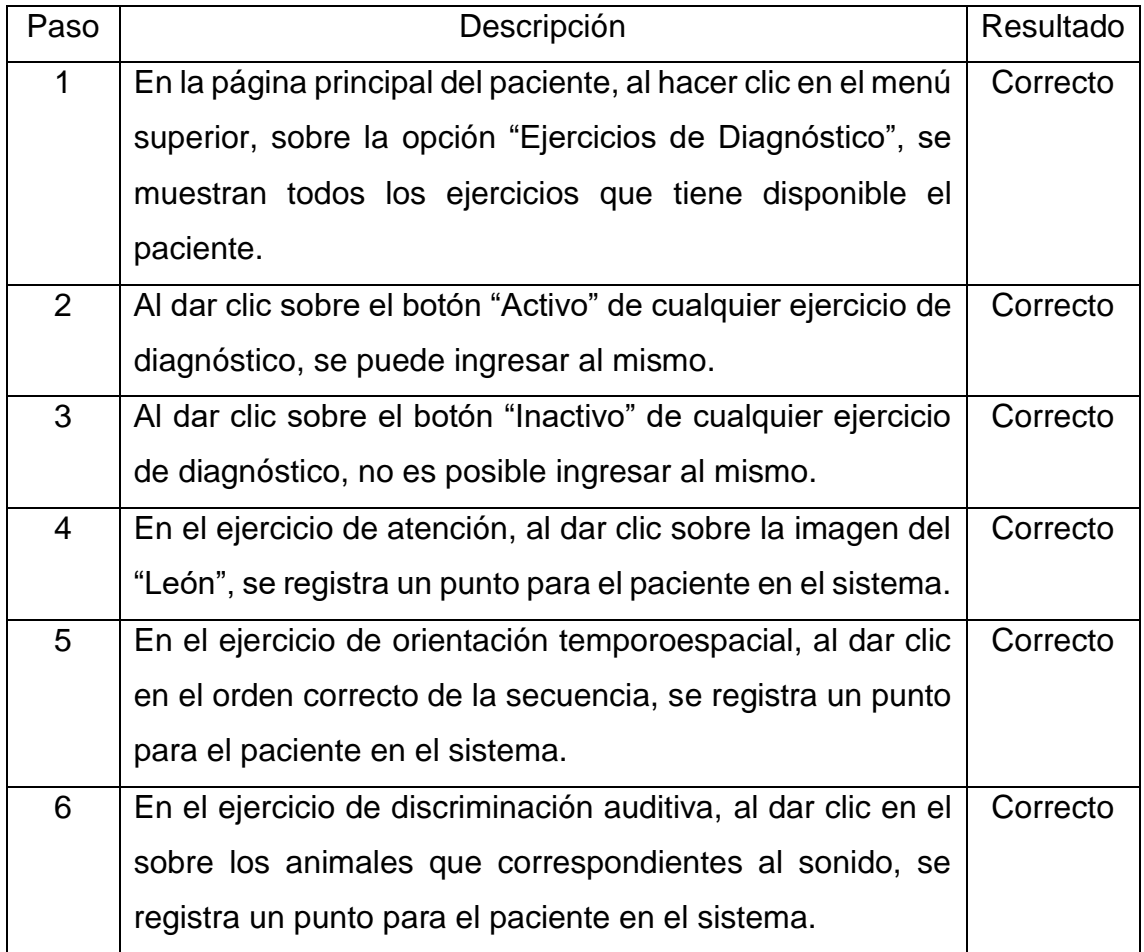

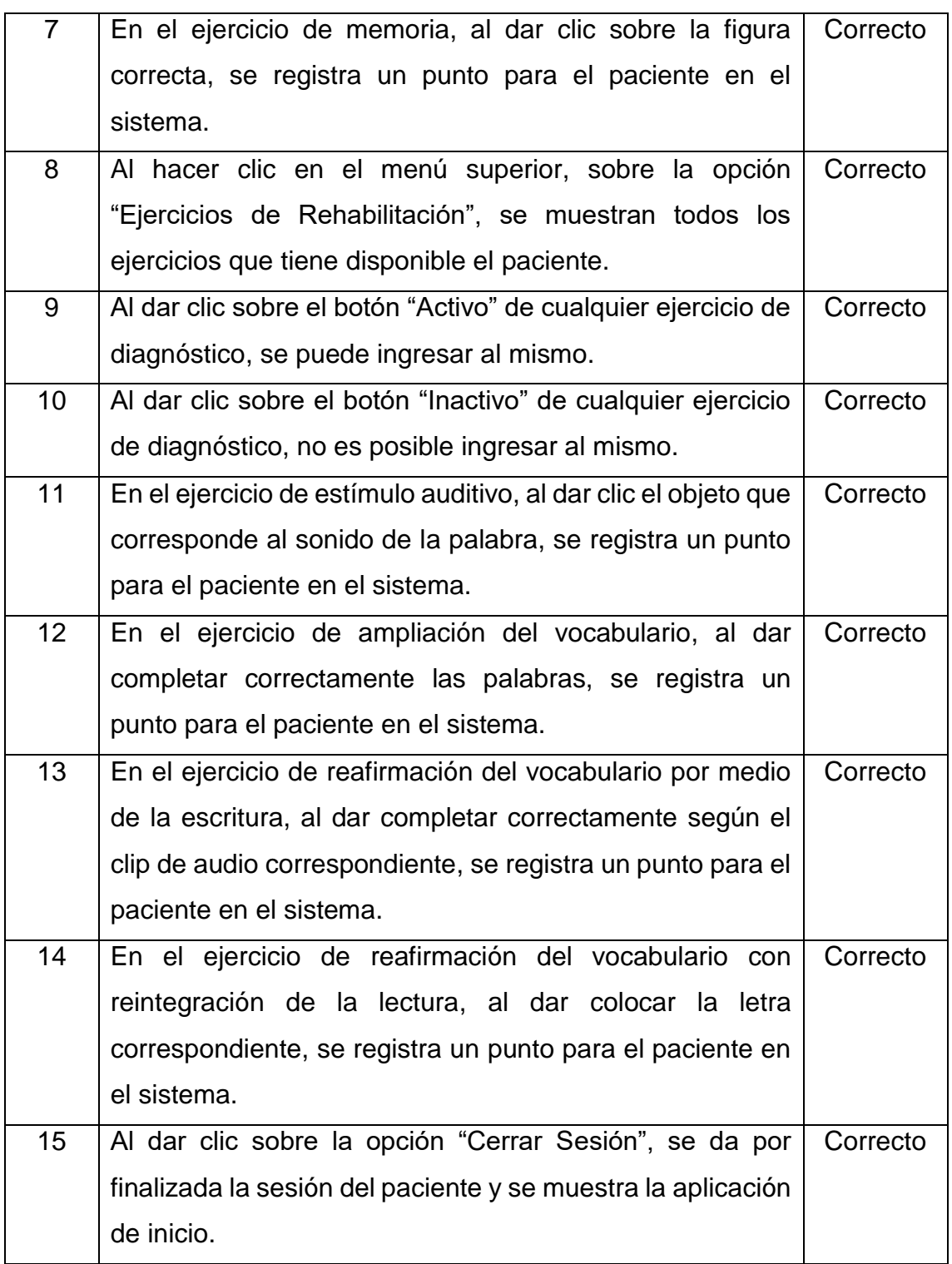

Una vez realizados los correctamente los pasos, se presenta a continuación las diferentes pantallas evidenciando el resultado de cada uno de los pasos:

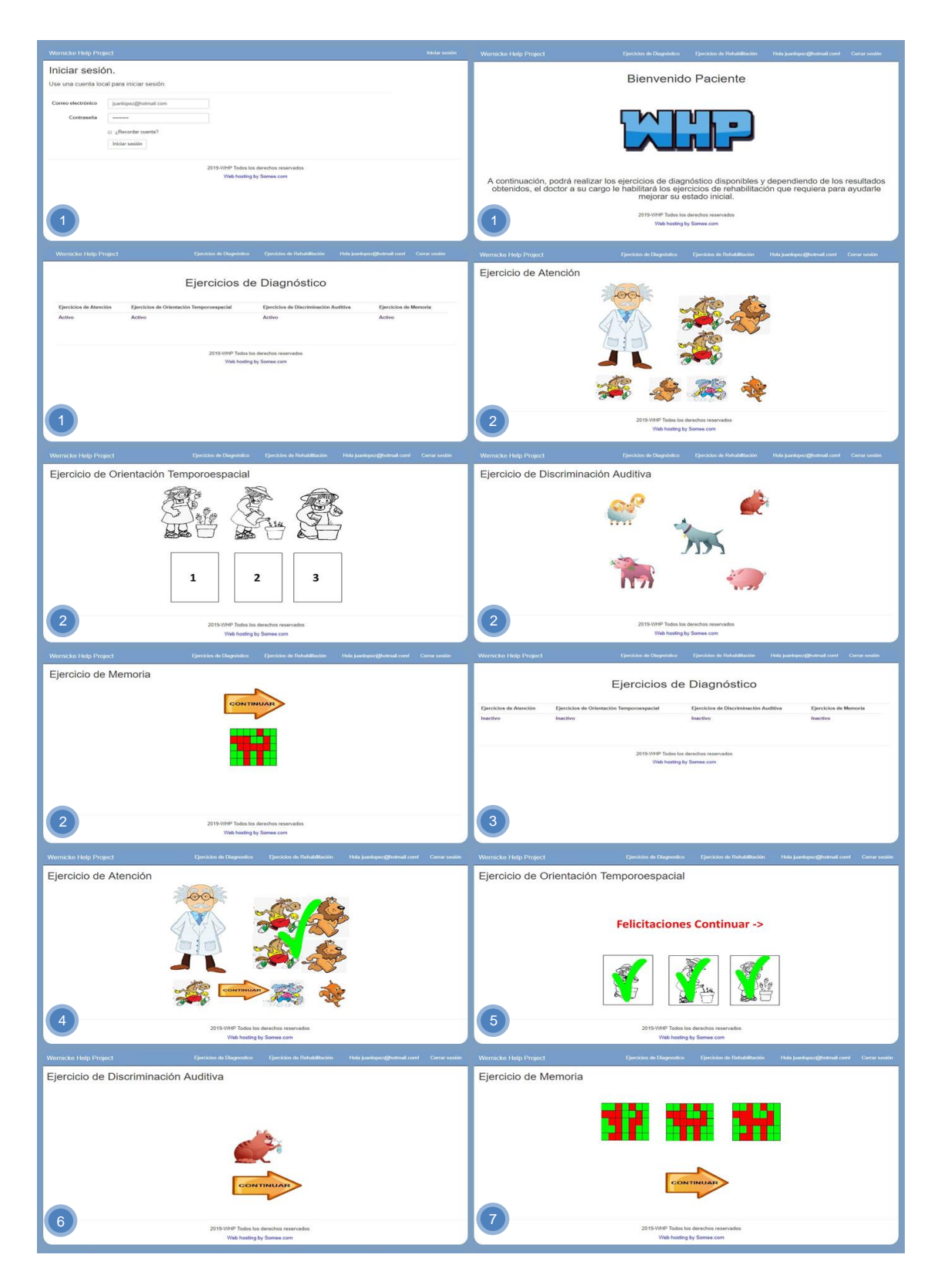

*Figura 88.* Pantallas con evidencia de pasos del 1 al 7.

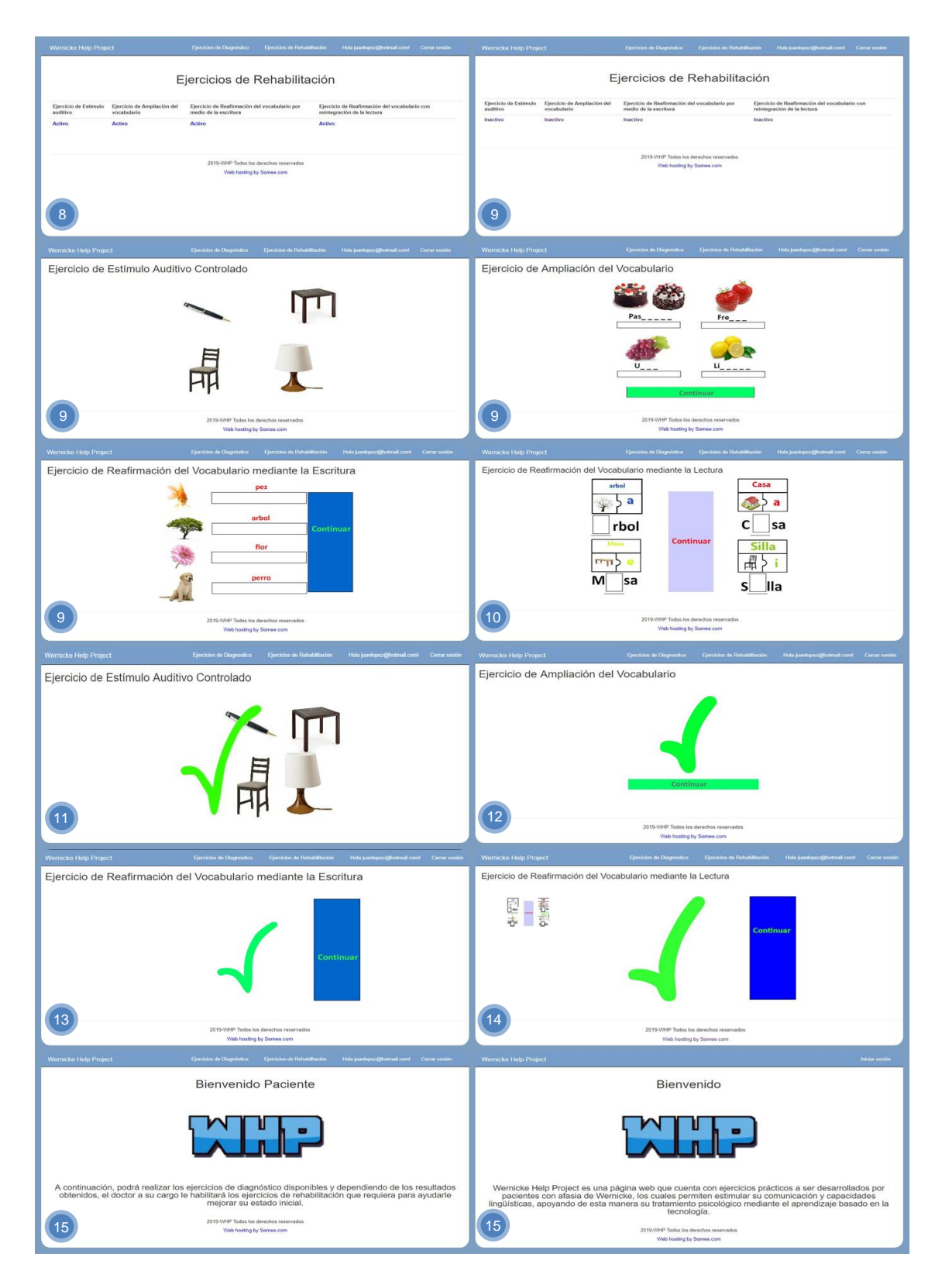

*Figura 89.* Pantallas con evidencia de pasos del 8 al 15.

Tabla 31.

*Caso de prueba usuario administrador*

| Paso           | Descripción                                                  | Resultado |
|----------------|--------------------------------------------------------------|-----------|
| 1              | En la aplicación principal del administrador, al hacer clic  | Correcto  |
|                | en el menú superior, sobre la opción "Usuarios", se          |           |
|                | muestran todos los usuarios registrados en el sistema.       |           |
| $\overline{2}$ | Al hacer clic en el menú superior, sobre la opción           | Correcto  |
|                | "Administradores", se muestran únicamente los usuarios       |           |
|                | con rol de administrador del sistema.                        |           |
| 3              | Al hacer clic en el menú superior, sobre la opción "Doctor", | Correcto  |
|                | se muestran únicamente los usuarios con rol de doctor del    |           |
|                | sistema.                                                     |           |
| $\overline{4}$ | Al hacer clic en el menú superior, sobre la opción           | Correcto  |
|                | "Paciente", se muestran únicamente los usuarios con rol      |           |
|                | de paciente del sistema.                                     |           |
| 5              | Al dar clic sobre el botón "Editar" se puede modificar la    | Correcto  |
|                | información básica de cualquier paciente, doctor o           |           |
|                | administrador.                                               |           |
| 6              | Al dar clic sobre el botón "Eliminar" se muestra un mensaje  | Correcto  |
|                | de confirmación para borrar por completo a cualquier         |           |
|                | paciente, doctor o administrador del sistema.                |           |
| 7              | Al dar clic sobre el botón "Eliminar" en la parte de         | Correcto  |
|                | confirmación, el paciente, doctor o administrador se borra   |           |
|                | permanentemente.                                             |           |
| 8              | Al dar clic sobre el botón "Asignar Rol" se puede cambiar    | Correcto  |
|                | el rol del usuario a paciente, doctor o administrador.       |           |
| 9              | Al colocar los nombres y apellidos del paciente, doctor o    | Correcto  |
|                | administrador en el cuadro de texto y dar clic en el botón   |           |
|                | "Buscar", se muestra el resultado de la búsqueda             |           |
|                | correspondiente.                                             |           |

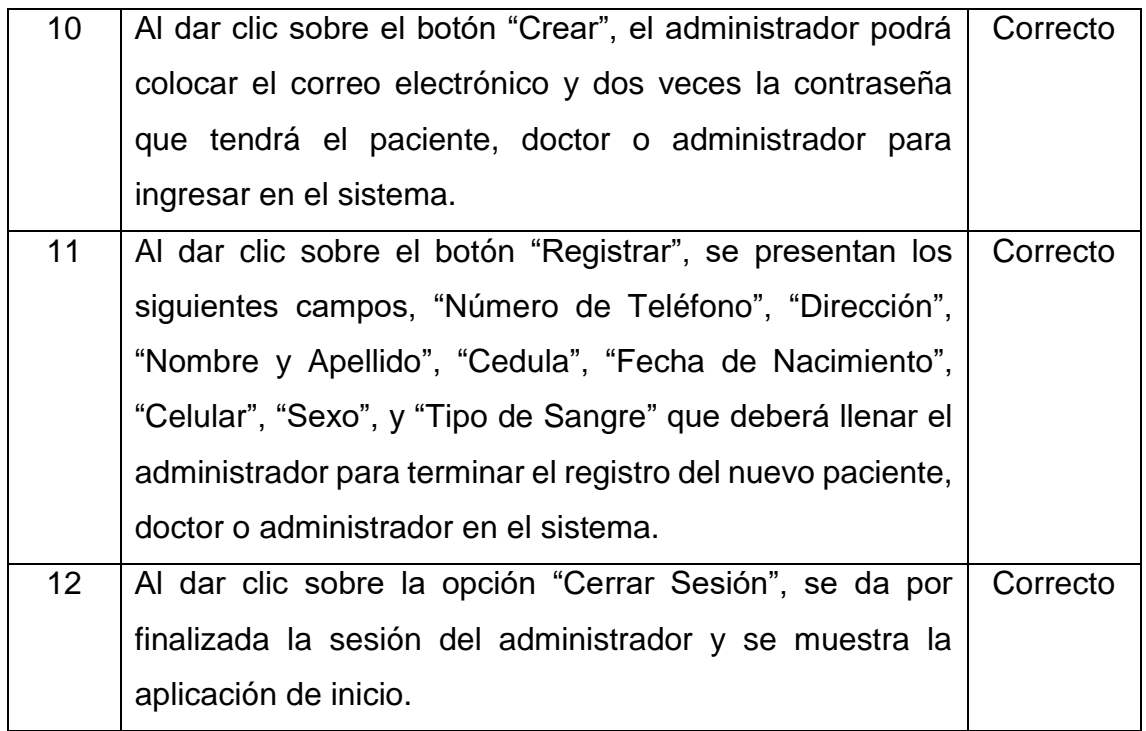

Una vez realizados los correctamente los pasos, se presenta a continuación las diferentes pantallas evidenciando el resultado de cada uno de los pasos:

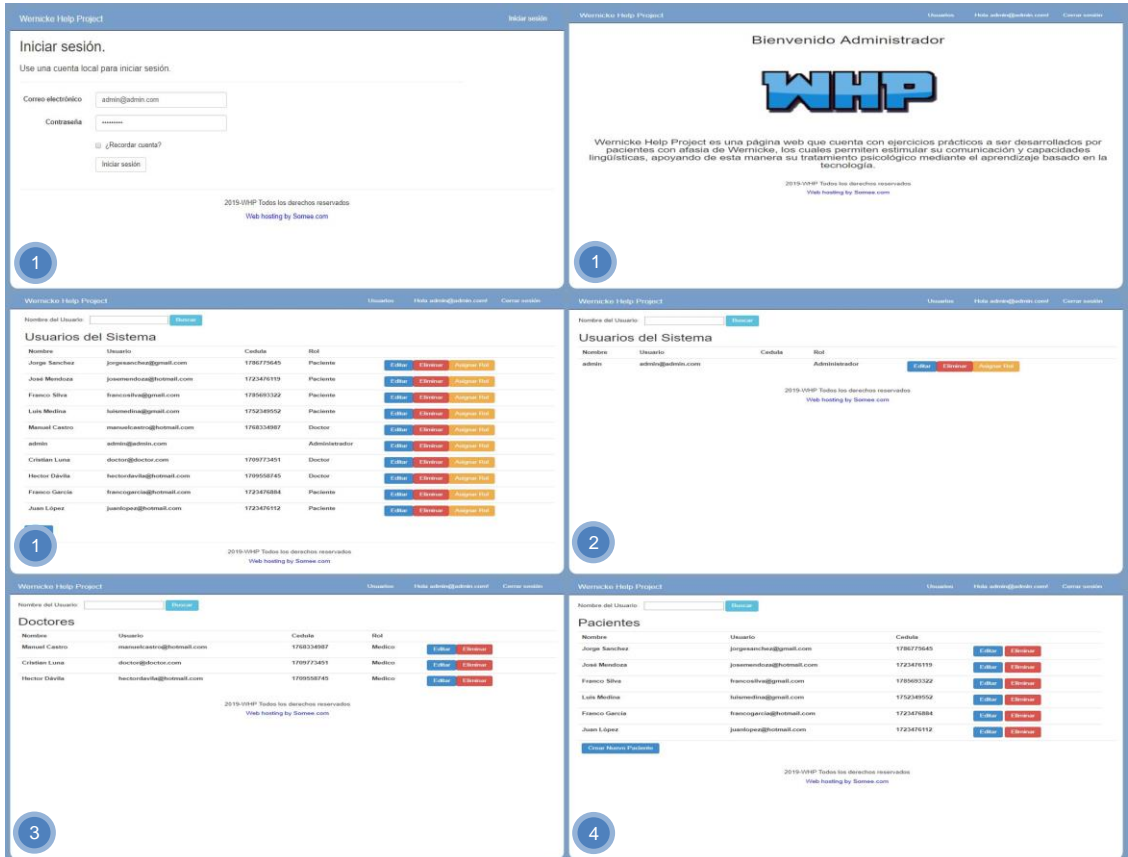

*Figura 90.* Pantallas con evidencia de pasos del 1 al 4.

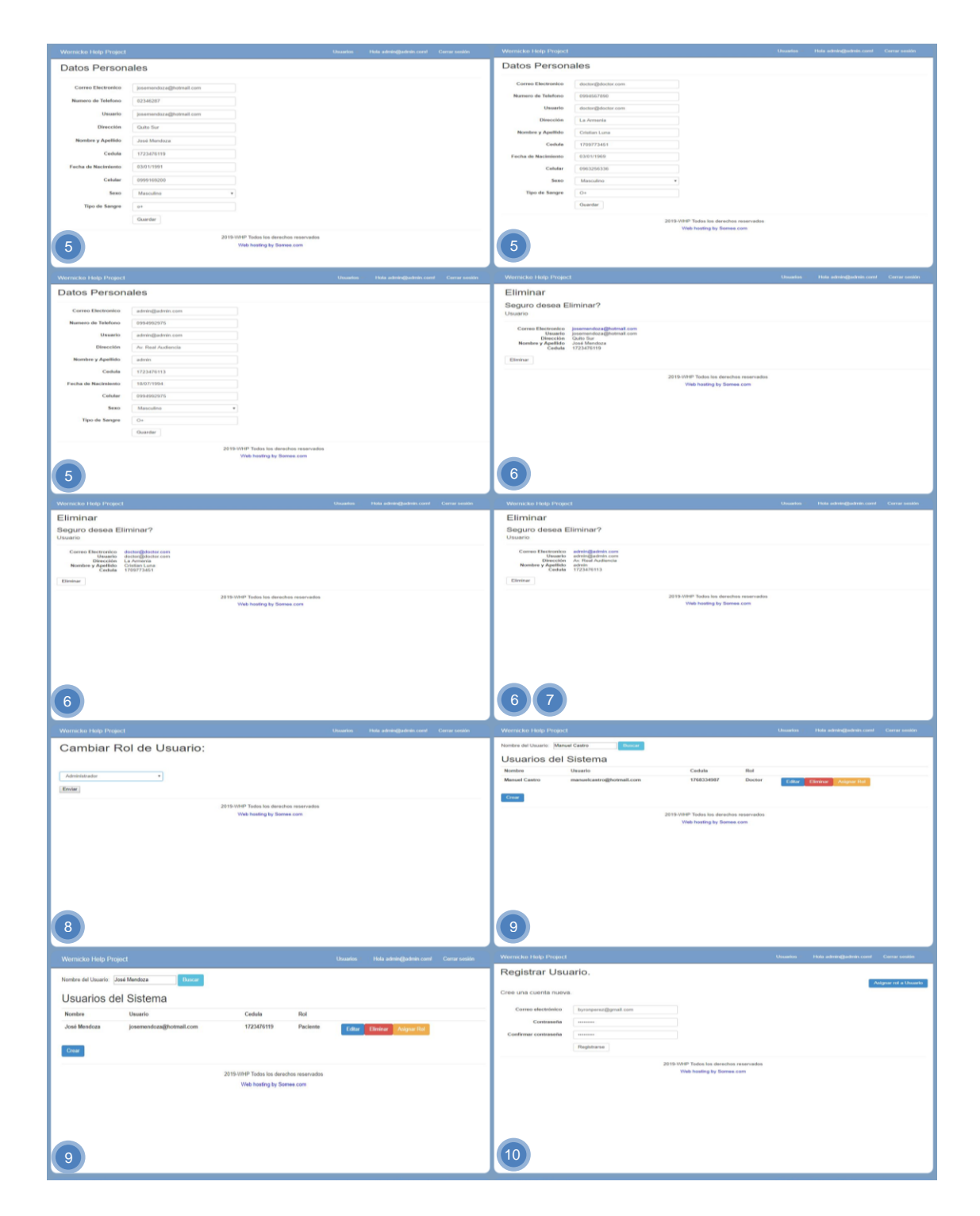

*Figura 91.* Pantallas con evidencia de pasos del 5 al 10.
| Wornicho Holp Project                                                                                                    |                                                                      | Unusine : This mining public cost : Correct and in  |                                                                                                    | Werniche Help Project |                          |                                           |             | Unustice  This introvation from  Correct southy |               |
|----------------------------------------------------------------------------------------------------|----------------------------------------------------------------------|-----------------------------------------------------|----------------------------------------------------------------------------------------------------|-----------------------|--------------------------|-------------------------------------------|-------------|-------------------------------------------------|---------------|
| Datos Personales                                                                                                    |                                                                      |                                                     |                                                                                                    | Norshra del Umario    | <b>Thousan</b>           |                                           |             |                                                 |               |
| Corren Discirmien                                                                                                    | hyrreperent@gmail.com                                                |                                                     |                                                                                                    | Doctores              |                          |                                           |             |                                                 |               |
| Nummers de Tehefonos                                                                                                    |                                                                      |                                                     |                                                                                                    | <b>Number</b>         | <b>Lincoln En</b>        | Cedula                                    | <b>Find</b> |                                                 |               |
|                                                                                                    | 024512305                                                            |                                                     |                                                                                                    | <b>Menuel Cestro</b>  | manuelcostro@hotmail.com | 1768334987                                | Medico      | Cities Thomas                                   |               |
| <b>13 a concluir</b>                                                                                                    | hyronperent@gmail.com                                                |                                                     |                                                                                                    | Cristian Luna         | stocnor@stocnor.com      | 1709773451                                | Mediani     | <b>Editor: Elizabeth</b>                        |               |
| Dirección                                                                                                    | Liano Chicoa                                                         |                                                     |                                                                                                    | <b>Byron Pérez</b>    | tyrosperez@gmail.com     | 1723456778                                | Medico      | <b>Editor: Eliminar</b>                         |               |
| Nombre y Apellião                                                                                                    | <b>Buron Pitres</b>                                                  |                                                     |                                                                                                    | Hertor Davita         | hautordayBa@hotmalLcom   | 3200558745                                | Medicar     | <b>Citier Elistene</b>                          |               |
| Codula                                                                                                    | 1723466778                                                           |                                                     |                                                                                                    |                       |                          | 2019-WHP Todos for derivation reservative |             |                                                 |               |
| Factus do Nacimiento                                                                                                    | vistonnosas                                                          |                                                     |                                                                                                    |                       |                          | <b>Web hosting by Sames com-</b>          |             |                                                 |               |
| Cahillan                                                                                                    | 0954945562                                                           |                                                     |                                                                                                    |                       |                          |                                           |             |                                                 |               |
| Sexo                                                                                                    | Manculina                                                            |                                                     |                                                                                                    |                       |                          |                                           |             |                                                 |               |
| Tipo de Sangre                                                                                                    | 814                                                                  |                                                     |                                                                                                    |                       |                          |                                           |             |                                                 |               |
|                                                                                                    | Guardan:                                                             |                                                     |                                                                                                    |                       |                          |                                           |             |                                                 |               |
|                                                                                                    | 2019-WHF Tedas kin deciclyps receivading<br>Web hosting by Somes com |                                                     |                                                                                                    |                       |                          |                                           |             |                                                 |               |
| Wernicks Hide Tropost                                                                                                    |                                                                      | Unsation - Hide administration count - Corne senior |                                                                                                    | Wernicke Help Project |                          |                                           |             |                                                 | breter models |
| Bienvenido Administrador                                                                                                    |                                                                      |                                                     | Bienvenido                                                                                                    |                       |                          |                                           |             |                                                 |               |
|                                                                                                    |                                                                      |                                                     |                                                                                                    |                       |                          |                                           |             |                                                 |               |
| <b>Figure</b>                                                                                                    |                                                                      |                                                     |                                                                                                    |                       |                          |                                           |             |                                                 |               |
| Wernicke Help Project es una página web que cuenta con ejercicios prácticos a ser desarrollados por<br>pacientes con afasia de Wernicke, los cuales permiten estimular su comunicación y capacidades<br>lingüísticas, apoyando de esta manera su tratamiento psicológico mediante el aprendizaje basado en la<br>tecnología.<br>2019-VAHP Todos for dentifies reservation<br>Web heating by Somes com |                                                                      |                                                     | Wernicke Help Project es una página web que cuenta con ejercicios prácticos a ser desarrollados por<br>pacientes con afasia de Wernicke, los cuales permiten estimular su comunicación y capacidades<br>lingüísticas, apoyando de esta manera su tratamiento psicológico mediante el aprendizaje basado en la<br>tecnología.<br>2019-WHF Todos for derection reservadors<br>Visit hosting by Screen com |                       |                          |                                           |             |                                                 |               |
|                                                                                                    |                                                                      |                                                     |                                                                                                    |                       |                          |                                           |             |                                                 |               |

*Figura 92.* Pantallas con evidencia de pasos del 11 al 12.

#### **5. CONCLUSIONES Y RECOMENDACIONES**

#### **5.1 Conclusiones**

La aplicación "Wernicke Help Project" ha sido implementada con el patrón de arquitectura de software MVC, el cual divide la lógica de la aplicación de la lógica de la vista, también, se incorporaron ejercicios interactivos realizados en Flash los cuales fueron integrados en la aplicación mediante el lenguaje de programación C#, permitiendo así a los pacientes desarrollar los mismos.

Se logró desarrollar una aplicación web que utiliza el proveedor de membresías de ASP.NET, otorgando a cada uno de los usuarios de la aplicación cuentan su propio usuario y contraseña, de esta manera los administradores, doctores y pacientes obtienen acceso exclusivo al sitio y a sus servicios.

Gracias a la librería "Charts.js" incorporada en los resultados de pacientes, el doctor pudo observar de manera gráfica el desempeño en los ejercicios que realizaba el paciente, esto permitió al doctor percatarse de su resultado en particular para proporcionarle los respectivos ejercicios de rehabilitación.

Se comprobó mediante el uso del módulo de comparación de resultados, que los ejercicios de rehabilitación fueron completados, teniendo así, la capacidad de compararlos visualmente con los resultados de los ejercicios de diagnóstico, por tanto, al realizar de nuevo los ejercicios planteados se pudo apreciar una mejora en el desenvolvimiento del paciente.

#### **5.2 Recomendaciones**

Es posible que los datos descritos en la información del paciente no sean los suficientes para que el doctor pueda tener un mejor conocimiento con respecto al paciente que tiene a cargo, sin embargo, se podría agregar la información para ayudar al doctor a conocer más a fondo el estado de su paciente, por ejemplo, enfermedades congénitas, endocrinólogas, accidentes, lesiones craneoencefálicas, entre otros campos.

Una de las mejoras que se podrían agregar en versiones posteriores, puede ser que aplicación web le informe al doctor, cual es la deficiencia que posee el paciente, según la cantidad de intentos realizados en los ejercicios, esto optimizaría el tiempo empleado al determinar el diagnóstico previo del paciente.

Algunas actualizaciones podrían ayudar a motivar aún más a los pacientes en cuanto al desarrollo de los ejercicios, por ejemplo, la ayuda de un personaje animado que vaya indicándole la forma correcta de realizar los ejercicios, pudiendo así interactuar con los pacientes.

Se sugiere realizar la migración respectiva a MVC 6 la cual forma parte de la nueva versión de ASP.NET, esta trae consigo muchas mejoras con respecto a su versión anterior, ahora se incorporan los siguientes frameworks definidos: MVC, WebAPI y WebPages, así como la inclusión de ViewComponents y Tag Helpers.

#### **REFERENCIAS**

- Adobe (2018). *Abode Animate CC.* Recuperado el 30 de octubre de 2018, de https://www.adobe.com/products/animate.html?promoid=VKW3KHV S&mv=other&s\_cid=70114000002CfGJAA0&s\_iid=70114000002Chd JAAS
- App-Store.es (2011). Baluh. Recuperado el 14 de noviembre de 2018, de http://www.app-store.es/baluh
- Blogs MSDN Microsoft (2018). *Data Platform Blogs. SQL Server Release Services.* Recuperado el 30 de octubre de 2018, de https://blogs.msdn.microsoft.com/sqlreleaseservices/sql-server-2014 management-studio-updated-support-for-the-latest-azure-sqldatabase-update-v12-preview/
- Casas, J., Conesa, J. (2014). Gestión de proyectos Scrum Manager. Barcelona: Editorial UOC. p. 44.
- Cieza, J., Yamao, E., León, N. (2013). Módulo de comunicación y entrenamiento RIMAY para personas con discapacidad motora del habla. Universidad de San Martin de Porres, 15-16.
- Fernández, M., & Antonio, M. (2013). Sistema multimedia basado en fonoaudiología de ayuda en la terapia de lenguaje para el área de desarrollo psicomotriz en el centro educativo para niños con habilidades diferentes "El bosque".
- Guérin, B. (2016). ASP.NET en C# con Visual Studio 2015. Diseño y Desarrollo de Aplicaciones Web. Barcelona: Editorial ENI. p. 119.
- Heres, J., & Peña, J. (1982). EJERCICIOS PARA LA REHABILITACIÓN DE LA AFASIA DE WERNICKE. Revista de logopedia, foniatría y audiología, 67-179.
- Kniberg, H., Skarin, Mattias. (2009). Kanban vs Scrum. Obteniendo lo mejor de ambos. Recuperado el 20 de octubre de 2018, de

http://www.proyectalis.com/2010/01/28/scrum-vs-kanban-encastellano/

- Leankit (2018). Learn. Kanban. Recuperado el 30 de octubre de 2018, de https://leankit.com/learn/kanban/kanban-board-examples-fordevelopment-and-operations/
- Maiz Apps (2018). Ablah: Comunicación para personas con TEA. Recuperado el 14 de noviembre del 2018, de http://www.maizapps.com
- Microsoft Docs (2018). *Getting started. Getting started with ASP.NET MVC 5.*  Recuperado el 30 de octubre de 2018, de https://docs.microsoft.com/en-us/aspnet/mvc/overview/gettingstarted/introduction/getting-started
- Microsoft Docs (2018). Guía de C#. Introducción al lenguaje C# y .NET Framework. Recuperado el 30 de octubre de 2018, de https://docs.microsoft.com/es-es/dotnet/csharp/gettingstarted/introduction-to-the-csharp-language-and-the-net-framework
- Monte, J. (2016). Implantar SCRUM con éxito (1.a ed.). Barcelona: UOC, 21-95.
- Palacio, J. (2014). Gestión de proyectos Scrum Manager. Edición: Scrum Manager.
- Quickscrum (2016). *What is Scrum process?* Recuperado el 23 de octubre de 2018 de, https://www.quickscrum.com/Article/ArticleDetails/2024/1/What-is-Scrum-process
- Scrum Manager Body of Knowlegde (2016). Artefactos. Recuperado el 30 de octubre de 2018, de https://www.scrummanager.net/bok/index.php?title=Artefactos
- Scrum.org (2018). *What is Scrum?* Recuperado el 20 de octubre de 2018, de https://www.scrum.org/resources/what-is-scrum
- Snell, R. (2007). Neuroanatomía Clínica (6.ªed.). México: Editorial Panamericana.
- Somee (2018). *Somee. Host with confidence.* Recuperado el 30 de octubre de 2018, de https://somee.com/default.aspx
- Sommerville, I. (2005). Ingeniería del Software (7.ªed.). Madrid: Pearson Educación.
- Tecno Accesible (2018). DIME Tecnología para todos. DIME. Recuperado el 14 de noviembre de 2018, de https://tecnoaccesible.net/node/1200
- Vicente, M., Ripoll, D., Blázquez, J., Muñoz, E., Periañez, J., Viejo, R. (2013). Neuropsicología. Barcelona: Editorial UOC. p. 161.
- Villavicencio, L., Aranda, B., Lara, N., de la Roca, A., Zambrano, Y. (2014). Sistema basado en conocimiento para la detección de problemas de lenguaje en niños. Instituto Tecnológico de Zacatepec (ITZ), 220-226.
- Visual Studio (2018). *Visual Studio Community.* Todo lo que necesita en un único lugar. Recuperado el 30 de octubre de 2018, de https://visualstudio.microsoft.com/es/vs/features/

## **ANEXOS**

## **Anexo 1 – Manual de Usuario**

## **Introducción**

Este documento está orientado al usuario, dando a conocer todas y cada una de las funcionalidades del sistema "Wernicke Help Project", mediante la descripción de cada una de ellas para lograr un mejor entendimiento, su correcta ejecución y manejo adecuado de todas las pantallas existentes en este sistema.

## **Objetivos del manual**

El objetivo de este documento es cumplir con el correcto uso de las funcionalidades que posee el sistema, en el cual se dispone de descripciones detalladas y precisas para su debida manipulación.

## **Convenciones y estándares**

- a. Convenciones de formato de texto
	- Todo el texto por ingresarse en cualquier caja de texto será en la fuente Arial normal de 10 puntos.
	- El formato utilizado en las fechas de nacimiento, son del tipo: día/mes/año.
- b. Convenciones del uso del mouse
	- El mouse únicamente posee funcionalidad en el proyecto al dar un clic sobre las diferentes opciones que poseen los ejercicios de diagnóstico y rehabilitación.
- c. Convenciones del uso del teclado
	- Se utiliza TabIndex para agilitar el registro de datos con la tecla de tabulación, la cual permite al usuario ingresar datos desde el teclado sin la necesidad de usar el mouse.
	- Se usa Masked Text box para el correcto ingreso y visualización de datos numéricos.

• En la caja de texto para la búsqueda de doctores/pacientes, se efectuará únicamente ingresando los nombres y apellidos del doctor/paciente como fueron registrados.

### **Especificaciones técnicas**

- a. Hardware
	- i. Cliente requerido
		- Sistema con una CPU de único núcleo, 32 bits (x86) con una velocidad reloj mínima de 1.5 GHz
		- Memoria RAM del sistema de 4GB
		- Espacio en disco de 2GB
	- ii. Servidor
		- Sistemas con una CPU de varios núcleos, 64 bits (x64) con una velocidad reloj mínima de 2.5 GHz
		- Memoria RAM del sistema de 8GB
		- Espacio en disco de 10GB
- b. Software
	- iii. Requerimiento de base de datos
		- Microsoft SQL Server 2012
	- iv. Software del servidor
		- Windows 7 de 32 bits o superior
	- v. Software del cliente, archivos requeridos
		- Microsoft .NET Framework 4.0 o superior

#### **Ingreso al sistema**

El ingreso a la aplicación web se lo hace desde cualquier navegador mediante la siguiente dirección web: http://www.whp.somee.com/

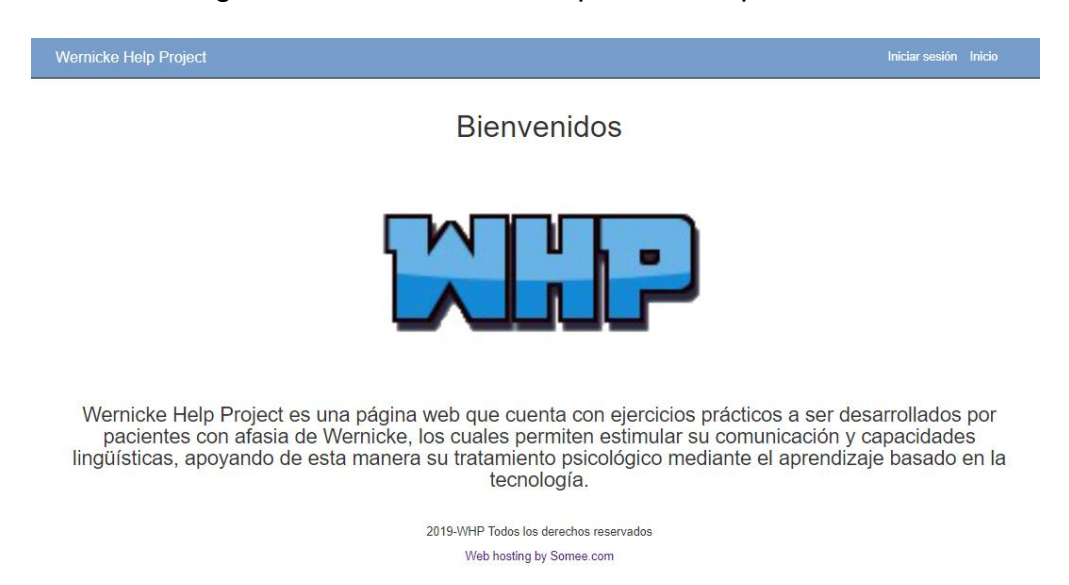

En la pantalla de ingreso al sistema se despliega una breve información de la misma, a continuación, se muestran en la barra superior se muestran dos opciones:

- Wernicke Help Project: Este botón permite regresar al inicio de la aplicación web desde cualquier parte.
- Iniciar Sesión: Este botón muestra el login del

sistema para el ingreso a la aplicación web.

#### **Operación del sistema**

Pantalla 1: Login

Al ingresar por primera vez el sistema se muestra la pantalla de Ingreso al sistema, en la cual, en la caja de texto "Correo electrónico" se coloca el email de la persona que desea acceder al sistema, y en la caja de texto "Contraseña" se digita la clave del usuario.

Una vez ingresados los campos, se procede a dar clic en el botón "Iniciar Sesión", el cual verifica si el usuario es el correcto:

Si el usuario y contraseña son correctos el sistema despliega el menú dependiendo de su Rol.

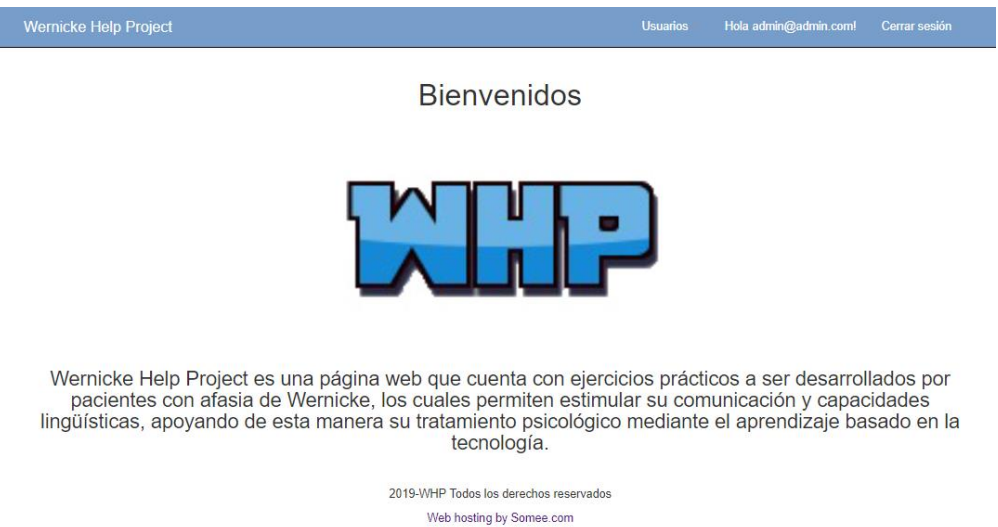

Caso contrario si el usuario o contraseña no coinciden con los existentes en la base de datos, se despliega un mensaje de advertencia al usuario y se tendrá que volver a escribir los datos en sus respectivas cajas de texto.

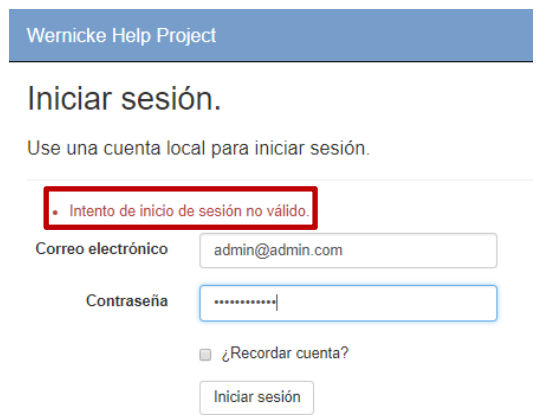

Las credenciales por defecto para el acceso al sistema son las siguientes:

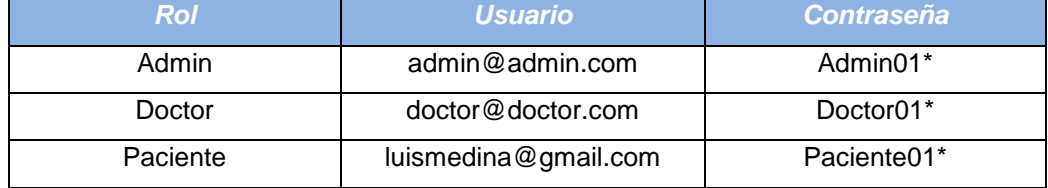

Al ingresar correctamente el correo y la contraseña en sus respectivas cajas de texto, el sistema internamente escogerá el tipo de Rol otorgado al usuario registrado previamente, de esta manera despliega el menú correspondiente al Rol del usuario ingresado.

En los cuales existe:

- Administrador: Posee todos los privilegios para el ingreso de datos al sistema.
- Doctor: Es la persona a cargo de los pacientes y puede comparar los resultados.
- Paciente: Es la persona que realiza los ejercicios de diagnóstico y rehabilitación y está a cargo de un doctor.

## **Menú Principal Administrador**

Una vez dentro del menú de Administrador, se cuenta con diferentes opciones que realizarán determinadas acciones:

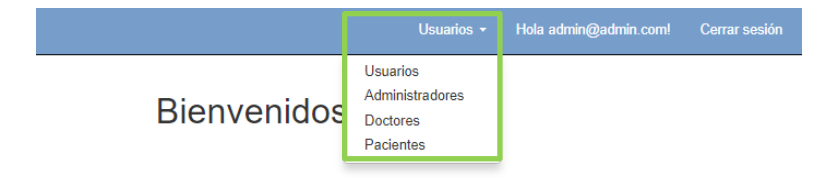

- 1. Usuarios
	- (a) Usuarios > Usuarios

En esta pantalla se visualizan todos los usuarios registrados en el sistema, los cuales pueden ser: Administradores, Doctores y Pacientes.

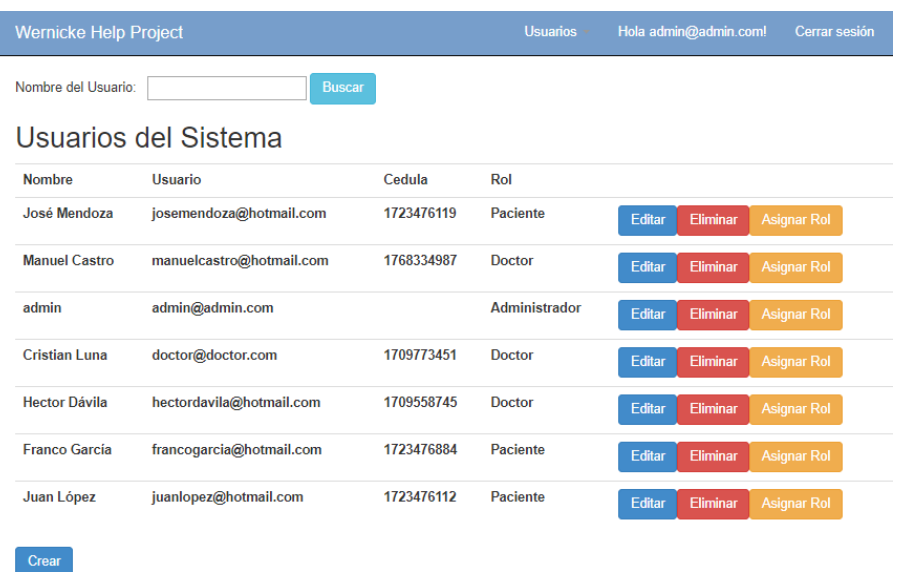

Aquí se aprecian todos los usuarios registrados en el sistema, cada usuario registrado posee tres opciones de mantenimiento: "Editar", "Eliminar", "Asignar Rol".

Al dar clic sobre la opción "Editar", se despliegan todos los campos que pertenecen al usuario en específico, y se puede modificar los mismos si existe algún dato erróneo.

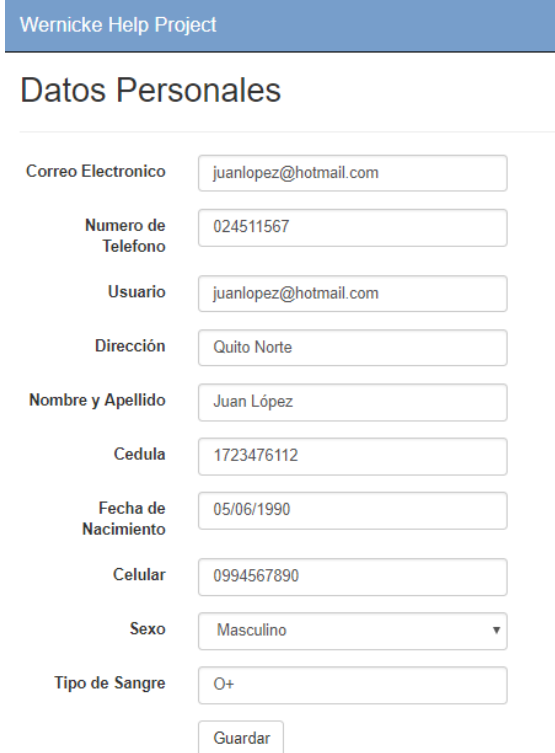

Al dar clic sobre la opción "Eliminar", el sistema despliega una pantalla de confirmación en la cual se puede borrar por completo al usuario registrado del sistema dando clic en Eliminar.

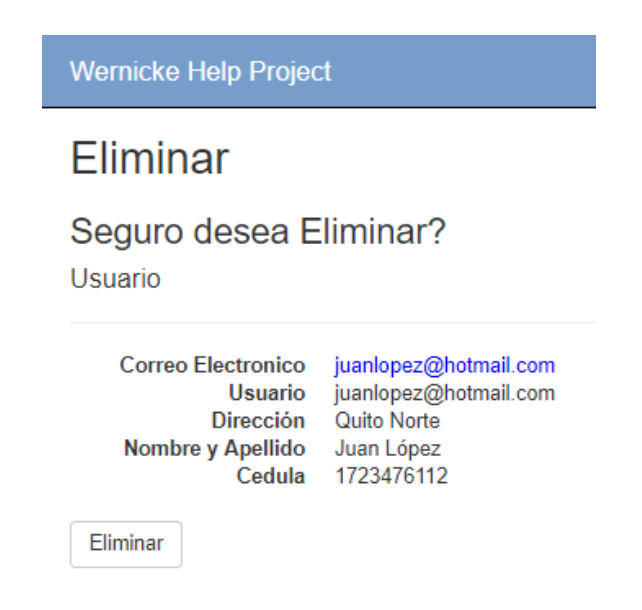

Finalmente, al dar clic sobre la opción "Asignar Rol", el sistema despliega una pantalla en la cual se puede cambiar el rol que se le haya asignado a un usuario en específico.

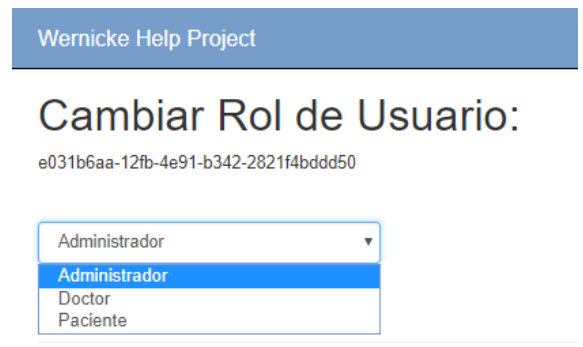

(b) Usuarios > Administradores

En esta pantalla se visualizan todos los usuarios que poseen el rol de "Administrador" y sus correspondientes opciones de mantenimiento.

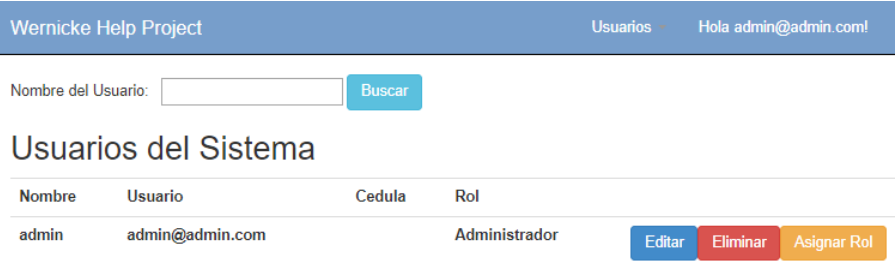

### (c) Usuarios > Doctores

En esta pantalla se visualizan todos los usuarios que poseen el rol de "Doctor" y sus correspondientes opciones de mantenimiento.

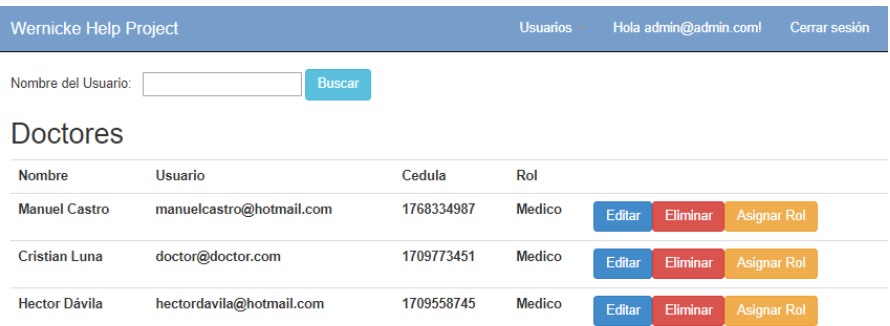

## (d) Usuarios > Pacientes

En esta pantalla se visualizan todos los usuarios que poseen el rol de "Paciente" y sus correspondientes opciones de mantenimiento.

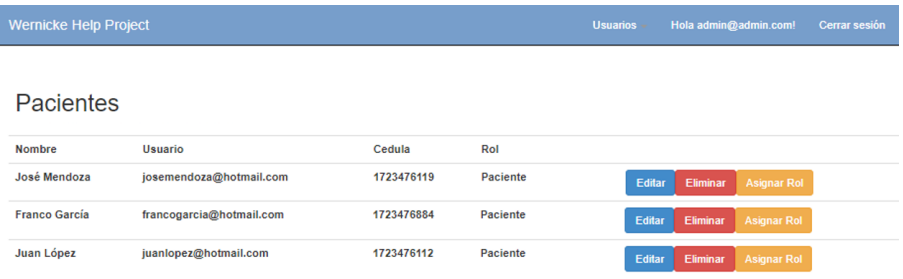

#### 2. Hola admin@admin!

En esta pantalla se puede cambiar la configuración de la cuenta registrada, contiene con las opciones de "Cambiar la contraseña" y "Administrar Mis Datos de Perfil".

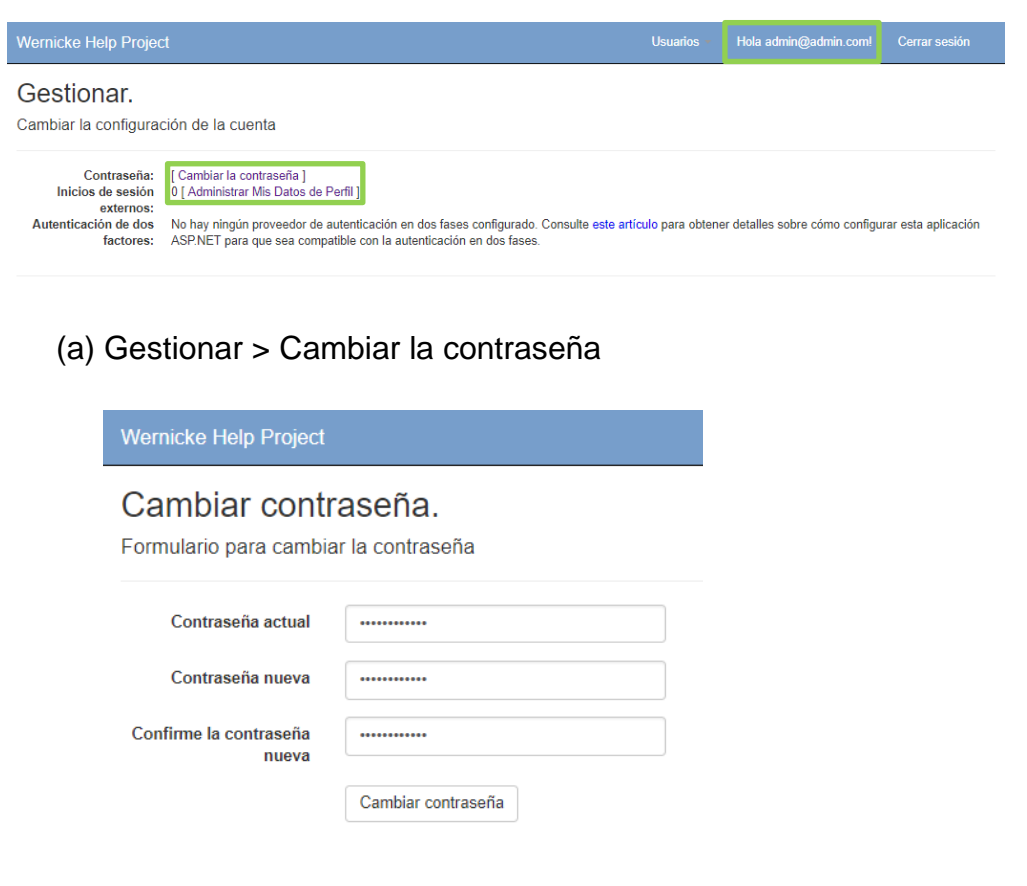

#### (b) Gestionar > Administrar Mis Datos de Perfil

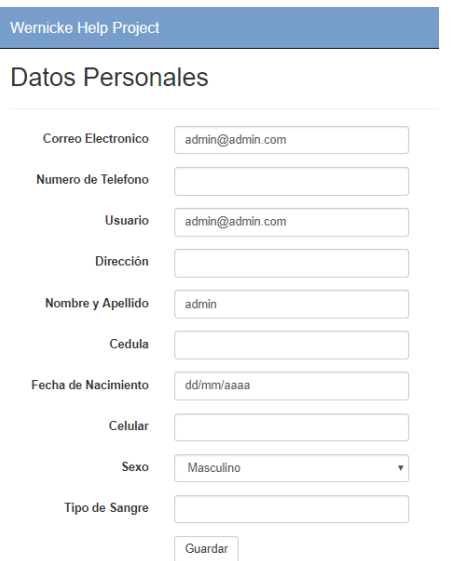

3. Cerrar Sesión

Al dar clic sobre esta opción se procede a concluir la sesión del usuario registrado el sistema redireccionará a la aplicación de inicio.

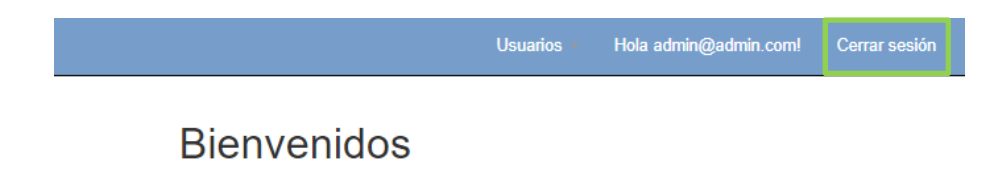

#### **Menú Principal Doctor**

La primera vez que el doctor ingrese a la aplicación web, deberá solicitar al administrador del sistema la creación de una cuenta de usuario para que pueda ingresar con sus respectivas credenciales.

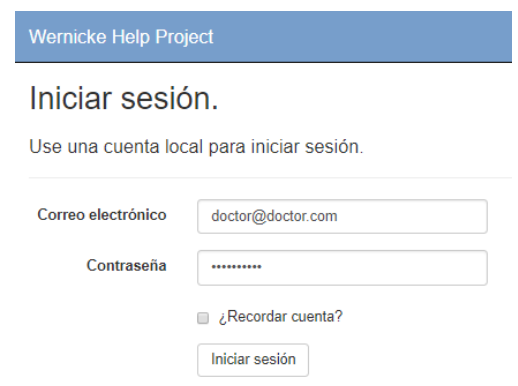

Una vez dentro del menú de Doctor, se cuenta con diferentes opciones que realizarán determinadas acciones:

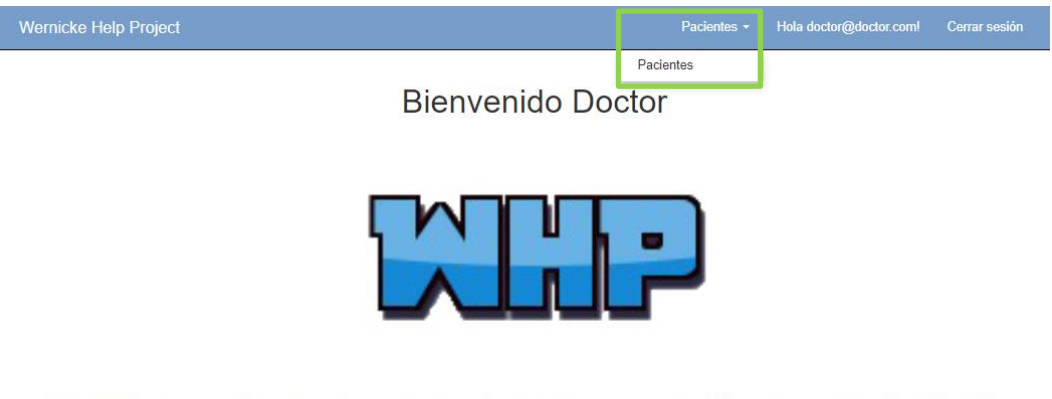

A continuación, podrá revisar los pacientes que tiene a su cargo, visualizar los resultados que hayan obtenido, tanto en los ejercicios de diagnóstico como en los de rehabilitación y habilitar o deshabilitar los mismos dependiendo de la condición del paciente.

#### 1. Pacientes

#### (a) Pacientes > Pacientes

En esta pantalla se visualizan todos los pacientes inscritos en el sistema por el doctor.

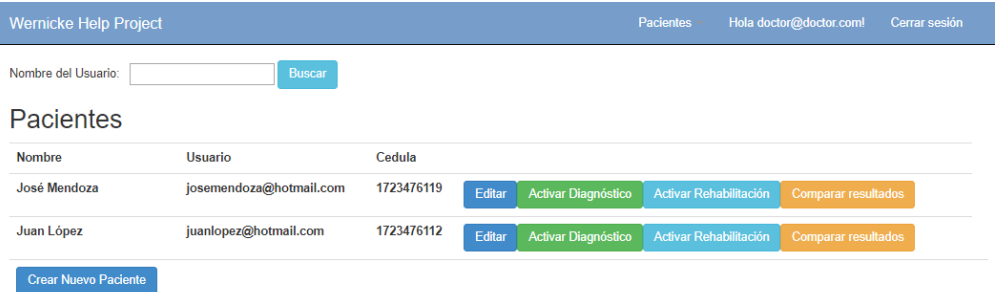

Cada paciente posee cuatro opciones de mantenimiento: "Editar", "Activar Diagnóstico", "Activar Rehabilitación", "Comparar resultados" y "Crear Nuevo Paciente".

Al dar clic sobre la opción "Editar", se despliegan todos los campos que pertenecen al paciente en específico, y se puede modificar los mismos si existe algún dato erróneo.

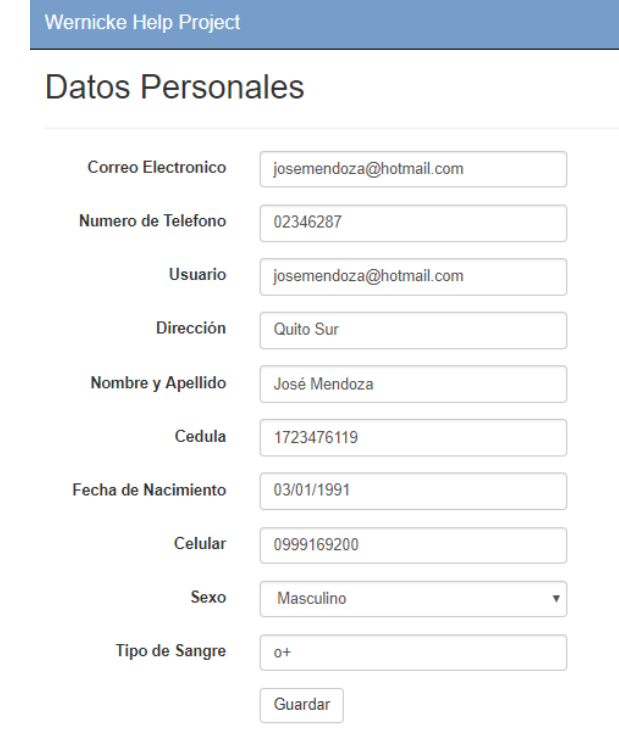

Al dar clic sobre la opción "Activar Diagnóstico", el sistema despliega el módulo para habilitar/deshabilitar ejercicios de diagnóstico para el paciente.

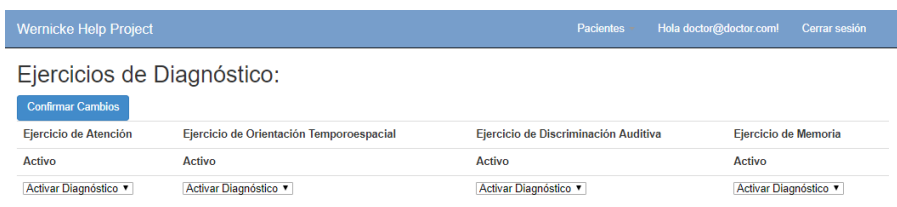

Aquí el doctor podrá habilitar/deshabilitar ejercicios de diagnóstico dependiendo de la condición actual del paciente, una vez realizado algún cambio es necesario dar clic en "Confirmar Cambios".

Al dar clic sobre la opción "Activar Rehabilitación", el sistema despliega el módulo para habilitar/deshabilitar ejercicios de rehabilitación para el paciente.

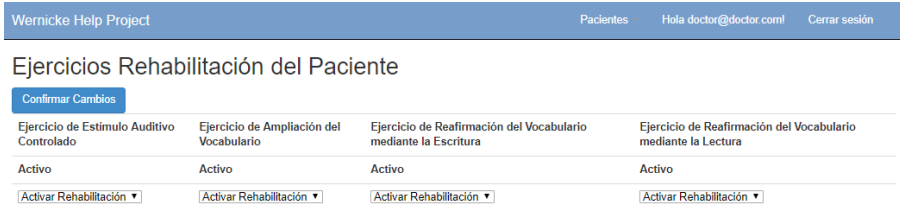

Aquí el doctor podrá habilitar/deshabilitar ejercicios de rehabilitación después de comprobar que el paciente haya realizado los ejercicios de diagnóstico, una vez realizado algún cambio es necesario dar clic en "Confirmar Cambios".

Al dar clic sobre la opción "Comparar Resultados", el sistema despliega los gráficos comparativos entre los ejercicios de diagnóstico y rehabilitación que haya concluido correctamente el paciente.

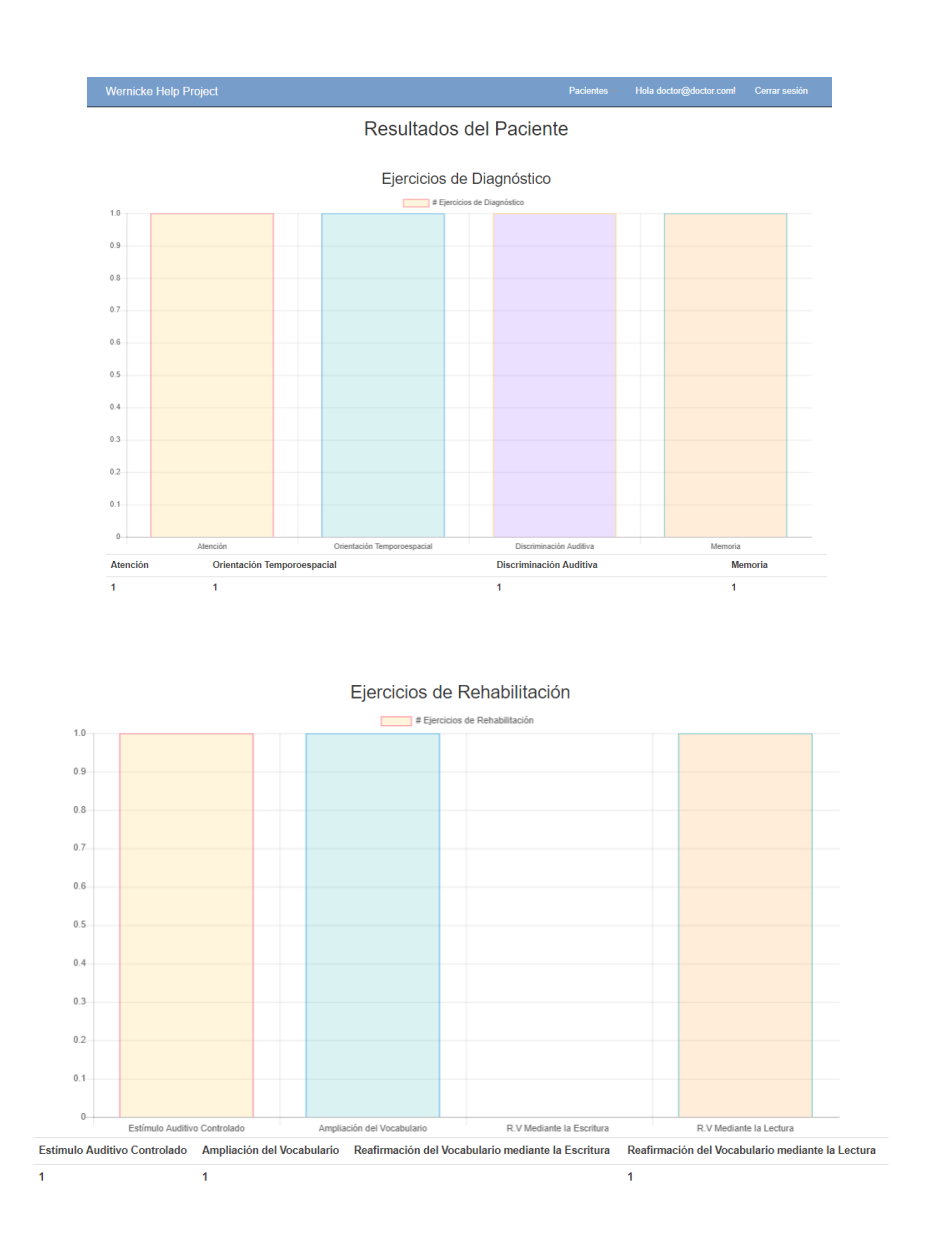

Al dar clic sobre la opción "Crear Nuevo Paciente", el sistema despliega el formulario para el registro de un nuevo paciente, en donde el doctor debe colocar en el campo "Correo electrónico" el email del paciente y en "Contraseña" y "Confirmar contraseña" la clave que tendrá para el ingreso al sistema. Una vez completada esta primera parte del registro se da clic en "Registrar".

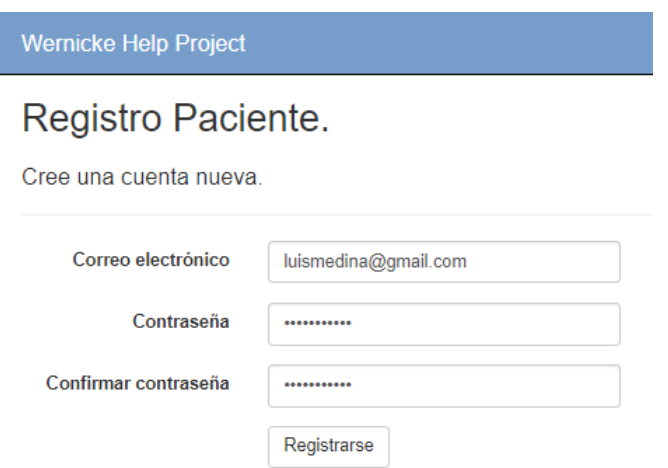

Luego de ingresar los datos iniciales del paciente, se muestra a continuación otro formulario en el cual se debe completar los demás campos que permitirán concluir con el registro del paciente en el sistema.

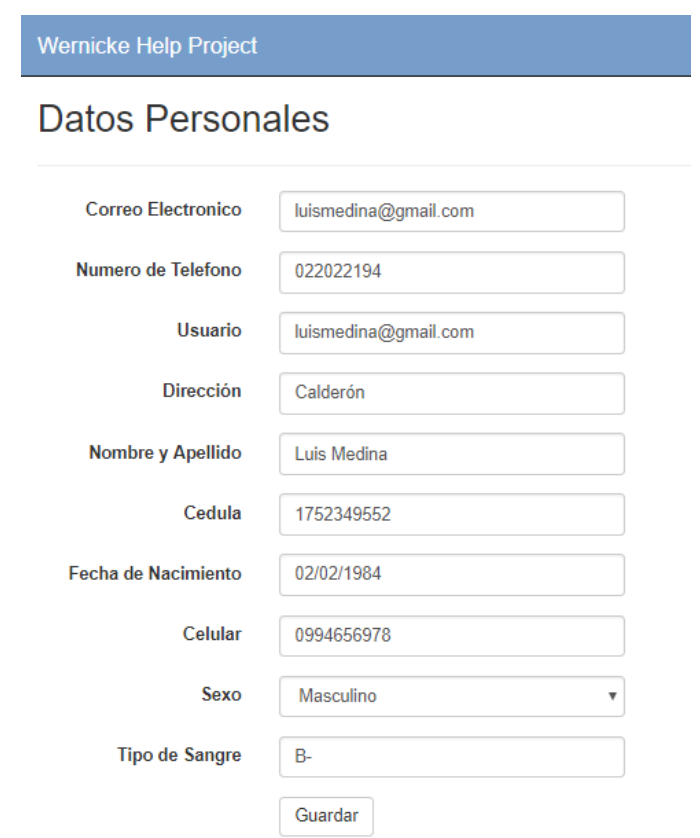

Finalmente, es necesario dar clic en el botón "Guardar". De esta manera, el paciente queda registrado con el doctor en el sistema y puede empezar a realizar los ejercicios de diagnóstico y rehabilitación, siempre y cuando el doctor los habilite previamente.

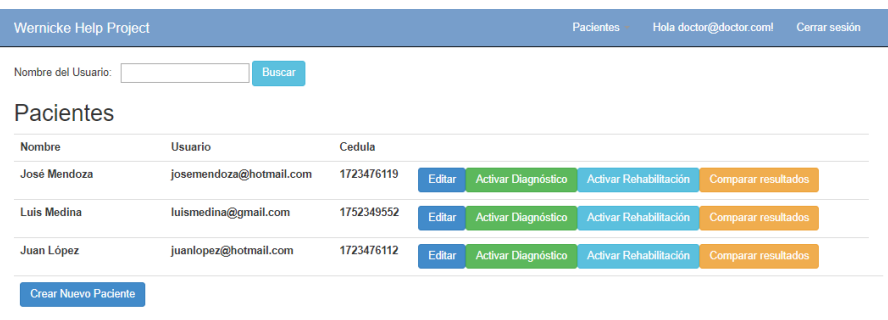

Cabe destacar que el doctor cuenta con la opción de realizar búsquedas de pacientes registrados, simplemente debe colocar en la caja de texto el nombre y apellido del paciente tal cual fue registrado en el sistema.

2. Hola doctor@doctor.com!

En esta pantalla se puede cambiar la configuración de la cuenta registrada, contiene con las opciones de "Cambiar la contraseña" y "Administrar Mis Datos de Perfil".

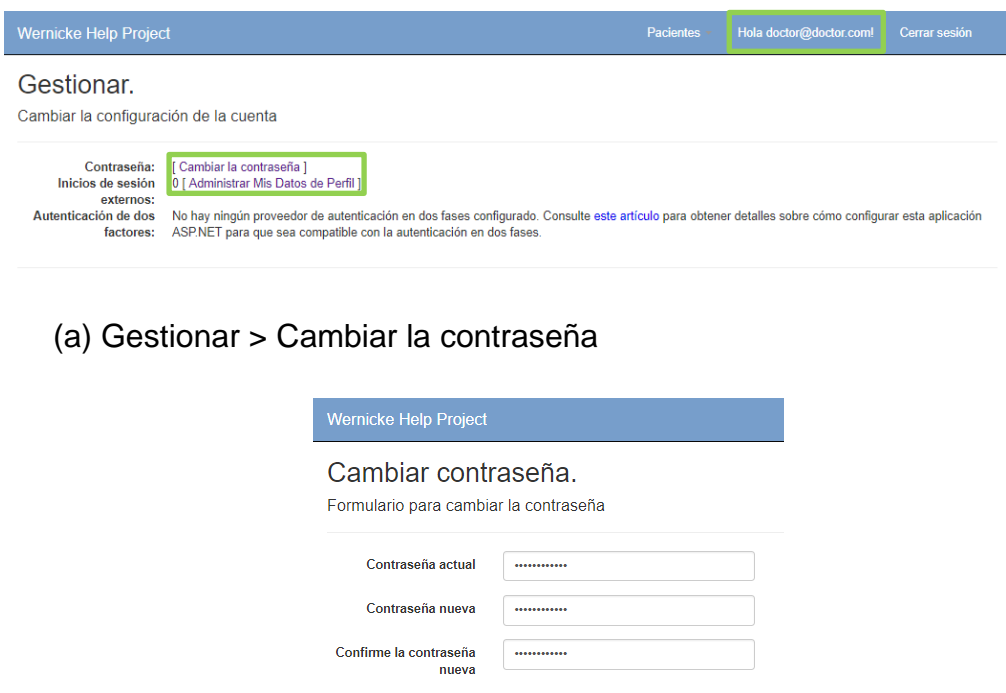

Cambiar contraseña

#### (b) Gestionar > Administrar Mis Datos de Perfil

#### **Datos Personales Correo Electronico** doctor@doctor.com Numero de Telefono 0994567890 doctor@doctor.com Usuario Dirección La Floresta Nombre y Apellido Cristian Luna 1709773451 Cedula Fecha de Nacimiento 03/01/1969

0994567899

Masculino

 $\Omega$ Guardar

Celular

Tipo de Sangre

Sexo

## 3. Cerrar Sesión

Al dar clic sobre esta opción se procede a concluir la sesión del usuario registrado el sistema redireccionará a la aplicación de inicio.

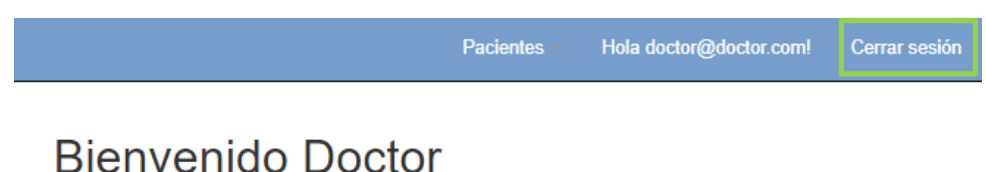

# **Menú Principal Paciente**

La primera vez que el doctor ingrese a la aplicación web, deberá colocar las credenciales que fueron registradas por el doctor a cargo.

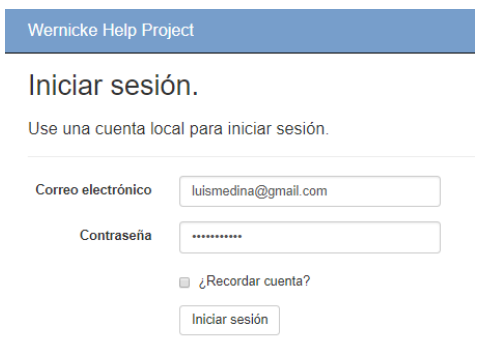

Una vez dentro del menú de Paciente, se cuenta con diferentes opciones que permitirán ingresar a cada grupo de ejercicios y gestión de la cuenta:

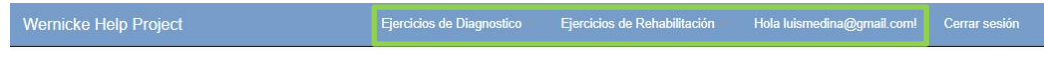

Bienvenido Paciente

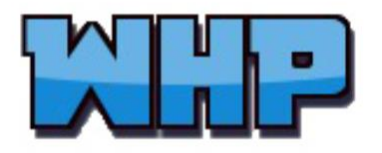

A continuación, podrá realizar los ejercicios de diagnóstico disponibles y dependiendo de los resultados obtenidos, el doctor a su cargo le habilitará los ejercicios de rehabilitación que requiera para ayudarle mejorar su estado inicial.

- 1. Ejercicios de Diagnóstico
	- (a) Ejercicios de Diagnóstico > Ejercicios

Este es el módulo de ejercicios de diagnóstico, en el cual el paciente podrá visualizar los ejercicios que tiene disponibles para realizar. Si el ejercicio se encuentra disponible su estado será "Activo", caso contrario su estado será "No Existe".

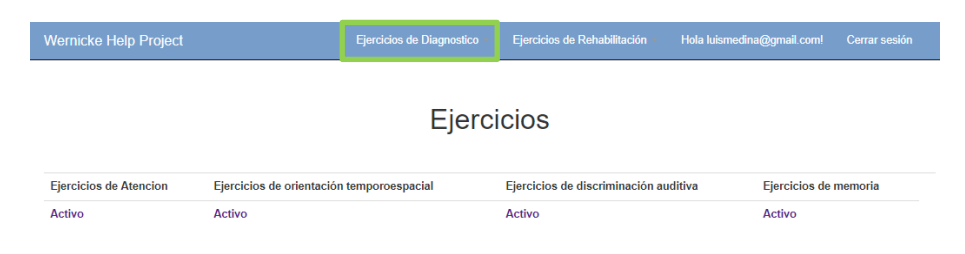

Antes de iniciar es necesario otorgarle el permiso respectivo a Flash para la ejecución de todos los ejercicios, esto solo se hace una vez.

Para acceder a cada uno de los ejercicios, el paciente debe dar clic sobre cualquiera de ellos e inmediatamente se le mostrará el ejercicio que debe desarrollar. Si no se encuentra disponible, al dar clic sobre el ejercicio, la aplicación se mantendrá en el módulo de ejercicios.

(b) Ejercicios de Diagnóstico > Ejercicios > Ejercicio de Atención

Al dar clic sobre el ejercicio de atención el sistema mostrará al paciente el ejercicio que debe realizar. Si lo resuelve correctamente se desplegará un visto, caso contrario una equis. Finalmente, para guardar el intento se debe dar clic en el botón "Continuar".

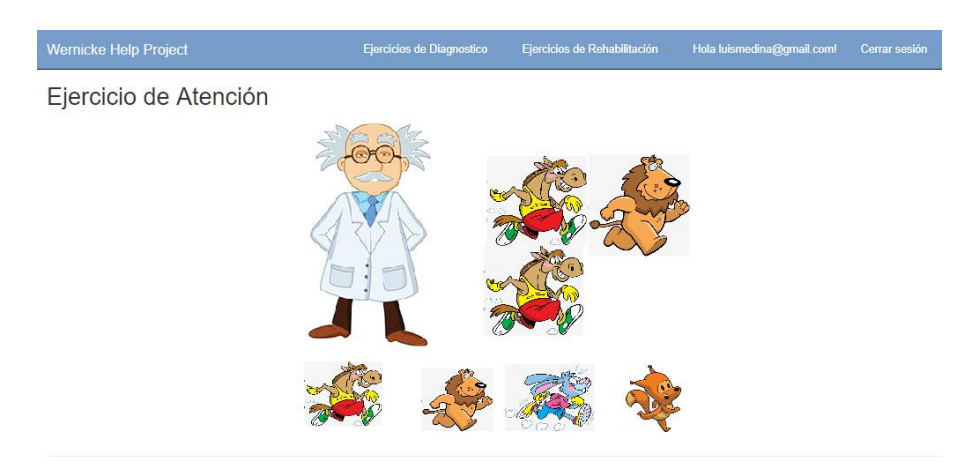

(c) Ejercicios de Diagnóstico > Ejercicios > Ejercicio de Orientación Temporoespacial

Al dar clic sobre el ejercicio de orientación temporoespacial el sistema mostrará al paciente el ejercicio que debe realizar. Si lo resuelve correctamente se desplegará un visto, caso contrario una equis. Finalmente, para guardar el intento se debe dar clic en el botón "Continuar".

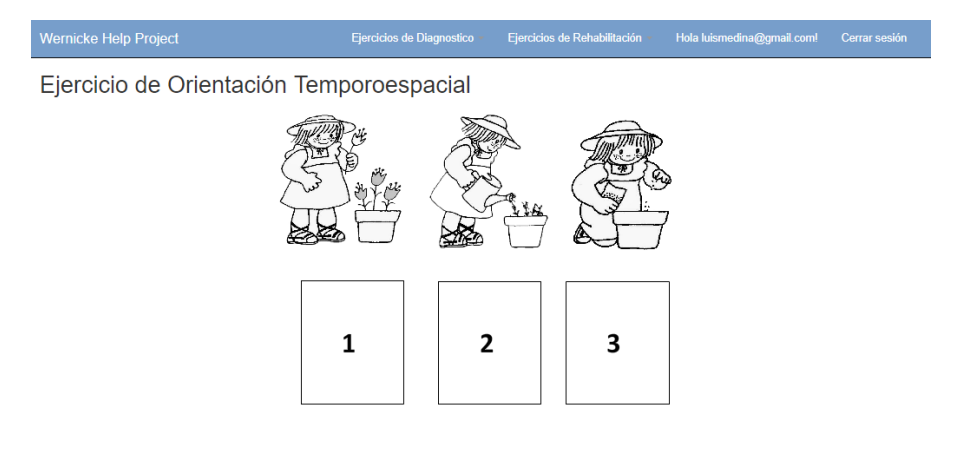

(d) Ejercicios de Diagnóstico > Ejercicios > Ejercicio de Discriminación Auditiva

Al dar clic sobre el ejercicio de discriminación auditiva el sistema mostrará al paciente el ejercicio que debe realizar. Si lo resuelve correctamente se desplegará un visto, caso contrario una equis. Finalmente, para guardar el intento se debe dar clic en el botón "Continuar".

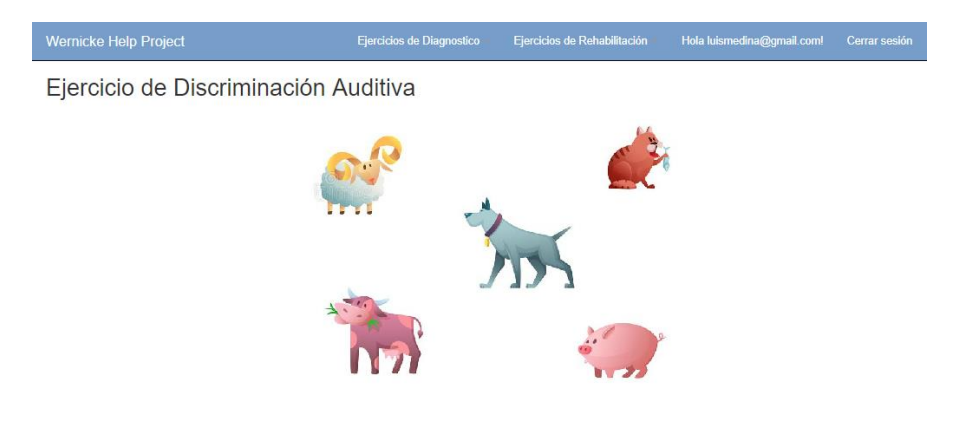

(e) Ejercicios de Diagnóstico > Ejercicios > Ejercicio de Memoria

Al dar clic sobre el ejercicio de memoria el sistema mostrará al paciente el ejercicio que debe realizar. Si lo resuelve correctamente se desplegará un visto, caso contrario una equis. Finalmente, para guardar el intento se debe dar clic en el botón "Continuar".

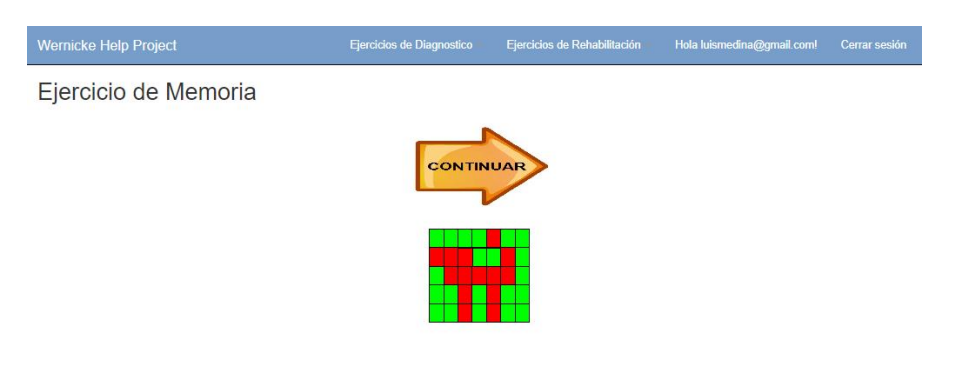

- 2. Ejercicios de Rehabilitación
	- (a) Ejercicios de Rehabilitación > Ejercicios

Este es el módulo de ejercicios de rehabilitación, en el cual el paciente podrá visualizar los ejercicios que tiene disponibles para realizar. Si el ejercicio se encuentra disponible su estado será "Activo", caso contrario su estado será "No Existe".

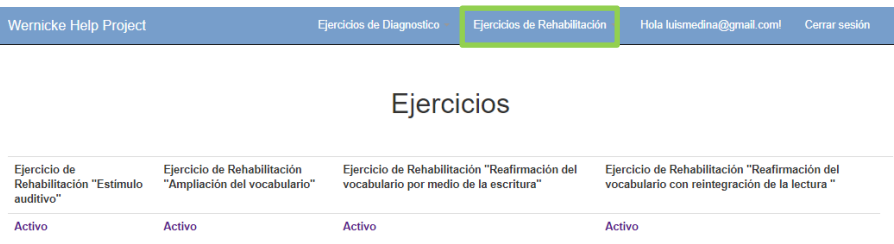

Para acceder a cada uno de los ejercicios, el paciente debe haber realizado previamente los ejercicios de diagnóstico, el doctor deberá verificar este aspecto y habilitará los ejercicios de rehabilitación que crea que serán de ayuda para el paciente, y podrá hacer clic sobre cualquiera de ellos e inmediatamente se le mostrará el ejercicio que debe desarrollar. Si no se encuentra disponible, al dar clic sobre el ejercicio, la aplicación se mantendrá en el módulo de ejercicios.

(b) Ejercicios de Rehabilitación > Ejercicios > Ejercicio de Estímulo Auditivo Controlado

Al dar clic sobre el ejercicio de estímulo auditivo controlado el sistema mostrará al paciente el ejercicio que debe realizar. Si lo resuelve correctamente se desplegará un visto, mientras el paciente no realice bien el ejercicio, no podrá obtener la puntuación completa. Finalmente, para guardar el intento se debe dar clic en el botón "Continuar".

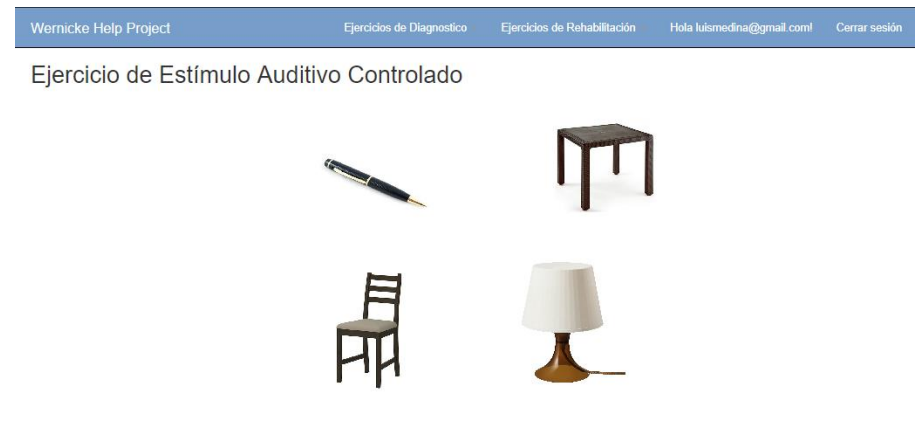

(c) Ejercicios de Rehabilitación > Ejercicios > Ejercicio de Ampliación de Vocabulario

Al dar clic sobre el ejercicio de estímulo ampliación de vocabulario el sistema mostrará al paciente el ejercicio que debe realizar. Si lo resuelve correctamente se desplegará un visto, mientras el paciente no realice bien el ejercicio, no podrá obtener la puntuación completa. Finalmente, para guardar el intento se debe dar clic en el botón "Continuar".

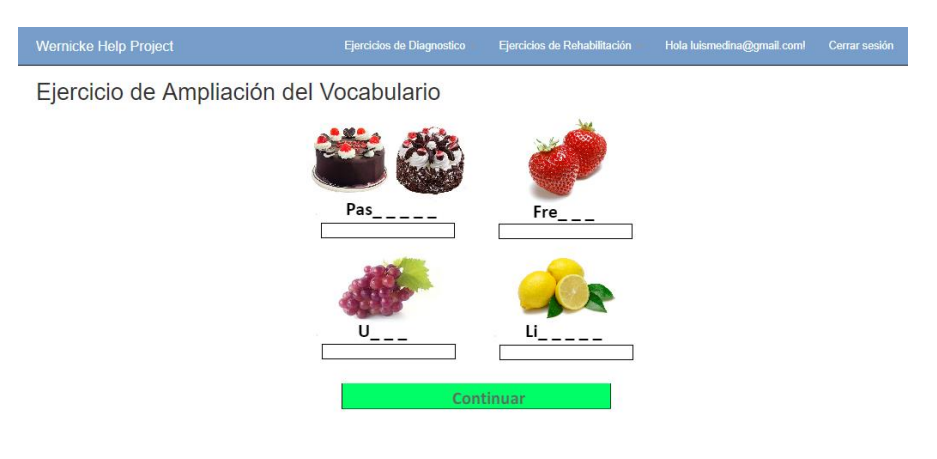

(d) Ejercicios de Rehabilitación > Ejercicios > Ejercicio de Reafirmación del Vocabulario mediante la Escritura

Al dar clic sobre el ejercicio de reafirmación del vocabulario mediante la escritura el sistema mostrará al paciente el ejercicio que debe realizar. Si lo resuelve correctamente se desplegará un visto, mientras el paciente no realice bien el ejercicio, no

podrá obtener la puntuación completa. Finalmente, para guardar el intento se debe dar clic en el botón "Continuar".

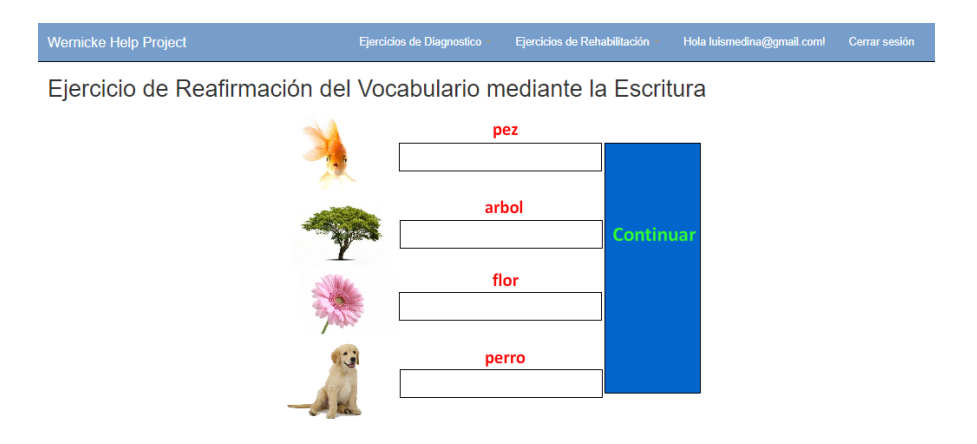

(e) Ejercicios de Rehabilitación > Ejercicios > Ejercicio de Reafirmación del Vocabulario mediante la Lectura

Al dar clic sobre el ejercicio de reafirmación del vocabulario mediante la lectura el sistema mostrará al paciente el ejercicio que debe realizar. Si lo resuelve correctamente se desplegará un visto, mientras el paciente no realice bien el ejercicio, no podrá obtener la puntuación completa. Finalmente, para guardar el intento se debe dar clic en el botón "Continuar".

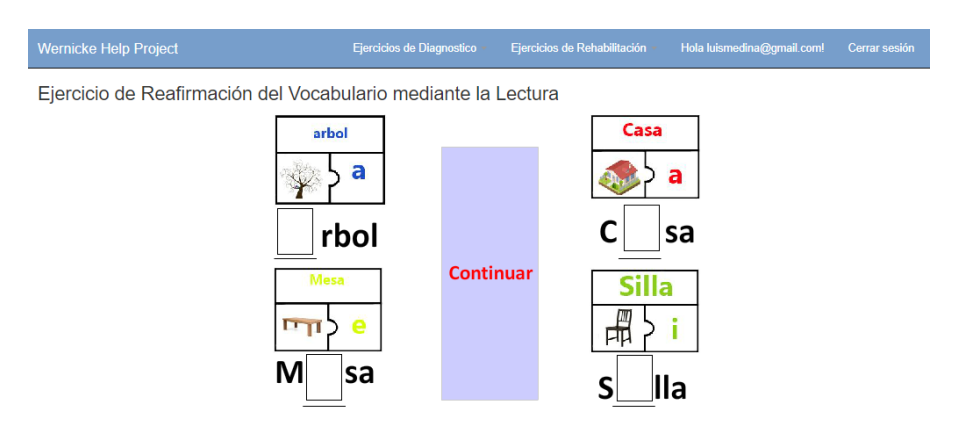

3. Hola luismedina@gmail.com!

En esta pantalla se puede cambiar la configuración de la cuenta registrada, contiene con las opciones de "Cambiar la contraseña" y "Administrar Mis Datos de Perfil".

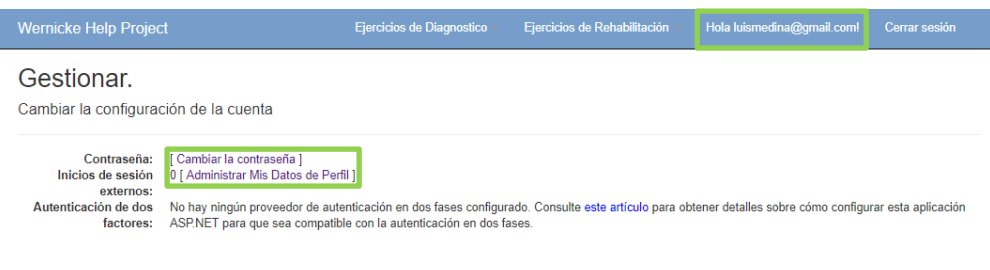

(a) Gestionar > Cambiar la contraseña

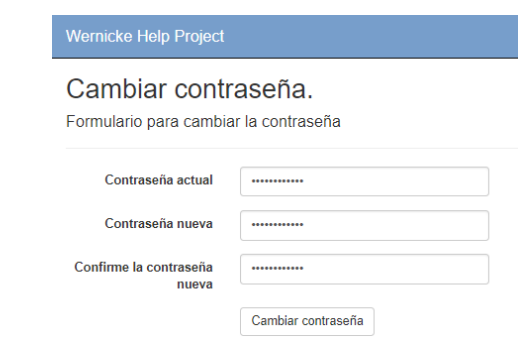

(b) Gestionar > Administrar Mis Datos de Perfil

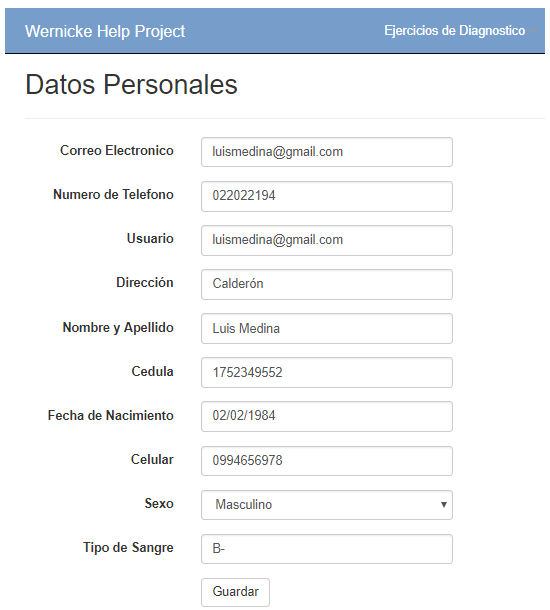

4. Cerrar Sesión

Al dar clic sobre esta opción se procede a concluir la sesión del usuario registrado el sistema redireccionará a la aplicación de inicio.

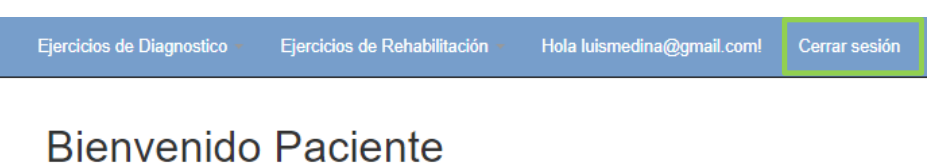